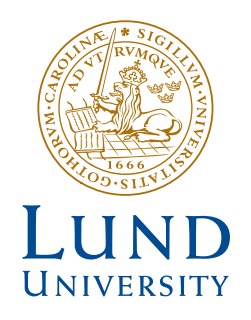

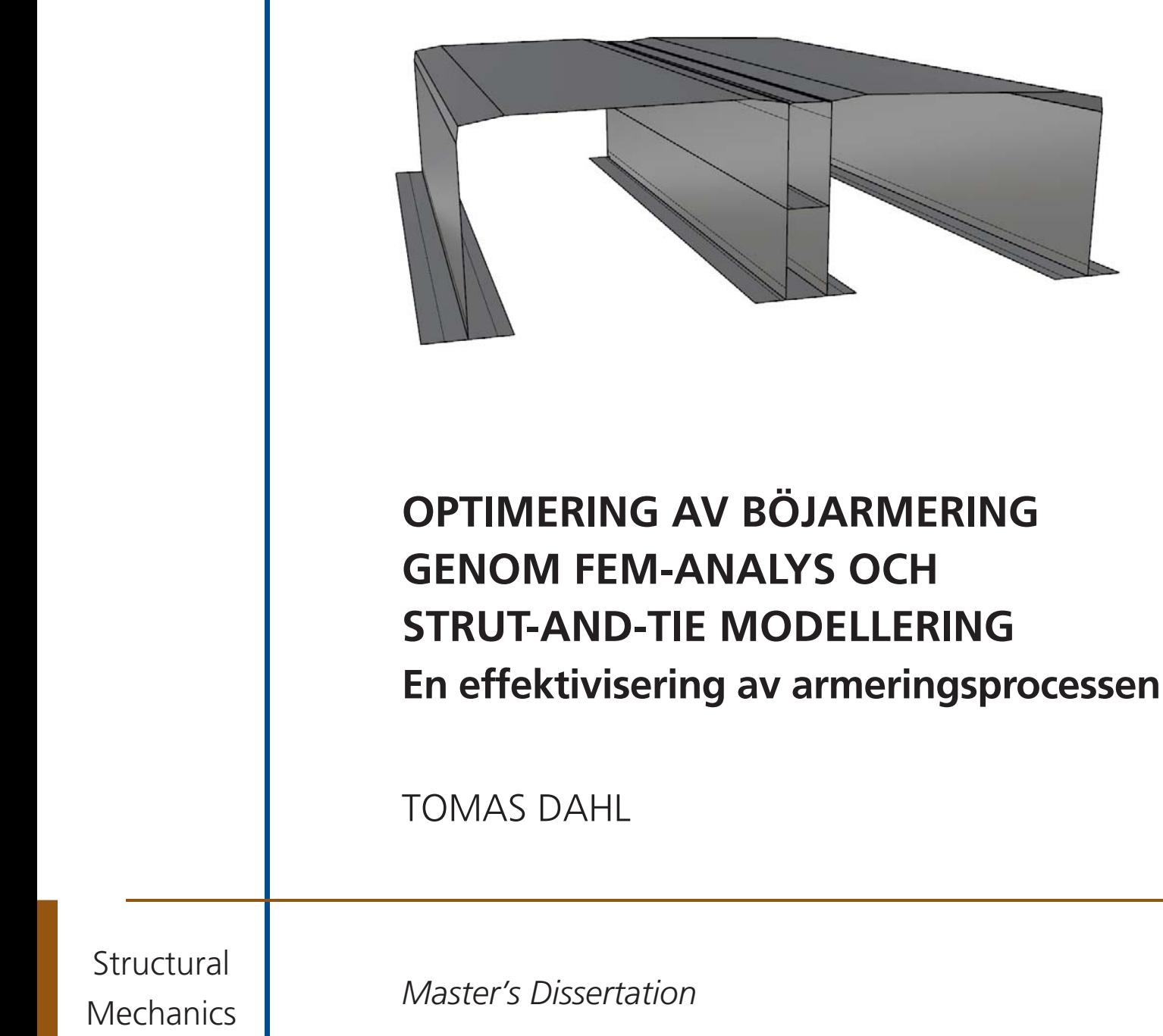

Structural Mechanics

*Master's Dissertation*

DEPARTMENT OF CONSTRUCTION SCIENCES

# DIVISION OF STRUCTURAL MECHANICS

ISRN LUTVDG/TVSM--18/5229--SE (1-83) | ISSN 0281-6679 MASTER'S DISSERTATION

# OPTIMERING AV BÖJARMERING GENOM FEM-ANALYS OCH STRUT-AND-TIE MODELLERING

En effektivisering av armeringsprocessen

TOMAS DAHL

Supervisor: VEDAD ALIC, Licentiate in Engineering, Division of Structural Mechanics, LTH. Examiner: Professor KENT PERSSON, Division of Structural Mechanics, LTH.

> Copyright © 2018 Division of Structural Mechanics, Faculty of Engineering LTH, Lund University, Sweden. Printed by V-husets tryckeri LTH, Lund, Sweden, March 2018 (PI).

For information, address: Division of Structural Mechanics, Faculty of Engineering LTH, Lund University, Box 118, SE-221 00 Lund, Sweden. Homepage: www.byggmek.lth.se

# **Förord**

Detta examensarbete genomfördes hösten 2017 på avdelningen för Byggnadsmekanik, och markerar avslutet på mina år på den skånska stäppen. Examensarbetet gjordes i samarbete med CN3 och Centerlöf & Holmberg.

Jag vill rikta ett stort tack till min handledare Vedad Alic för att du alltid hade dörren öppen och kom med värdefull kunskap och feedback genom hela arbetet. Jag vill även tacka Stefan Brandt och Jacob Jul-Sørensen på CN3 samt Magnus Gilljam på Centerlöf & Holmberg för ett spännande samarbete och engagemang. Tack till min examinator Kent Persson för viktig input, även när du inte hade tid över. Sist men inte minst vill jag tacka min familj och mina vänner för allt stöd ni gett mig under hösten.

Gustav, vi ses i 125. Frosinone alle!

Tomas Dahl

Lund, januari 2018

# **Sammanfattning**

Ett koordinerat samarbete och tydlig kommunikation utgör grunden för en välfungerande projektering av ett byggprojekt. I det traditionella tillvägagångssättet utförs arbetet sekventiellt, där projektet passerar mellan de inblandade parterna i turordning. Detta linjära arbetsflöde leder ofta till fragmentering av projektdata och svårigheter att bibehålla en gemensam förståelse mellan inblandade parter, som följs av felaktiga beslut och sena och dyra ändringsarbeten. Detta kan undvikas om tydliga krav och riktlinjer upprättas i ett tidigt skede i processen.

En lösning på dessa problem är att med hjälp av konceptet Virtual Design and Construction (VDC) skapa en virtuell plattform för projektet som alla inblandade aktörer har tillgång till och utgår ifrån. Genom digitaliseringen skapas en välstrukturerad och organiserad grund för ett effektivare och sparsammare sätt att bygga. Detta är ett område som ständigt utvecklas och förändras för att hitta nya sätt att spara tid och pengar på.

Jag praktiserade på företaget CN3 i somras, som arbetar med VDC för att effektivisera armeringsprocessen vid bro- och tunnelprojekt, och hade i uppgift att modellera anläggningsoch armeringsmodeller i programmen Rhinoceros och Tekla. I CN3:s svenska projekt samarbetar de med konstruktionsföretaget Centerlöf & Holmberg (C&H). Då modellfiler från Rhinoceros inte går att använda i beräkningssyfte måste en separat modell skapas av C&H. Visar det sig att resultaten inte är tillfredsställande kan förutsättningarna behöva uppdateras, vilket innebär en ny anläggningsmodell och en ny beräkningsmodell. Denna process itereras tills alla inblandade parter är nöjda.

Det främsta målet med detta arbete har varit att tillsammans med CN3 utforska hur samarbetet mellan modellering och beräkning fungerar och hur det kan förbättras.

I detta arbete har två verktyg utvecklats med hänsyn till ett utvecklat samarbete mellan modellering och beräkning. Det ena, Collapsed Volumes, ämnar att förenkla tredimensionella volymer från CAD-mjukvara till tvådimensionella ytor som kan användas som underlag vid beräkning i ex. Sofistik. Detta kan komma att reducera den iterationsprocess som i dagsläget är relativt tidskrävande.

Det andra verktyget, STM Tool, är ett komplement till Collapsed Volumes som undersöker spänningsflöden i betongstycken och kan utforma en preliminär armeringsmodell med hjälp av Strut-and-Tie-metoden, vilket kan användas som underlag för att motivera eventuella förändringar i armeringsmodellen i ett tidigt skede. Ett område som visade sig vara intressant att jämföra resultatet av detta verktyg med var topologioptimering – en optimerad geometri påminner i många fall om rådande spänningsflöden i samma modell.

För att Collapsed Volumes och STM Tool ska kunna användas i kommersiella syften har användarmanualer till dessa upprättats.

**Nyckelord:** Strut-and-Tie-metoden (STM), Finita Elementmetoden (FEM), Topologioptimering (TO), Virtual Design and Construction (VDC)

# **Abstract**

A coordinated collaboration and clear communication forms the foundation for a wellfunctioning construction project. In the traditional approach, the work is carried out sequentially, where the project is passed on from one involved party to the next. This linear work flow often leads to fragmentation of work data and difficulties in maintaining a common understanding of the project, which in turn is followed by incorrect decisions and expensive changes. This can be avoided if well formulated demands and guidelines are established in an early stage of the process.

A solution to the problems stated above is to create a virtual platform for the project using Virtual Design and Construction (VDC), which all involved parties have access to and base their work on. Through digitalization, a well-organized and structured foundation leads to a more efficient and economical way of building. This is an area that is constantly changing and developing in order to find new ways of saving time and money.

I had an internship at CN3 last summer, a company that works with VDC to streamline concrete reinforcement projects, where I was tasked with creating architectural 3D-models of tunnels and bridges, and reinforcement cages for these. CN3 are working together with Centerlöf & Holmberg in their Swedish projects, where Centerlöf & Holmberg create the reinforcement needed for a project using Finite Element analysis. A 3D-model created by CN3 used for visualization is done quickly, but cannot be used by Centerlöf & Holmberg for calculations. Therefore they have to create a separate, identical model for this purpose, which takes longer using software built for FE-analysis. If something in the model has to be altered, this process is repeated until everyone is satisfied.

The main goal of this thesis was to explore the collaboration between the architect and the engineer, and ways of improving and streamlining their work.

Two tools were developed as a result of this thesis. The first one called Collapsed Volumes aims to simplify the way the engineer designs its model for calculations by making an approximate conversion from 3D-volumes to 2D-surfaces. These 2D-surfaces are quickly drawn up in CAD-software and then exported to the software used for calculations. This tool can hopefully reduce the number of iterations needed to create a finalized model, which can save a lot of time.

The second tool called STM Tool has a complementary function to Collapsed Volumes. It examines stress flow in concrete and uses the Strut and Tie method in combination with this to create a preliminary model of the reinforcement needed for a certain project. This can be used as a basis for motivating changes or alterations in the reinforcement model in an early stage. Another field that turned out to be interesting when compared to the results of the Strut and Tie method was topology optimization – an optimized geometry is in many cases very similar to the flow of stresses in the same model.

User manuals were developed in order for Collapsed Volumes and STM Tool to be able to be used in commercial purposes.

**Keywords:** Strut and Tie method (STM), Finite Element method (FEM), Topology optimization (TO), Virtual Design and Construction (VDC)

# **Innehåll**

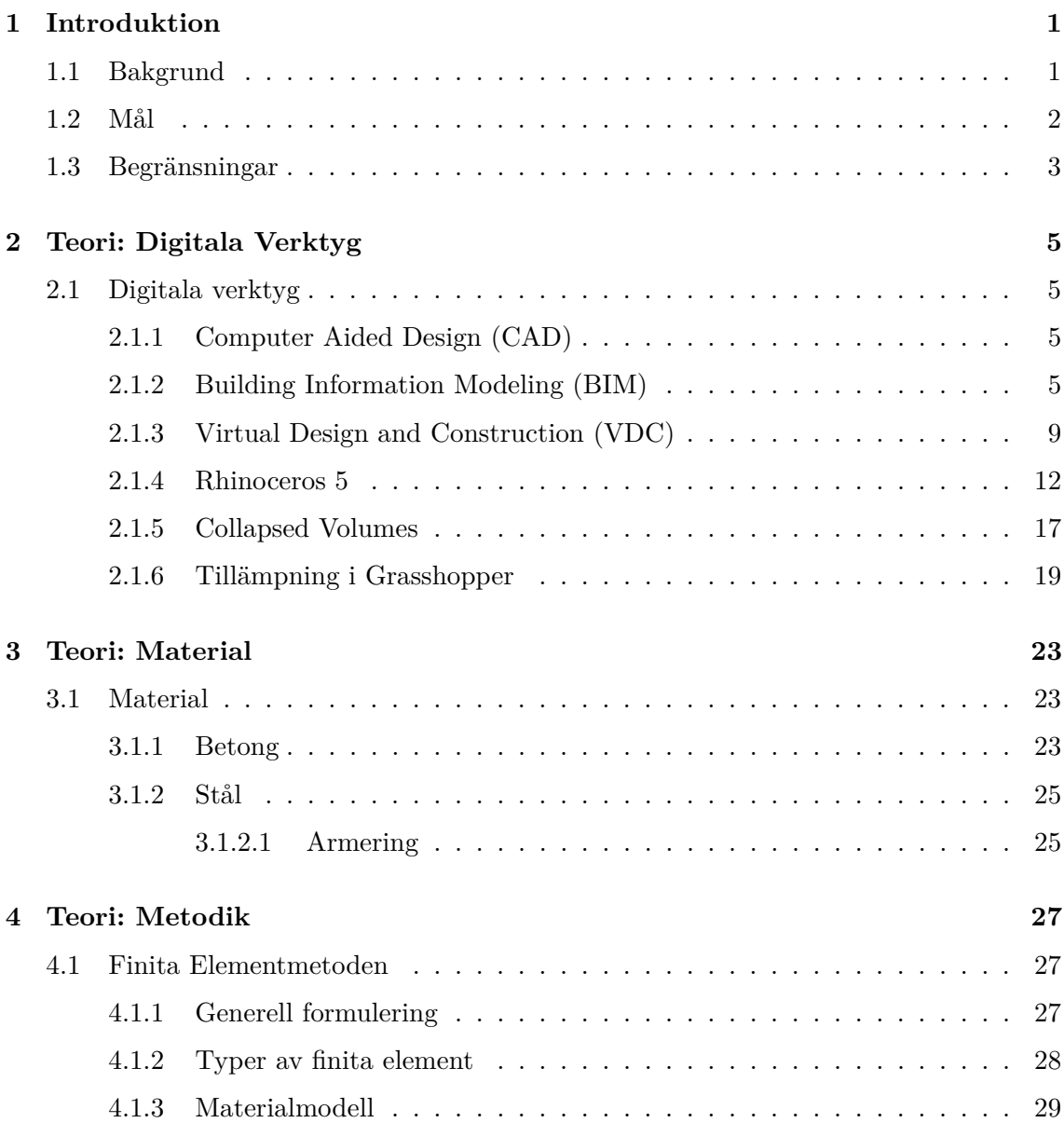

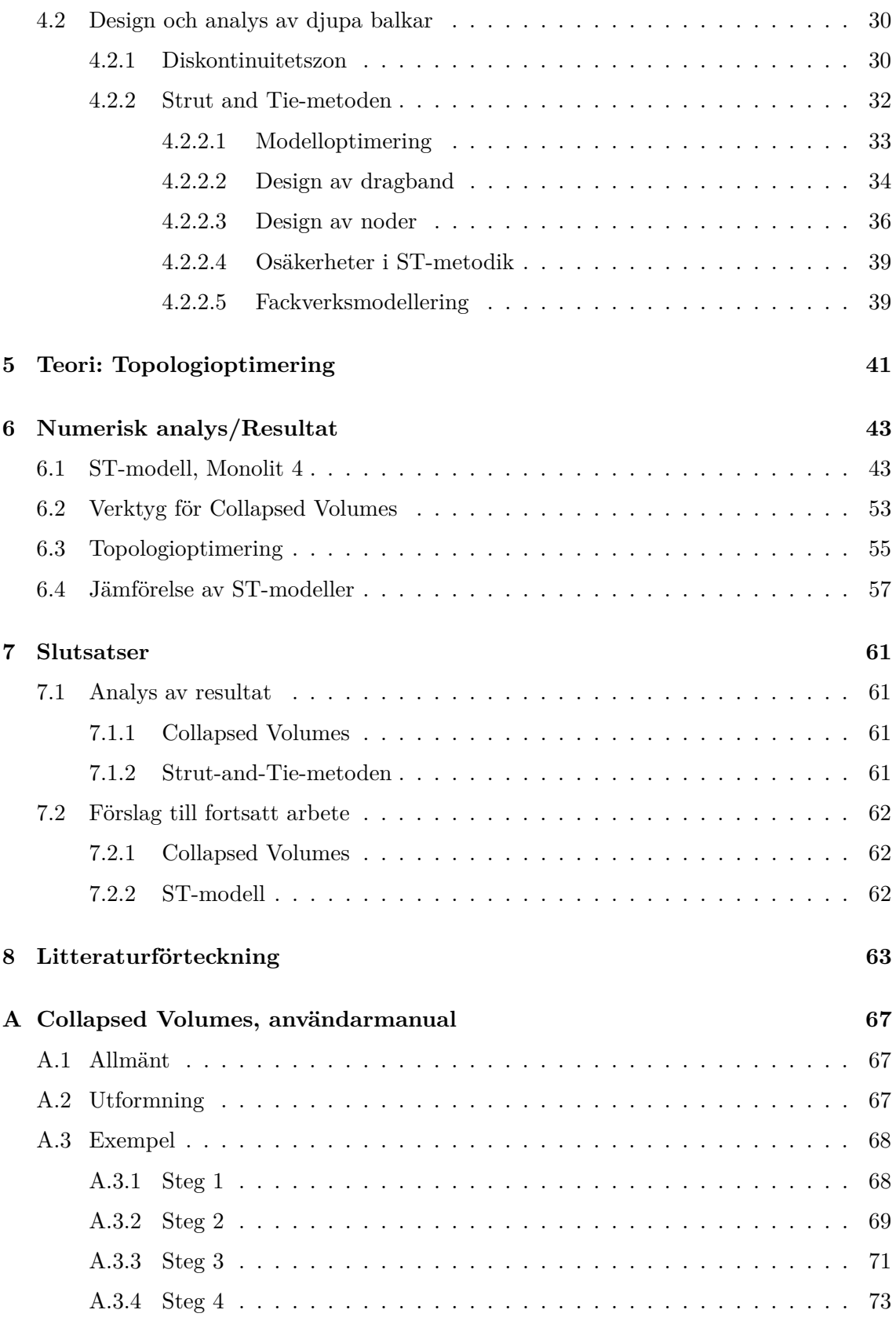

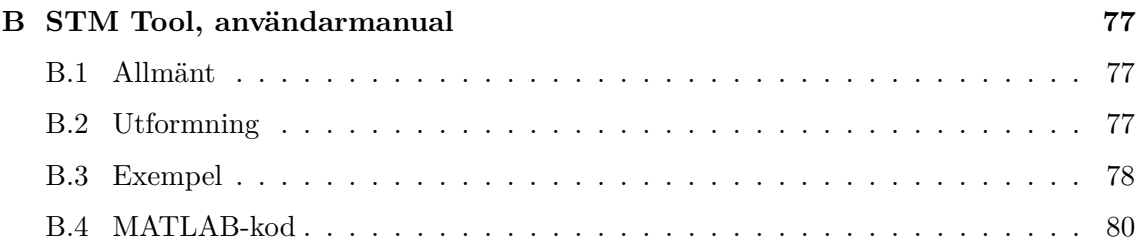

### <span id="page-10-0"></span>**1 Introduktion**

#### <span id="page-10-1"></span>**1.1 Bakgrund**

Ett koordinerat samarbete och tydlig kommunikation utgör grunden för en välfungerande projektering av ett byggprojekt. I det traditionella tillvägagångssättet utförs arbetet sekventiellt, där projektet passerar mellan de inblandade parterna i turordning likt den s.k. "over the wall"-principen enligt figur [1.](#page-10-2) Detta linjära arbetsflöde har ett flertal nackdelar [\[1\]](#page-72-1):

- Fragmentering av projektdata, vilket kan leda till kollisioner mellan discipliner (ex. VVS och el), försummelse av beslutsunderlag och felbedömningar.
- Svårigheter med att bibehålla en gemensam förståelse mellan inblandade parter under projektets gång, vilket bidrar till missuppfattningar.
- Felaktiga beslut till följd av ovan nämnda datafragmentering leder till sena och dyra ändringsarbeten, vilka kan undvikas om tydliga krav och riktlinjer upprättas i ett tidigt skede av projektet.

<span id="page-10-2"></span>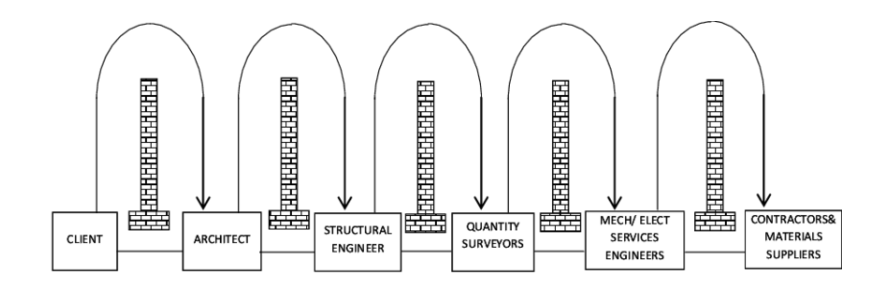

Figur 1: "Over the wall"-principen, Evbuomwan & Anumba (1998)

Leverantörskedjan innefattar både små och stora aktörer; allt från beställare, arkitekt och ingenjör till entreprenörer, underentreprenörer och leverantörer. Kedjan är lång och komplex, och karaktäriseras av kortsiktiga och konkurrensdrivna relationer mellan de involverade parterna [\[2\]](#page-72-2). Denna kortsiktighet innebär enligt [\[3\]](#page-72-3) att långsiktiga lösningar såsom förbättrad koordinering och ett effektivare logistiskt flöde blir svåra att genomföra.

En lösning på dessa problem som på senare tid fått större fotfäste är att med hjälp av konceptet Virtual Design and Construction (VDC) skapa en virtuell plattform för projektet som alla inblandade aktörer har tillgång till och utgår ifrån. Genom digitaliseringen skapas en välstrukturerad och organiserad grund för ett effektivare och sparsammare sätt att bygga [\[4\]](#page-72-4). Detta är ett område som ständigt utvecklas och förändras för att hitta nya sätt att spara tid och pengar på.

Företaget CN3 arbetar främst med VDC för att effektivisera armeringsprocessen i projekt runtom i världen. För att byggbarhet ska uppnås måste armering modelleras och delas in i nät och korgar som uppfyller krav på hållfasthet och krav vid transport och montering. Beslutas utformningen av armeringskorgar redan i projekteringsfasen istället för på byggarbetsplatsen kan byggtiden reduceras avsevärt [\[4\]](#page-72-4).

Jag praktiserade på CN3 i somras och hade i uppgift att modellera anläggnings- och armeringsmodeller i programmen Rhinoceros och Tekla. I CN3:s svenska projekt samarbetar de med konstruktionsföretaget Centerlöf & Holmberg (C&H). Då modellfiler från Rhinoceros inte går att använda i beräkningssyfte måste en separat modell skapas av C&H. Visar det sig att resultaten inte är tillfredsställande kan förutsättningarna behöva uppdateras, vilket innebär en ny anläggningsmodell och en ny beräkningsmodell. Denna process itereras tills alla inblandade parter är nöjda.

#### <span id="page-11-0"></span>**1.2 Mål**

CN3 och andra företag som arbetar med VDC söker ständigt nya sätt att effektivisera byggprocessen, och det behövs regelbundet undersökas hur nya arbetsmetoder kan utvecklas. Det främsta målet med detta arbete är att utforska hur samarbetet mellan modellering och beräkning fungerar och hur det kan förbättras.

Det finns flera sätt att effektivisera samarbetet på, varav de två nedanstående punkterna undersöks i detta arbete:

- att automatiskt kunna översätta anläggningsmodellen till ett format som beräkningsingenjörerna kan tolka. I detta fall undersöks s.k. "Collapsed Volumes", där tredimensionella volymer kollapsas till förenklade tvådimensionella ytor. Resultatet exporteras och används som underlag av beräkningsingenjören.
- att bygga ett verktyg som kan undersöka spänningsfördelningar i betongstycken och utforma en preliminär armeringsmodell till dessa som underlag för att motivera eventuella förändringar i ett tidigt skede, vilket kan spara tid genom att undvika onödiga itereringar.
	- **–** I detta fall ska strut- and tie-metoden (STM) användas för att analysera spänningsfält och placering av armering efter detta med hjälp av finita elementmetoden (FEM).

Med underlag från projekt som utförs av CN3 ska två objekt undersökas:

- Monolit 4, Lilla Bommen
	- **–** Ett tunnelstycke i betong i projektet Lilla Bommen, en tunnel under Götaälvsbron i Göteborg.
- Betongklack, anslutning mellan Monolit 4 och överliggande vägbana
	- **–** Ett betongstycke i anslutning till Monolit 4 som analyseras för preliminär armering med hjälp av STM och FEM.

#### <span id="page-12-0"></span>**1.3 Begränsningar**

Begränsningarna på detta arbete är följande:

- Arbetet täcker endast de program som behandlas i texten och hur arbetsflödet kan effektiviseras med hjälp av dessa (Rhinoceros 5, Grasshopper, Abaqus och Sofistik).
- All FE-analys utförs i linjärelastiska förhållanden. Dynamiska laster och materialutmattning tas inte hänsyn till.
- STM används endast för analys av betongklacken på Monolit 4.
- Tunnelstycken som undersöks antas vara likformiga i djupled, då verktyget för Collapsed Volumes endast undersöker tvärsnitt från modellerna.

## <span id="page-14-0"></span>**2 Teori: Digitala Verktyg**

#### <span id="page-14-1"></span>**2.1 Digitala verktyg**

#### <span id="page-14-2"></span>**2.1.1 Computer Aided Design (CAD)**

Sedan tidigt 80-tal har digitala applikationer (här under paraplytermen CAD) successivt kommit att dominera byggindustrin. Inledningsvis användes CAD främst som ett digitalt ritbord snarare än ett designverktyg, då den ursprungliga enhetsbaserade modelleringen bara innehöll ren grafik, såsom linjer och kurvor, utan någon vidare information om byggdelstillhörighet [\[5\]](#page-72-5). Detta kom att förändras med objektsbaserad modellering som möjliggjorde modellering av parametriska objekt såsom väggar, golv och bjälkar. Detta innebar dock att prestandakraven på objektsbaserade verktyg var mycket högre [\[6\]](#page-72-6).

Utvecklingen av enhetsbaserad och objektsbaserad modellering inleddes ungefär samtidigt, men på grund av den stora klyftan mellan vad som var tillgängligt och vad som faktiskt krävdes av hårdvara och mjukvara på 80-talet valde de allra flesta att använda enhetsbaserade verktyg. Objektsbaserad modellering är i sig mer sofistikerad med högre krav på beräkningshastighet, grafisk visualisering, minne och lagringsutrymme. I och med 90-talets teknologiska framsteg sjönk kostnaderna för datorsystem drastiskt, och banade väg för den objektsbaserade modelleringen. Dessa objektsbaserade modelleringsverktyg är numera kända som BIM-mjukvara [\[6\]](#page-72-6).

#### <span id="page-14-3"></span>**2.1.2 Building Information Modeling (BIM)**

Att projicera ett tredimensionellt objekt på ett tvådimensionellt medium leder till en reducering av tillhörande information. Att personer involverade i ett projekt sedan behöver tolka detta baklänges, från 2D-ritningar till 3D-modell, är ofta upphov till felkällor – något det blir mer av om ritningarna dessutom har producerats individuellt. Trots att CAD tidigt skapade stora framsteg inom byggbranschen genom digitaliseringen av information räckte inte tvådimensionella verktyg riktigt till [\[7\]](#page-72-7).

Enligt [\[8\]](#page-72-8) kan BIM beskrivas som *"all information som genereras och förvaltas under en byggnads livscykel strukturerad och representerad med hjälp av (3D) objekt"*.

BIM är processen som skapar objektsbaserade 3D-CAD-modeller. Uttrycket kan vidare delas upp i två, där verbet BIM (Building Information Modeling) beskriver hur substantivet BIM (Building Information Model) skapas, lagras och används på ett systematiskt och kvalitetssäkrat sätt [\[5,](#page-72-5) [8\]](#page-72-8). Den är en representation av all data från flera discipliner som utgör en byggnadsdel. Om en 3D-modell enbart är definierad ur en viss synvinkel, säg arkitektens, räknas inte detta som en BIM [\[5\]](#page-72-5).

Även för en samgranskningsmodell där flera disciplinspecifika modeller kombineras gäller principen att "död" grafik inte räknas som en BIM. Däremot kan en BIM användas som bas för 3D-visualisering då flera BIM-program har renderingsfunktioner för att skapa en bild av hur det färdiga projektet ser ut i en viss miljö [\[8\]](#page-72-8).

Projektering genom BIM fungerar likt 2D-CAD i det att arbetet utgår från en modell som grund för flera olika underlag. Skillnaden ligger i att BIM:en är tredimensionell, ur vilken man kan extrahera metadata såsom längd, höjd, area, materialegenskaper, mängder m.m., men även var objektet befinner sig och vad det ska representera. CAD-program kan tack vare detta i stort sett automatiskt ta fram plan- och sektionsdiagram samt måttsatta snitt från modellen som i regel är 50–80 procent färdiga ritningar [\[8\]](#page-72-8).

När mängdning, materiallistor och beskrivningar m.m. tas ur samma modell minimeras felaktigheter i bygghandlingarna. Skapas informationen en gång går den att återanvända, och om revideringar görs i modellen uppdateras den ändrade informationen överallt i de underlag som framställts ur denna [\[8\]](#page-72-8).

Ur intervjuer utförda av [\[8\]](#page-72-8) har en tabell över skillnaden i tidsåtgång för framställning av underlag genom en BIM- och 2D-CAD-princip tagits fram<sup>[1](#page-15-0)</sup>:

Tabell 1: Jämförelse mellan BIM och 2D-CAD i tid och i kvalitet att producera underlag [\[8\]](#page-72-8).

|                                              | Skillnad i tid | Kvalitet     |
|----------------------------------------------|----------------|--------------|
| 2D-ritningar                                 |                |              |
| System- och Bygglovshandling                 |                |              |
| - A                                          | $0 - 20\%$     | Högre        |
| $-K$                                         | $0 - 10\%$     | Högre        |
| Bygghandling                                 |                |              |
| - A                                          | $30 - 50\%$    | Mycket högre |
| $-K$ - plan/sektion                          | $10 - 20\%$    | Mycket högre |
| - K tillverkning                             | 30-40%         | Mycket högre |
| - VVS                                        | $20 - 30\%$    | Mycket högre |
| - EL                                         | $0 - 20\%$     | Högre        |
| Beskrivningar, rapporter och materialmängder |                |              |
| - A                                          | 50-70%         | Mycket högre |
| $-K$                                         | 50-70%         | Mycket högre |
| - VVS                                        | 50-70%         | Mycket högre |
| - EL                                         | 30-40%         | Högre        |
|                                              |                |              |

<span id="page-15-0"></span> $1$ Data i tabellen är baserad på uppskattningar och egna bedömningar gjorda av arkitekter och teknikkonsulter. Det bör noteras att ingen av dessa kunde påvisa några egna relevanta mätvärden.

<span id="page-16-0"></span>Från samma intervjuprocess sammanfattade även författaren BIM:s positiva påverkan i ett projekt enligt Tabell [2](#page-16-0) nedan:

Tabell 2: Nyttan av BIM i olika arbetsområden i byggprocessen [\[8\]](#page-72-8).

#### **Samordning:**

#### **Kalkyl/Analys:**

- Samgranskningskvalitet ökar, ca. 50 % färre interdisciplinära fel.
- Felaktigheter i projekteringsplanen syns tidigt och kan adresseras direkt.
- Med hjälp av ett tydligare underlag kan flera discipliner medverka i samordningsprocessen.
- Processen är både snabbare och mer integrerad i 3D än 2D.
- Revidering utförs snabbare och är mer förståelig för alla inblandade parter.
- Mer korrekt mängdavtagning, ger ett mer exakt inköpsunderlag.
- Tidsåtgång för mängdavtagning halveras.
- Arbetsmetoden anses vara roligare och mer inspirerande.
- Då analyser genomförs snabbare och effektivare med hjälp av BIM blir slutprodukten exaktare och mer detaljerad.

#### **Produktion:**

- Projekteringsunderlaget anses vara tydligare och i allmänhet av högre kvalitet.
- Tidsåtgång till konflikthantering på grund av fel i underlag samt missförstånd minskar med upp till 90 %.
- Interdisciplinär kommunikation på arbetsplatsen är enklare och snabbare.
- ÄTA-relaterade kostnader för installationsentreprenaden halveras.

Det tidiga skedet i projektet förblir mer eller mindre oförändrat med BIM som huvudpraxis. Däremot sparas en stor del tid in när bygghandlingar och rapporter behöver tas fram, och om modellen har konfigurerats i ett tidigt skede underlättas detta arbete ännu mer. Detta kan illustreras med hjälp av Figur [2,](#page-17-0) som viktar arbetsbelastning vid projektering med BIM mot 2D-CAD. Den gemensamma åsikten för samtliga inblandade är att BIM främjar ett mer kvalitativt och mindre belastande arbetsflöde [\[8\]](#page-72-8).

<span id="page-17-0"></span>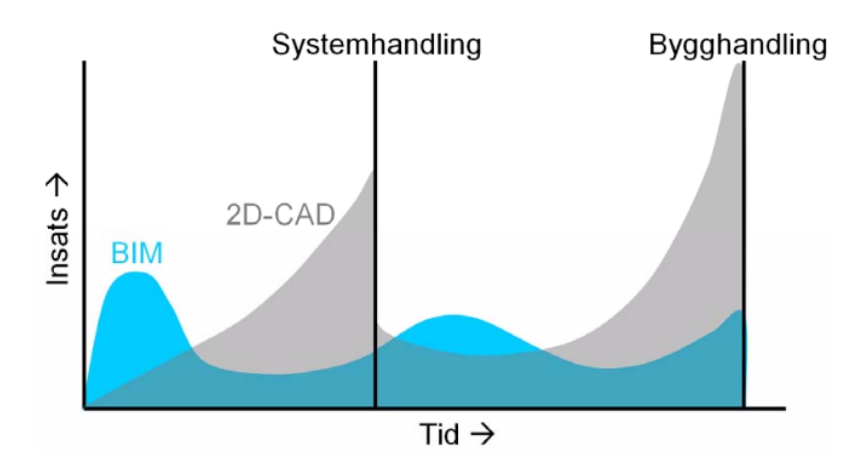

Figur 2: Skillnad i arbetsbelastning vid projektering med BIM kontra 2D-CAD [\[8\]](#page-72-8) (Åtkomst: 2017-09-27)

BIM avser att förbinda samtliga processer i ett byggprojekts livscykel genom att skapa, återanvända och dela digital information på ett konsekvent sätt. Denna kollaborativa inställning ska enligt [\[9\]](#page-72-9) vara det mest effektiva hjälpmedlet mot fragmentering. Även [\[10\]](#page-72-10) anser att fragmenteringen hindrar förändring i byggbranschen, som även enligt traditionell praxis är frånkopplad livscykelperspektivet. Dock kan inte endast teknologiska framsteg influera de förändringar som behöver göras. De största barriärerna är enligt författaren; (1) ett behov av väldefinierade byggprocessmodeller, (2) ett behov av praktiska strategier för utbyte av relevant information mellan använda verktyg i branschen, samt (3) ett behov av beräkningsbar digital designdata som refererar till en unik modell [\[10\]](#page-72-10).

Användandet av BIM kan även sträcka sig längre än att bara vara till nytta i specifika projekt. Byggandet av Eureka Tower i Melbourne (2002-2006) med sina 92 våningar möjliggjordes till stor del tack vare BIM-teknologi. Arkitekten i projektet gjorde det progressiva valet att använda BIM, vilket medförde ett behov av att utbilda ett projektteam på 15-25 medlemmar och omfattande hårdvaruuppgraderingar. Projektansvariga ansåg att fördelarna av att använda BIM sträckte sig längre än projektet, till företaget i sin helhet. Den traditionsenliga hierarkiska organisationsstrukturen plattades ut och minskade klyftan mellan den äldre och yngre generationen av medarbetare. Ett flertal olika designalternativ utforskades och analyserades i högre detaljeringsgrad än vad som hade varit möjligt med 2D-CAD. Med ett större fokus på analys kom även förbättrade beslutsmetoder och ledde till innovativare lösningar [\[10\]](#page-72-10).

Ineffektivitet och bristande produktivitet i byggbranschen kostar enorma summor pengar. Användandet av BIM leder till en rad positiva förändringar i byggindustrin; fastighetsägare ställer fler krav på en smartare byggprocess, entreprenader utmanar sina producenter att arbeta på ett effektivare, säkrare och billigare sätt, orsaker till byggspill kan lättare identifieras och elimineras genom hela projektets livscykel – konkreta resultat från budning till utförande [\[9\]](#page-72-9).

Från tidigt 2000-tal har användandet av BIM ökat stadigt. En studie från 2007 visade att 28 procent av den amerikanska AEC-branschen (eng. Architecture, Engineering & Construction) använde BIM-verktyg – en siffra som 2009 hade stigit till 49 procent. Andelen användare som ansåg sig själva vara experter på området växte under samma period från 14 till 4[2](#page-18-1) procent<sup>2</sup> [\[11\]](#page-72-11).

Det största problemet med implementeringen av BIM i byggindustrin är behovet av gemensamt accepterade standarder. Tydligare riktlinjer och utarbetade regelverk kring användandet av BIM och tillhörande mjukvara behöver etableras för att kunna maximera utnyttjandegraden av konceptet [\[12\]](#page-72-12).

#### <span id="page-18-0"></span>**2.1.3 Virtual Design and Construction (VDC)**

Termen VDC introducerades år 2001 som en del av ett måldokument framtaget av Center for Integrated Facility Engineering (CIFE) på Stanford University, och definieras som *"the use of integrated multi-disciplinary performance models of design-construction projects to support explicit and public business objectives"*.

VDC skapar ett integrerat ramverk och en uppsättning styrningsmetoder för projektet som ska kunna utnyttjas och förstås av samtliga aktörer – allt från konstruktör till kund. Genom att visualisera både de fysiska aspekterna och de abstrakta, bakomliggande processerna ökar förståelsen för projektets helhet. Interaktiva 3D-modeller är enklare att förstå än platta 2D-ritningar av sektioner och nivåer, och 4D-simuleringar som integrerar tidsaspekten i produktionsmodellen genom att koppla varje byggdel till ett tidsförlopp är lättare att förstå än Gantt-scheman [\[13\]](#page-72-13). Genom 4D-simulering kan även logistiken på byggarbetsplatsen effektiviseras genom arbetsplatsdispositionsplaner som visualiserar temporära materiallager, placering av kranar, vägdragning m.m. [\[14\]](#page-72-14). De huvudsakliga beståndsdelarna i VDC illustreras i Figur [3.](#page-18-2) BIM är en stor del av konceptet, men skiljer sig i att VDC även tar hänsyn till arbetet runtom detta.

<span id="page-18-2"></span>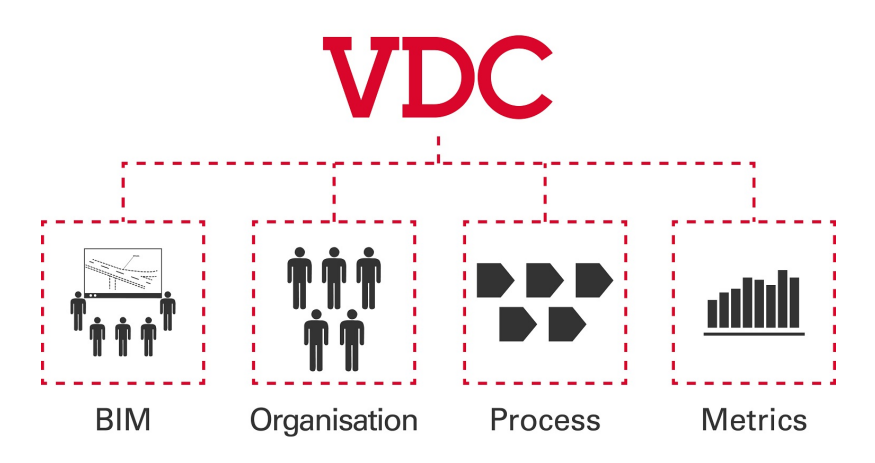

Figur 3: De huvudsakliga beståndsdelarna i VDC, Veidekke.se (Åtkomst: 2017-09-20)

<span id="page-18-1"></span><sup>2</sup>Siffran kan anses vara svårtolkad på grund av subjektivitet, men visar relativt tydligt på den generella trenden.

Förvaltandet av information utgör en vital del i ett byggprojekts fortlöpande. Dokumentering i pappersform hjälper inte integrationen av olika discipliner i projektet, och problematiserar ändringsarbeten – även de enklaste av ändringar kan ta upp till flera dagar att färdigställa. Har vissa aktörer inte en ingående förståelse för 2D-arkitektritningar eller Gantt-scheman kan dessa sällan komma med bidragande åsikter. Både VDC-modeller och användandet av dessa ska vara flexibelt, interaktivt och bidra till en bättre kommunikation mellan discipliner. Ingenjören som skapar ett VDC-schema kan illustrera detta för ansvariga inom CAD eller andra designområden, som i sin tur parallellt med schemat kan illustrera sina modeller och idéer. [\[13\]](#page-72-13)

Om modeller från flera områden utvärderas i förhållande till varandra ökar förståelsen för problem som en disciplin kan skapa för en annan. Motiveringar till sådana designval kan diskuteras och förklaras, och tiden till att nå ett gemensamt beslut reduceras från dagar till sekunder. Risken för omarbete i både design- och byggskedet minskar när involverade parter deltar i beslutsfattandet i projekteringsskedet, vilket även ökar den gemensamma förståelsen för processen i sin helhet. En betoning på visuellt arbete underlättar även arbete mellan projektmedlemmar med olika geografisk och kulturell bakgrund [\[13\]](#page-72-13).

Intressenternas olika bakgrund innebär även att de bedriver sina verksamheter på olika sätt. Aktörer inom fält såsom arkitektur, konstruktion och ekonomi har alla olika standarder och metodik i sina respektive arbetsområden, och motstridiga erfarenheter och perspektiv kan hämma samarbetet. Dessutom har intressenterna skiljaktiga målbilder, såsom att främst fokusera på att maximera lönsamheten för sin egen verksamhet och utnyttjandet av sina egna tillgångar, vilket vidare sätter käppar i hjulet för ett effektivt samarbete [\[13\]](#page-72-13).

En projektgrupp inom NASA tog på 90-talet fram en konceptuell metod för att effektivisera det konceptuella designarbetet av rymdteknik [\[13\]](#page-72-13). Denna nya metod, känd som Integrated Concurrent Engineering (ICE) introducerade intensiva veckolånga utvecklingsmöten där all berörd personal medverkade, som i kontrast till "over-the-wall"-principen ämnar att avlägsna de fysiska och organisatoriska begränsningar som existerar, vilket medförde att uppdrag som kunde ta månader eller år istället färdigställdes på några dagar. I Figur [4](#page-20-0) visas en layout av ett designcenter på NASA:s Goddard Space Flight Center (GSFC), som användes i forskningssyfte för att analysera ICE i praktiken. Kontoret har arbetsutrymmen för samtliga involverade ingenjörsteam, kundtjänst och ett komplett audiovisuellt system. Som namnet ICE indikerar ligger fokus på samverkan (eng. concurrent) och integrering, vilket uppnås genom att driva fram ett interdisciplinärt samarbete mellan ingenjörerna från olika avdelningar [\[15\]](#page-73-0). Denna metod bearbetades och formades för att fungera i samverkan med VDC. CIFE ser ICE som en sällsynt effektiv metodik för utlärning inom och applicering av VDC [\[13\]](#page-72-13).

<span id="page-20-0"></span>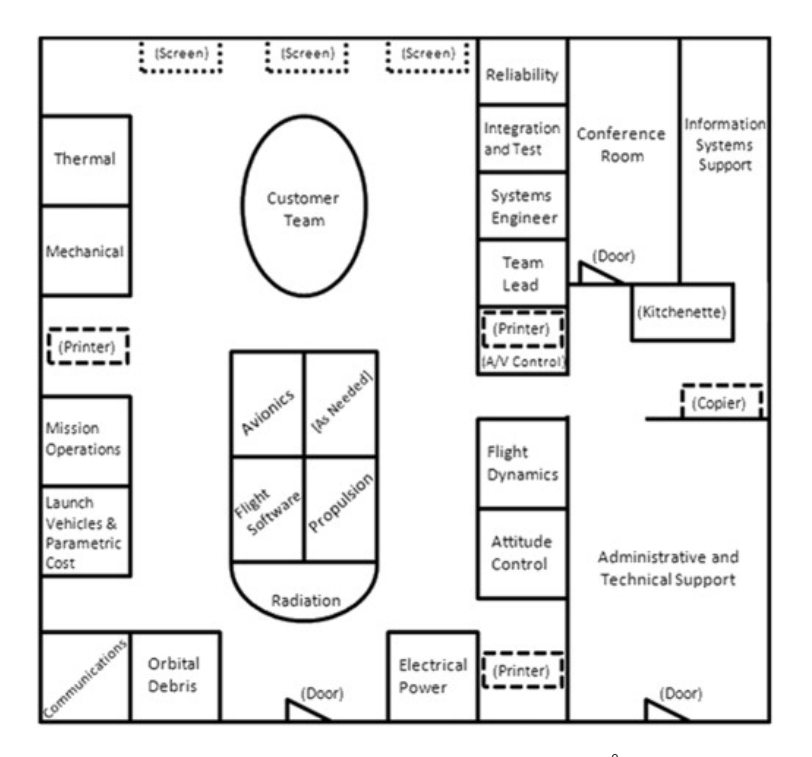

Figur 4: Layout av designcenter på NASA:s GSFC. (Åtkomst: 2017-09-21)

VDC-modellen ämnar till att representera de aspekter i ett projekt som projektmanagern kan kontrollera. Enligt [\[13\]](#page-72-13) kan detta reduceras till tre saker; formandet av den produkt som tillverkas, formandet av organisationen som ligger bakom produkten och formandet av den designprocess som tillkommer av organisationens arbete. Detta kallar CIFE för Produkt-Organisation-Process-modell (POP, eng. Product-Organization-Process model).

POP-modellen är objektorienterad, vilket innebär att den har definierade betydelser för varje ingående element. Produktmodellen definierar byggdelar såsom väggar och golv, organisationsmodellen definierar de olika grupper som står bakom designprocessen och processmodellen definierar de aktiviteter som schemaläggs och de milstolpar som uppnås. POP-modellen listar de fysiska och abstrakta element som de individuella VDC-modellerna visualiserar på ett illustrativt och meningsfullt sätt, samt beskriver modellernas egenskaper och inbördes gruppering av olika aktiviteter [\[13\]](#page-72-13).

Nya tekniker inom VDC som vidareutvecklar det digitala konceptet börjar synas mer och mer på arbetsmarknaden. Internet of Things<sup>[3](#page-21-1)</sup> och virtuell<sup>[4](#page-21-2)</sup> och förstärkt<sup>[5](#page-21-3)</sup> verklighet är tre koncept med stor potential [\[18\]](#page-73-1). I Slussenprojektet, ett av de idag största byggprojekten i Stockholms innerstad med en kostnad på cirka 12 miljarder kronor, har pappersritningar ersatts med kompletta digitala modeller. I två av de största involverade entreprenaderna är dessa modeller även juridiskt bindande, vilket innebär att de behöver vara så pass detaljerade att de kan användas som bygghandlingar. Beställaren Stockholms Stad menar på att både kvalitet och effektivitet på byggplatsen ökar, samt att administrativa omkostnader och felkällor reduceras då modellerna ersätter de drygt 20 000 pappersritningar som annars hade krävts. Även allmänheten kan ta del av projektet, då de genom VR kan se hur den planerade ombyggnaden ser ut när den är klar år 2025 [\[19\]](#page-73-2).

#### <span id="page-21-0"></span>**2.1.4 Rhinoceros 5**

Rhinoceros 5 är ett kraftfullt modelleringsprogram utvecklat av McNeel and Associates med en bred användarbas, främst inom industridesign. Många applikationer finns även i byggbranschen, där Rhino i samverkan med andra CAD-program utgör ett smidigt verktyg för att översätta ritningar och skisser till tredimensionella modeller. Användarvänligheten, den flacka inlärningskurvan och designprecisionen har gjort Rhinoceros 5 till ett ledande verktyg på marknaden.

Programmets motor baseras på NURBs (Non-uniform Rational B-splines), en matematisk modell som kan visualisera kurvor, ytor och volymer. Likt andra modelleringsprogram utgår visualisering av geometrier i Rhinoceros 5 från punkter, linjer och trianglar, där en grafisk representation bibehåller sin exakthet i alla lägen - linjer binds samman av ändpunkter, trianglar av dess vertex och så vidare. Dessa representationer är dessutom opåverkade av förändringar i position, skala och orientering. Vid behandling av krökta ytor, såsom ett båtskrov eller en fotboll, där exempelvis fotbollens sfäriska yta approximeras av linjesegment, kan visualiseringen med hjälp av NURB-motorn kringgå dessa problem, och modifiera ytor och kurvor med hjälp av kontroll- och knutpunkter som definierar formen på geometrin genom en så kallad kontrollpolygon [\[20\]](#page-73-3). Ett exempel på en NURB-kurva med kontrollpolygoner och kontrollpunkter illustreras i Figur [5.](#page-22-0)

<span id="page-21-1"></span><sup>3</sup> Internet of Things (IoT): Enheter uppkopplade mot internet, ex. maskiner, fordon och hushållsapparater. Samlar och utbyter data genom inbäddade sensorer. [\[16\]](#page-73-4)

<span id="page-21-2"></span><sup>4</sup>Virtuell verklighet (VR, eng. Virtual Reality): En virtuell simulering där användaren kan interagera med omgivningen. [\[17\]](#page-73-5)

<span id="page-21-3"></span><sup>5</sup>Förstärkt verklighet (AR, eng. Augmented Reality): Kombinerar verklighet med ett visuellt lager av data i realtid. [\[18\]](#page-73-1)

<span id="page-22-0"></span>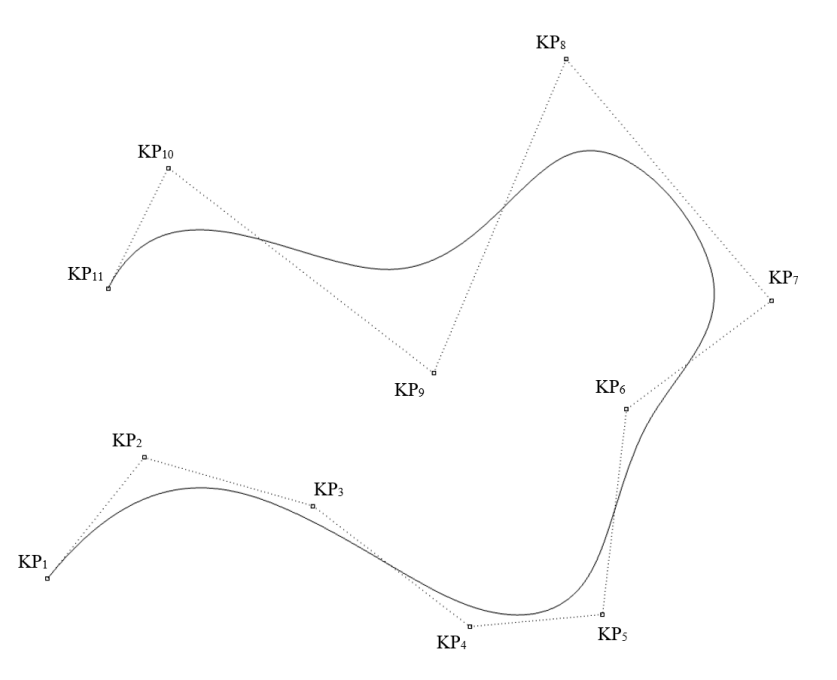

Figur 5: NURB-kurva (heldragen linje) med kontrollpolygon (streckad linje) och kontrollpunkter.

Vid tiden då datorer inte existerade designade arkitekter och ingenjörer sina byggnader för hand med linjaler, passare och liknande. Detta fungerade väl för raka linjer och cirkulära bågar, men andra former och kurvor som inte påminde om cirklar eller ellipsoider kunde inte förverkligas med dessa verktyg. En kurva behövde ofta passa in i förutbestämda punkter, ett aktuellt problem särskilt inom skeppsbyggande, vilket ledde till idén om att nyttja långa, smala träremsor kallade *splines* (sv. läkt) som hölls på plats med hjälp av vikter. Beroende på var vikterna placerades kunde kurvaturen på formen varieras. Detta låg till grunden för forskning om hur spline-egenskaper matematiskt kan modelleras i ett datorprogram [\[20\]](#page-73-3).

Ett sätt att visualisera en matematiskt exakt representation av en kurva är att betrakta den som grafen av en funktion:

$$
y = f(x) \tag{1}
$$

En enkel funktion är exempelvis en sinuskurva:

$$
y = \sin(x) \tag{2}
$$

<span id="page-23-0"></span>Om funktionen plottas för olika värden på x fås kurvan enligt Figur [6](#page-23-0)

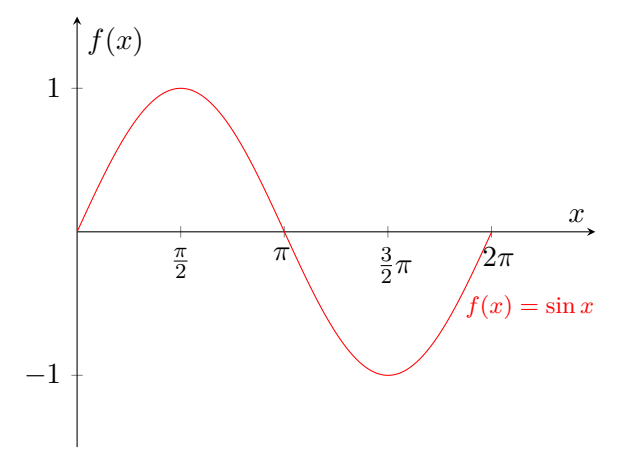

Figur 6: Plot av sinuskurva

Kurvor som ritas med hjälp av spline-metoden är (med vissa antaganden) matematiskt representerade av en rad tredjegradspolynom där varje polynom har formen

$$
y = Ax^3 + Bx^2 + Cx + D \tag{3}
$$

Ett problem som uppstår med denna typ av funktionsbeskrivning är att det aldrig kan finnas mer än ett *y*-värde för varje värde på *x*, vilket innebär att en cirkel exempelvis inte kan återskapas. För att det ska fungera finns en alternativ metod, parametriska funktioner. Dessa har generellt formen

<span id="page-23-1"></span>
$$
Q(t) = \{X(t), Y(t)\}\tag{4}
$$

Där *X*(*t*) och *Y* (*t*) är funktioner styrda av parametern *t*. Betraktas *t* som förlöpt tid ger funktionen *Q*(*t*) {*x, y*}-koordinaterna för en punkt vid tiden *t*. En cirkel kan på detta vis definieras genom att sätta *X*(*t*) och *Y* (*t*) som

$$
X(t) = cos(t)
$$
  
\n
$$
Y(t) = sin(t)
$$
\n(5)

när  $0 \le t \le 2\pi$ .

En av de stora fördelarna med att använda NURB-kurvor är förmågan att kontrollera hur mjuk kurvan ska vara. Det går att producera linjer utan plötsliga riktningsändringar likväl som skarpa hörn och vinklar.

Med hjälp av definitionen av parametriska funktioner kan en definition för en NURBkurva etableras. Inledningsvis kan definitionen likt Funktion [4](#page-23-1) uttryckas med *Q*(*t*), där resultatet ger {*x, y*}-koordinaterna för en punkt vid tiden *t*.

Genom att införa kontrollpunkter och kontrollpolygoner kan lokala förändringar av kurvaturen göras genom att flytta kontrollpunkterna, se Figur [7.](#page-24-0)

<span id="page-24-0"></span>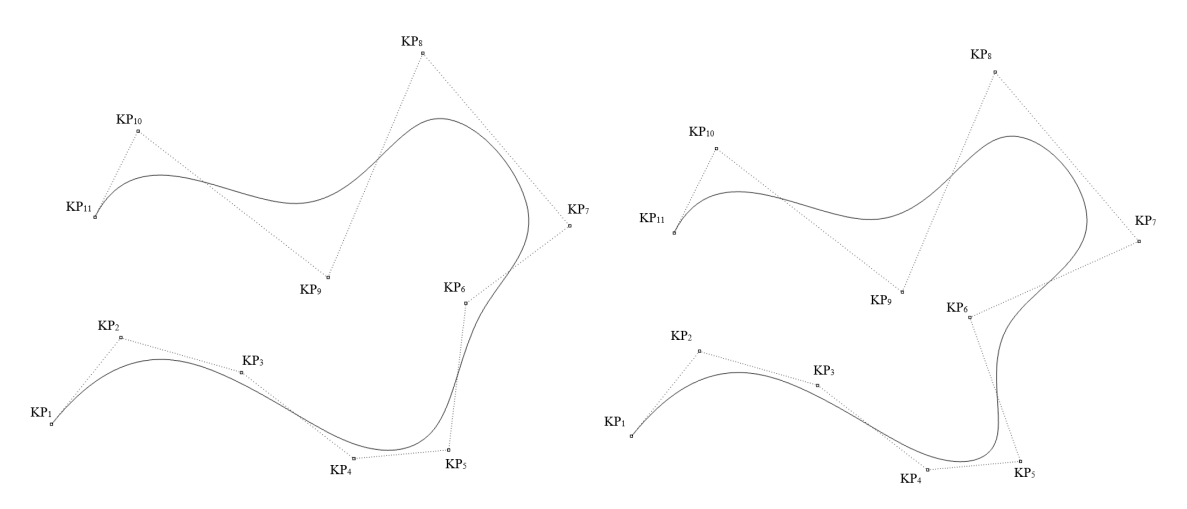

Figur 7: Ändring av lokal kurvatur, kontrollpunkt 6 flyttad.

Ett sätt att se på de kontrollpunkter som studeras i [\[20\]](#page-73-3) är att betrakta hur mycket influens varje kontrollpunkt har över riktningen på kurvan. Vid en given tid *t* kommer koordinaterna för en punkt enligt *Q*(*t*) att vara ett medelvärde av kurvans samtliga kontrollpunkter, men där kontrollpunkter i dess närhet har större påverkan än de som befinner sig längre bort. Detta kan uttryckas enligt

$$
Q(t) = \sum_{i=0}^{n-1} K_i N_{i,k}(t)
$$
\n(6)

Alltså - för att hitta koordinaterna för en punkt vid tiden *t* summeras positionen för alla kontrollpunkter *K<sup>i</sup>* , och influensen över varje punkt, *Ni,k*, vägs in. Funktionen *Ni,k* är basfunktionen till kontrollpunkten *K<sup>i</sup>* (B i B-spline står för bas).

<span id="page-25-0"></span>En vanlig, uniform basfunktion påminner om en normalfördelningskurva, som i Figur [8.](#page-25-0)

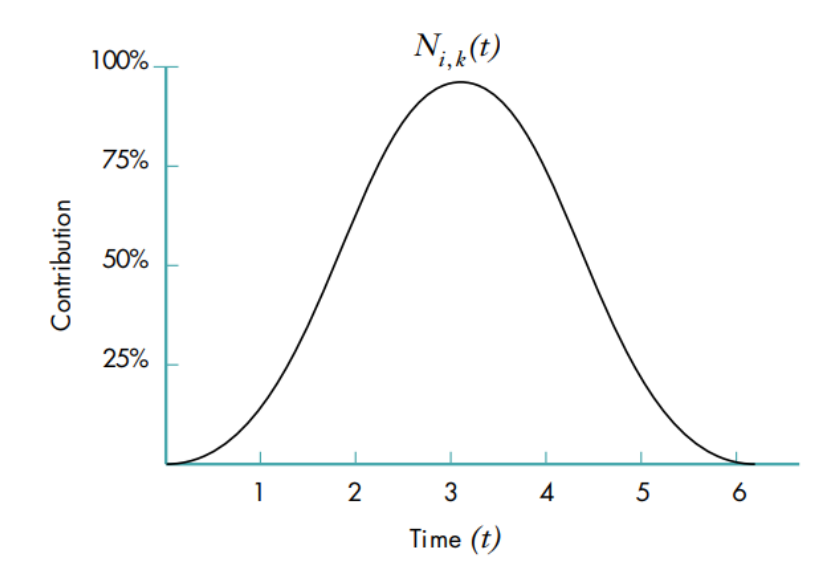

Figur 8: Basfunktion för en kontrollpunkt [\[20\]](#page-73-3).

 $N_{i,k}$  visar hur effekten av kontrollpunkt  $K_i$  varierar över tid, med störst effekt vid  $t=3$ (ca 95%) i exemplet i Figur [8.](#page-25-0) Att modifiera bredden och höjden på en baskurva innebär att tillhörande kontrollpunkt påverkar ett större eller mindre område av kurvan och på ett kraftigare eller svagare sätt. Detta gör att baskurvorna beter sig icke-uniformt (NU: non-uniform).

<span id="page-25-1"></span>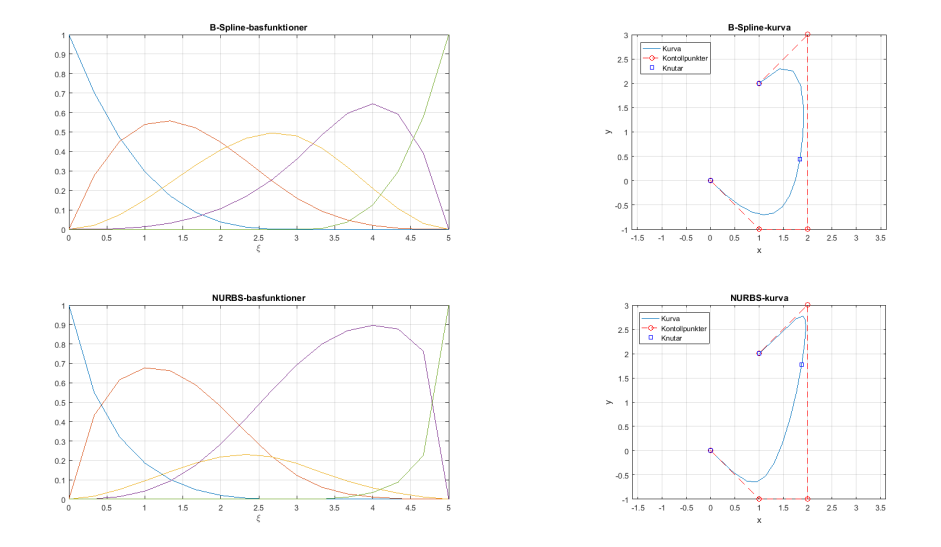

Figur 9: Jämförelse mellan icke-uniforma baskurvor för B-spline och NURBs.

Lösningen finns i att dela upp tidsaxeln med punkter i en serie intervaller, där det relativa avståndet mellan intervallen motsvarar den tid som tillhörande kontrollpunkt påverkar kurvan. En sådan punkt kallas knut, och en lista av dessa kallas knutvektor. För baskurvorna i Figur [9](#page-25-1) är knutvektorn [0 0 0 0 3 5 5 5 5].

Som grund för den slutgiltiga definitionen av en NURB-kurva används baskurvornas funktioner [\[20\]](#page-73-3):

$$
N_{i,1}(t) = \begin{cases} 1, & \text{om } x_i \le 1 \le x_{i+1} \\ 0, & \text{annars} \end{cases} \tag{7}
$$

$$
N_{i,k}(t) = \frac{(t - x_i)N_{i,k-1}(t)}{x_{i+k-1} - x_i} + \frac{(x_{i+k} - t)N_{i+1,k-1}(t)}{x_{i+k} - x_{i+1}}
$$
(8)

där *x<sup>i</sup>* noterar den *i*:te knuten i knutvektorn, och *k* är graden av basfunktionen. Den allra enklaste basfunktionen i botten av hierarkin återger antingen 1 om *t* är mellan den *i*:te och (*i* + 1):te knuten, och 0 utöver det.

Det sista som behöver nämnas är R:ets definition i NURB. En kontrollpunkt i tre dimensioner har en fyrdimensionell representation, {x,y,z,w}, där *w* motsvarar punktens influens (eng. weight). Kurvor som definieras enligt denna princip kallas rationella kurvor.

För att kunna projicera en fyrdimensionell kurva i en tredimensionell rymd, och därmed skapa en NURB-kurva, behöver den ursprungliga definitionen för en B-spline-kurva ändras något:

$$
Q(t) = \frac{\sum_{i=0}^{n-1} K_i w_i N_{i,k}(t)}{\sum_{j=0}^{n-1} w_j N_{j,k}(t)} = \sum K_i B_{i,k}
$$
\n(9)

<span id="page-26-0"></span>*Ki,j* är projiceringarna av de fyrdimensionella kontrollpunkterna och *wi,j* dess inflytande.

#### **2.1.5 Collapsed Volumes**

Det finns ett flertal kommersiella insticksmoduler till Rhinoceros, som kan göra allt från att rendera smyckesdesign till att utföra FE-analyser. Det kostnadsfria tillägg som användes i denna rapport för att utforma verktyget till Collapsed Volumes heter Grasshopper, och är ett slags visuellt programmeringsspråk uppbyggt av komponenter som sammanlänkas med varandra för att parameterstyra geometrier i Rhinoceros 5. Ett utdrag från arbetsytan i Grasshopper ses i Figur [10.](#page-27-0)

<span id="page-27-0"></span>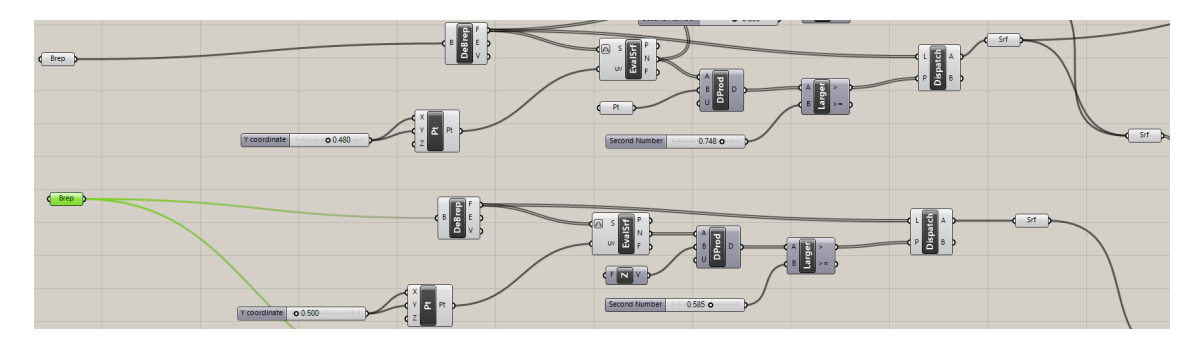

Figur 10: Skärmdump av arbetsyta i Grasshopper.

Collapsed Volumes är en definition som används internt av CN3 för att beskriva den metod som detta arbete ämnar att utforska. Vid arbete med Sofistik utgår modellen från tvådimensionella ytor, och modelleringsprocessen kan vara relativt tidskrävande då ytorna styrs av koordinater som användaren bestämmer i en input-fil. Om själva modelleringsarbetet istället görs fullständigt i Rhinoceros 5 och Grasshopper kan en avsevärd mängd tid sparas in, då en komplett 3D-modell i Rhinoceros 5 oftast görs i förväg. Dessa program är i dagsläget inte kompatibla, varför ett script behövs som kan översätta 3D-modellen till ytor som i sin tur kan tolkas av Sofistik.

För att förenkla arbetet analyseras ett tvärsnitt av Monolit 4, då tunnelstycket är likformigt i djupled. Detta medför att verktyget som presenteras i Kapitel [6.2](#page-62-0) först hittar tvärsnittets centrumlinjer, vilka i ett senare skede kan extruderas till centrumytor. En vy av 3D-modellen och tvärsnitt ur denna visas nedan i Figur [11.](#page-27-1)

<span id="page-27-1"></span>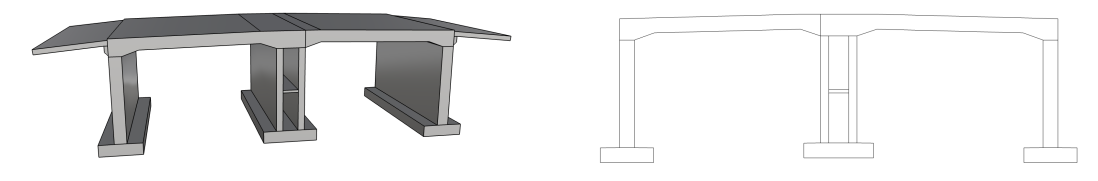

Figur 11: 3D-vy och tvärsnittsvy av Monolit 4.

Den anslutande vägbanan modelleras ej i tvärsnittsprofilen då den inte behöver tas hänsyn till i beräkningsarbetet.

Idén med verktyget är att den, genom att definiera tvärsnittsdelar såsom väggar och tak, systematiskt ska rita upp de linjer som följer tyngdpunkten i varje snitt. I Figur [13](#page-29-0) illustreras ett exempel på de riktlinjer som Grasshopper initiellt ritar upp för vägg och tak, där centrumlinjen följer byggnadsdelens huvudsakliga riktning.

För områden kring en vot<sup>[6](#page-28-1)</sup> finns vissa specifika regler som ska appliceras. Dessa regler, som Centerlöf & Holmberg använder i sitt beräkningsarbete, hittas i BBK 04. Enligt BKR antas ändringar i tvärsnittsdiameter utjämnas på en sträcka lika med tre gånger måttändringen. Alltså, för måttändringar som överstiger en vinkel på 1:3 från ursprungsriktningen begränsas dessa så att ändringen maximalt blir 1:3. Detta innebär att centrumlinjen inte fullt följer tyngdpunkten kring områden med vot, vilket illustreras i Figur [12.](#page-28-2) Denna regel sätts för att kunna definiera hur mjuk övergången blir vid plötsliga måttändringar [\[21\]](#page-73-6).

<span id="page-28-2"></span>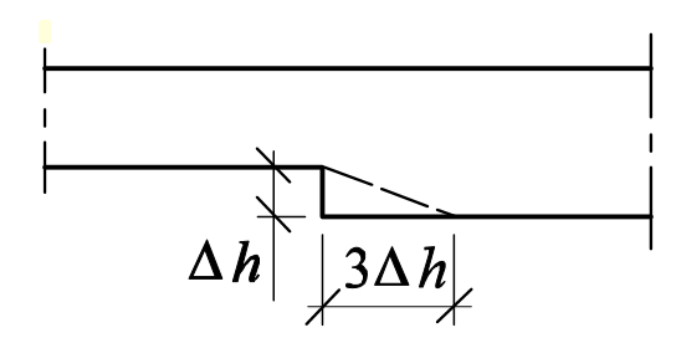

Figur 12: Utjämning av språngvis ändrat mått [\[21\]](#page-73-6).

Problematiken kring denna regel uppstår i översättningen till något som verktyget förstår. Hur definieras dessa vinkeländringar, och hur ska verktyget binda samman centrumlinjerna för de olika tyngdpunkterna före och efter måttändringen?

#### <span id="page-28-0"></span>**2.1.6 Tillämpning i Grasshopper**

I detta avsnitt behandlas tillämpningen av Grasshopper till verktyget för Collapsed Volumes, där de ingående komponenterna och metodiken bakom beskrivs mer noggrant. Verktyget är anpassat för tvärsnitt i samma utformning som det för Monolit 4. För presentation av det färdiga scriptet hänvisas läsaren till Kapitel [6.2](#page-62-0) och Bilaga [A.](#page-76-0)

Arbetsgången med verktyget kan delas in i fyra sektioner:

- Hitta centrumlinjer till tvärsnittsgeometrin,
- Undersök voten vid övergången mellan vägg och tak, hitta centrumlinje anpassad till lutningen för väggen,
- Undersök voten vid övergången mellan vägg och tak, hitta centrumlinje anpassad till lutningen för taket,
- Undersök området vid mittenväggarna, hitta tyngdpunkten och rita upp dess centrumlinje. Rotera i punkten där taket och väggarna möts, likt tidigare sektioner.

<span id="page-28-1"></span><sup>6</sup>Sluttande övergång mellan vägg och tak i en tunnel.

Med antagandet om att geometrin för tunnelstycket är uppdelad så att väggar och tak är separata erhålls centrumlinjer (ej anpassade till 1:3-regeln) genom att först bestämma vilken riktning de ska dras i, och var tyngdpunkten för linjerna är. I fallet för väggen är detta simpelt då geometrin inte varierar. För takstycket däremot, där voten medför en ändring i tjocklek och därmed påverkar tyngdpunktens placering, bestäms först riktningen på centrumlinjen genom att avgöra vilken del av takstycket som ligger närmast dess areacentroid, vilket blir den plana delen av taket. Med riktningen bestämd med hjälp av den plana delen dras centrumlinjen genom den punkt som ligger i mitten av det plana stycket. Här antogs det även att insidan och utsidan av taket följer samma riktning.

<span id="page-29-0"></span>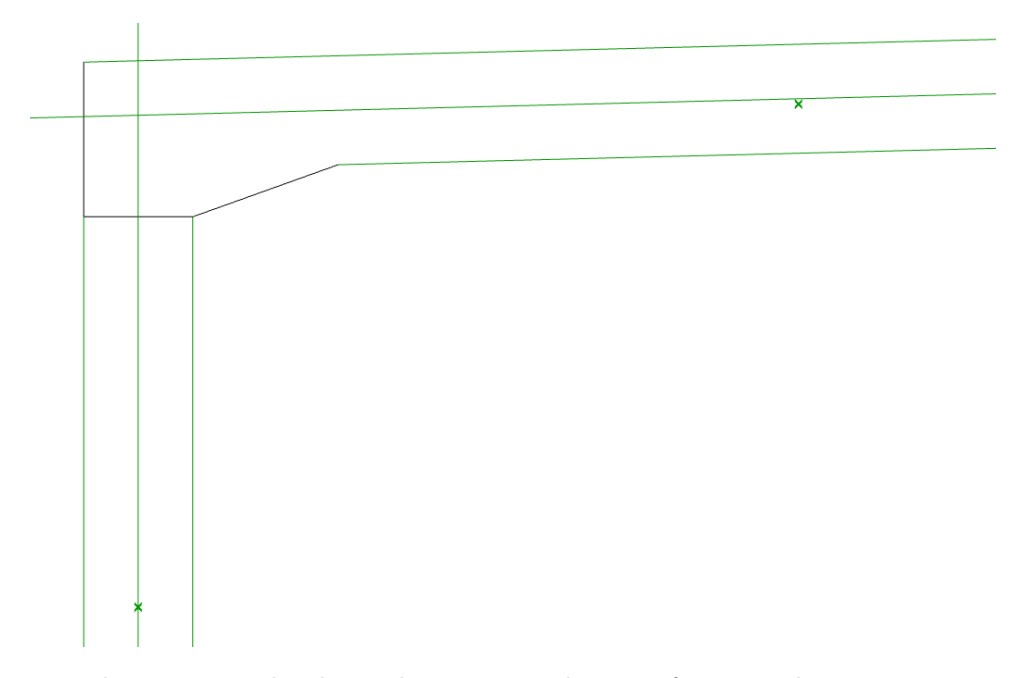

Figur 13: Delar av vägg och tak som bestämmer riktning på centrumlinje samt areacentroid markerat i grönt.

Över voten, anslutningen mellan vägg och tak, kommer två linjer att mötas som beroende på votens utformning är vinklade upp till gränsen satt av 1:3-regeln. Centrumlinjen som avviker från väggen delas upp i ett antal punkter ur vilka normalvektorn för centrumlinjen projiceras, med en växel för vilket håll projiceringen ska ske åt (beroende på vilken vägg som undersöks). Dessa projicerade vektorer mäter sedan avståndet till närmsta linje som korsas, vilket då blir insidan av väggen. När avståndet till väggen (halva tjockleken) överstigs markeras detta som början på voten, vilket innebär att centrumlinjen från denna punkt ska roteras så att 1:3-regeln uppfylls. Processen illustreras i Figur [14.](#page-30-0)

<span id="page-30-0"></span>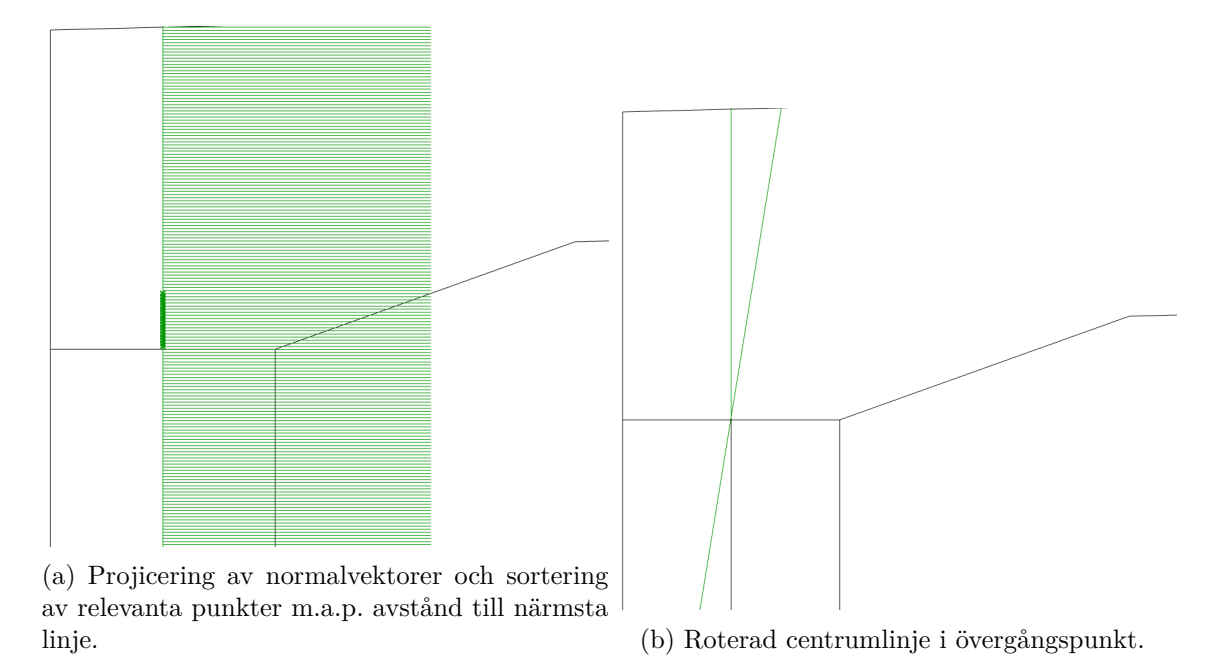

Figur 14: Projicering och rotering av centrumlinje för vägg.

Från taket roteras centrumlinjen vid den punkt där linjen som motsvarar insidan av taket övergår i voten. Om linjen för insidan av taket analyseras kan dess start- och slutpunkt extraheras och sedan projiceras upp på takets centrumlinje, där rotationen sedan sker, likt Figur [15.](#page-30-1)

<span id="page-30-1"></span>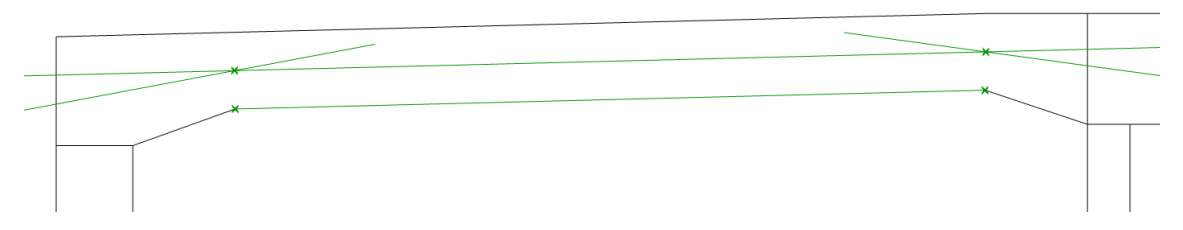

Figur 15: Projicering av innertakets start- och slutpunkt på centrumlinje för att avgöra var rotationen sker.

<span id="page-31-0"></span>För centrumlinjen som sammanflätar taket extruderas först en linje som ligger i tyngdpunkten för den del av taket som binder ihop de två tunnlarna. Därefter bestäms punkten för rotation enligt 1:3-regeln genom att hitta skärningspunkterna mellan centrumlinjen och insidan av mittenväggarna, vilket illustreras i Figur [16.](#page-31-0)

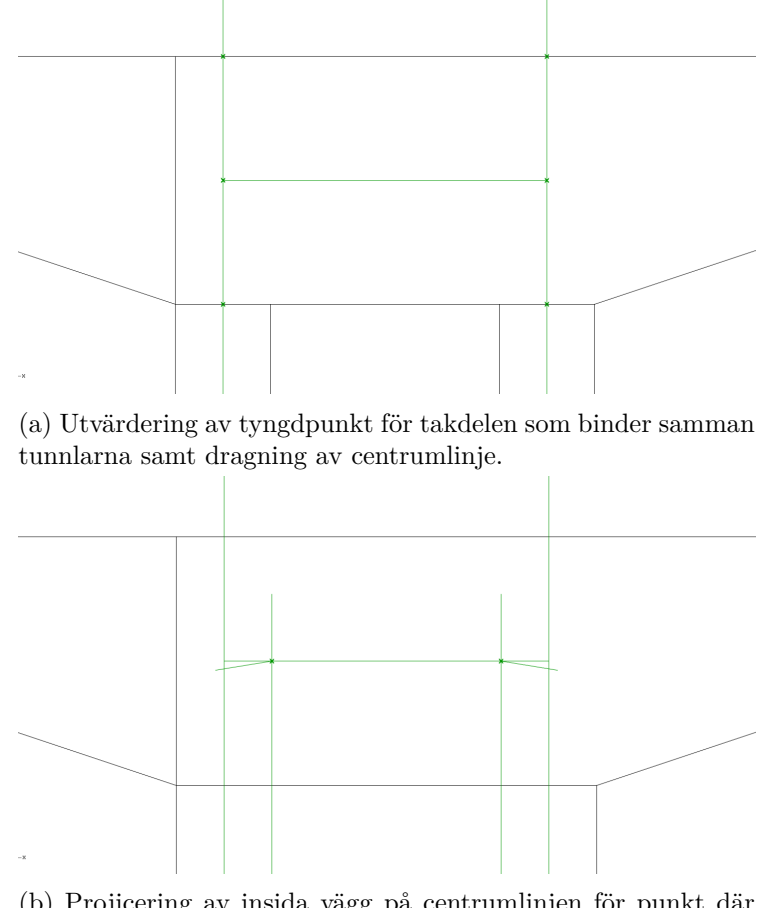

(b) Projicering av insida vägg på centrumlinjen för punkt där rotering sker.

Figur 16: Projicering och rotering av centrumlinje för tak.

För att återkoppla till problematiken kring 1:3-regeln som diskuteras i Kapitel [2.1.5](#page-26-0) kan ett problemområde uppstå vid rotation av centrumlinjen likt i Figur [15.](#page-30-1) I verktyget definieras utgångsläget för rotationen som den riktning insidan av taket har, vilket stämmer för punkten där rotation sker. Om man däremot betraktar rotationspunkten från höger sida, från takdelen som binder samman tunnlarna, skulle då den ursprungliga centrumlinjen anta en annan riktning och därmed även en något skiljaktig roterad centrumlinje i och med att ovansidan av tunnelstycket planar ut i rotationspunkten. Detta problemområde kan vara svårt att automatisera då det inte finns några bestämmelser kring detta, och beslutsfattandet faller därför på användaren av verktyget.

#### <span id="page-32-0"></span>**3 Teori: Material**

#### <span id="page-32-1"></span>**3.1 Material**

#### <span id="page-32-2"></span>**3.1.1 Betong**

Betong är ett kompositmaterial av cement, vatten och ballast. Kvoten mellan mängden vatten och cement (vct) är den främsta styrande faktorn för betongens egenskaper. Ett lågt vct resulterar i en starkare, men sprödare betong som är svårare att blanda ut och konsolidera, medan ett högt vct ger betongen en lösare, mer formbar konsistens som däremot krymper mer [\[22\]](#page-73-7).

Betongens allra viktigaste egenskap är dess tryckhållfasthet. Denna bestäms med hjälp av tryckprov, där betongen gjuts i standardiserade cylinder- och kubformer som sedan trycks till brott. De cylinderformade och kubformade provkropparna förhåller sig till varandra enligt

$$
f_{ck,cylinder} \approx 0.8 f_{ck,kub} \tag{10}
$$

Med hjälp av dessa tryckprov erhålls en betongklass som visar på kvaliteten av materialet [\[23\]](#page-73-8).

Draghållfastheten är ungefär en tiondel av betongens tryckhållfasthet, varför det är av yttersta vikt att vid behov utföra en korrekt dimensionering av dragarmering.

Den genomsnittliga tryckhållfastheten *fcm* förhåller sig till cylinderhållfastheten *fck* enligt

$$
f_{cm} = fck + 8MPa \tag{11}
$$

Den genomsnittliga karaktäristiska draghållfastheten *fctm* förhåller sig till cylinderhållfastheten enligt

$$
f_{ctm} = 0.3 * f_{ck}^{2/3}, \quad f_{ck} \le 50 MPa \tag{12}
$$

Elasticitetsmodulen erhålls från betongens tryckta arbetskurva, där vinkeln på den initialt linjära responsen avgör dess storlek.

$$
E_{cm} = 22[\frac{f_{cm}}{10}]^{0.3} GPa \tag{13}
$$

Dimensionerande värden i brottgränstillstånd:

$$
f_{cd} = \alpha_{cc} \frac{f_{ck}}{\gamma_C} \tag{14}
$$

$$
f_{ctd} = \alpha_{ct} \frac{f_{ctk0,05}}{\gamma_C} \tag{15}
$$

$$
E_{cd} = \frac{E_{cm}}{\gamma_{CE}}\tag{16}
$$

 $\gamma_C=1.5,$  partialkoefficient för betong i brottgränstillstånd,

 $\gamma_{CE} = 1.2$ , partialkoefficient för betongens E-modul m.h.t. andra ordningens effekter,

 $\alpha_{cc} = \alpha_{ct} = 1$ , beaktar tryckhållfasthetens långtidsegenskaper.

#### <span id="page-34-0"></span>**3.1.2 Stål**

Stål är en legering av järn och  $\leq$  % kol samt i vissa fall små mängder av andra grundämnen [\[24\]](#page-73-9).

Det finns ett flertal egenskaper som påverkar stålets bärförmåga, där de viktigaste är sträckgräns, brottgräns, elasticitetsmodul och skjuvmodul. Figur [17](#page-34-2) illustrerar arbetskurvan för ett vanligt konstruktionsstål, sambandet mellan töjning och spänning vid enaxiell dragning. Många av stålets egenskaper kan direkt läsas av i diagrammet. Elasticitetsmodulen utgörs av förhållandet mellan spänning och töjning i det elastiska området (längst till vänster i diagrammet). För konstruktionsstål antas E-modulen vara 210 GPa. Sträckgränsen, *fyd* (även kallad flytspänning), markerar den spänning där stålets elastiska egenskaper avtar och och plastiska töjningar uppstår. Töjningen *ε<sup>g</sup>* som uppstår när sträckgränsen nås ligger på storleksintervallet  $0.1 - 0.3$  %. När sträckgränsen är nådd börjar stålet plasticeras, eller flyta. Brottgränsen *fud* är den maximala spänningen ett prov utsätts för innan det går till brott. Skjuvmodulen kan inte beräknas direkt ur arbetskurvan, men kan i det linjärelastiska området beräknas enligt

$$
G = \frac{E}{2(1+v)}\tag{17}
$$

<span id="page-34-2"></span>Tvärkontraktionstalet *v* = 0*.*3 i det elastiska området, vilket ger att *G* = 81 *GP a* [\[24\]](#page-73-9).

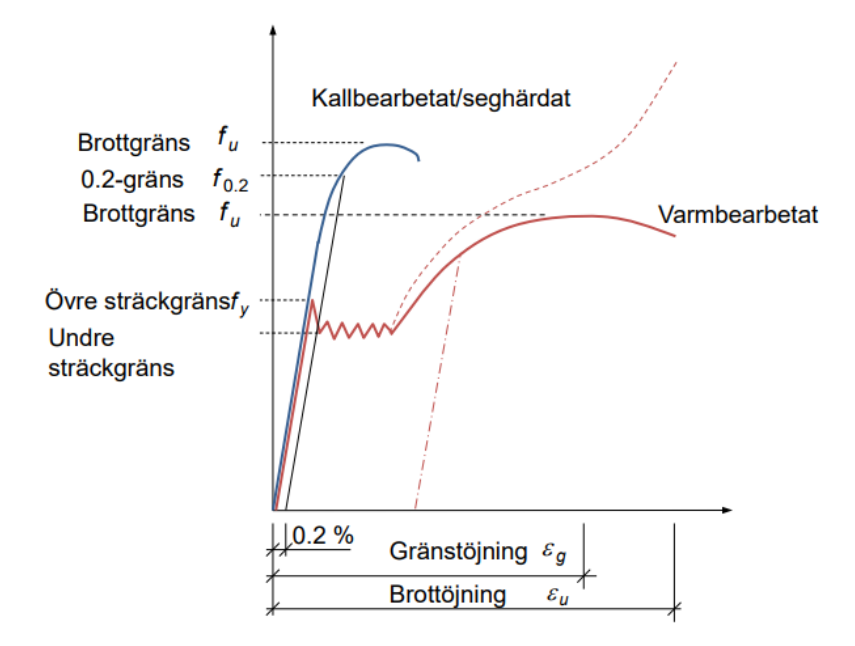

<span id="page-34-1"></span>Figur 17: Idealiserad arbetskurva för stål. Föreläsning Konstruktionsteknik (kap 5) (Åtkomst: 2017-09-28)
# **4 Teori: Metodik**

## **4.1 Finita Elementmetoden**

### **4.1.1 Generell formulering**

Alla fysikaliska problem som en ingenjör stöter på inom mekanik modelleras av differentialekvationer, och många av dessa är för komplexa för att lösas med traditionella analytiska metoder. Finita elementmetoden är ett numeriskt tillvägagångssätt för att nå en approximerad lösning på generella differentialekvationer [\[25\]](#page-73-0).

Differentialekvationerna som beskriver de fysikaliska problem som undersöks antas gälla över en definierad region, som kan vara en-, två- eller tredimensionell. Då en region av större proportioner kanske inte beter sig fullständigt linjärt överallt delas den upp i mindre delar, såkallade finita element, se Figur [18.](#page-36-0) Istället för att hitta en lösning som gäller för hela regionen görs en approximering separat över varje element. Är elementen tillräckligt små kan en ickelinjär region antas bete sig linjärt i varje element. En samling av dessa finita element kallas "mesh" [\[25\]](#page-73-0). Ju mer detaljerad en mesh blir, desto nämre kommer approximeringen en exakt lösning. Däremot ökar beräkningstiden i takt med detaljrikedomen, varför det i varje projekt behöver göras en avvägning mellan approximering och simuleringstid.

<span id="page-36-0"></span>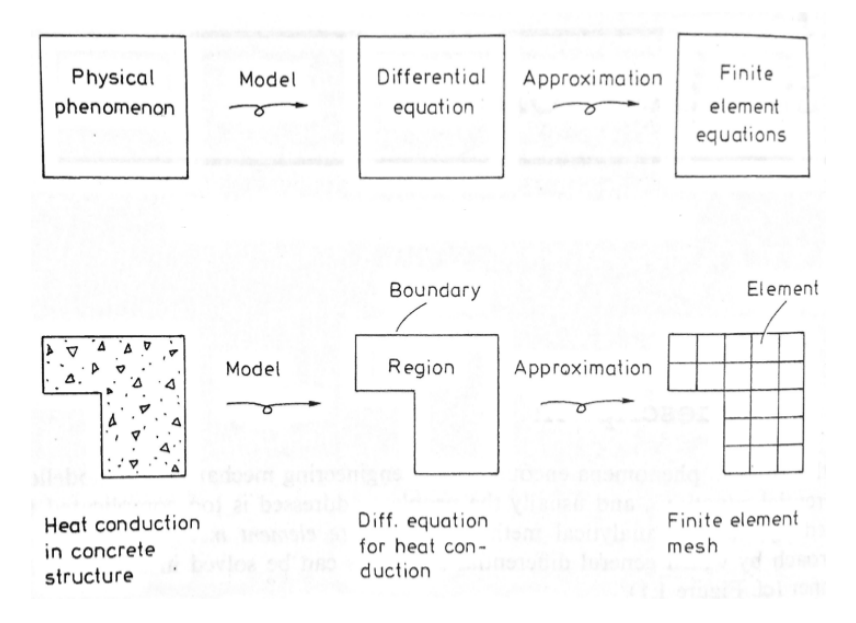

Figur 18: Illustration av modelleringssteg [\[25\]](#page-73-0).

När typen av approximering är vald och applicerad över samtliga element kan deras beteende utvärderas. När alla element erhållit definierade egenskaper kan de pusslas ihop och formas till den undersökta regionen, vilket till slut ger en approximerad lösning för den undersökta kroppens samlade beteende [\[25\]](#page-73-0).

Den generella ekvation som beskriver lösningen för ett statiskt problem genom FE-metoden illustreras enligt Ekvation [18,](#page-37-0) där **K** är styvhetsmatrisen, **a** är förskjutningsvektorn och **f** utgör de krafter som verkar på området i fråga [\[25\]](#page-73-0).

<span id="page-37-0"></span>
$$
Ka = f \tag{18}
$$

### **4.1.2 Typer av finita element**

I FE-applikationer tillhandahålls ett flertal olika elementklasser, vars egenskaper karaktäriseras av klasstillhörighet, frihetsgrader, antal noder m.m. Frihetsgraderna är de variabler som beräknas i en FE-analys. För att undersöka hur elementen beter sig där noder inte är utsatta interpoleras värdet av sökt egenskap i närliggande noder [\[26\]](#page-73-1).

Figur [19](#page-37-1) visar på de vanligaste typerna inom byggnadsstatik. Den vanligaste typen av element är solida "continuum"-element, som kan användas till både linjär och icke-linjär analys för ett flertal olika fysikaliska fenomen såsom värmeöverföring, akustik och spänning. Solida element kan vara en-, två- eller tredimensionella med en rad olika geometriska utseenden och antal noder [\[26\]](#page-73-1).

<span id="page-37-1"></span>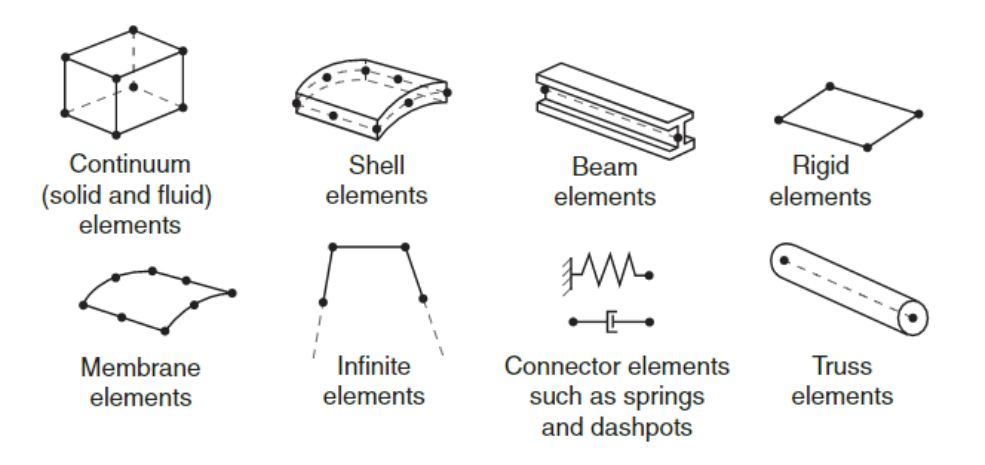

Figur 19: Vanliga elementklasser inom strukturanalys [\[26\]](#page-73-1).

Skalelement delas in i två huvudgrupper, konventionella skal och continuum-skal (se Figur [20\)](#page-38-0), där konventionella skalelement diskretiseras genom att definiera geometrin på en tvådimensionell referensyta, där tjockleken på skalet bestäms i ett senare skede, medan continuum-skalelement diskretiseras i tre dimensioner och tjockleken styrs genom placeringen av noder. Den förstnämnda gruppen har frihetsgrader för både utböjning och rotation, medan den sistnämnda bara har frihetsgrader för utböjning [\[26\]](#page-73-1).

<span id="page-38-0"></span>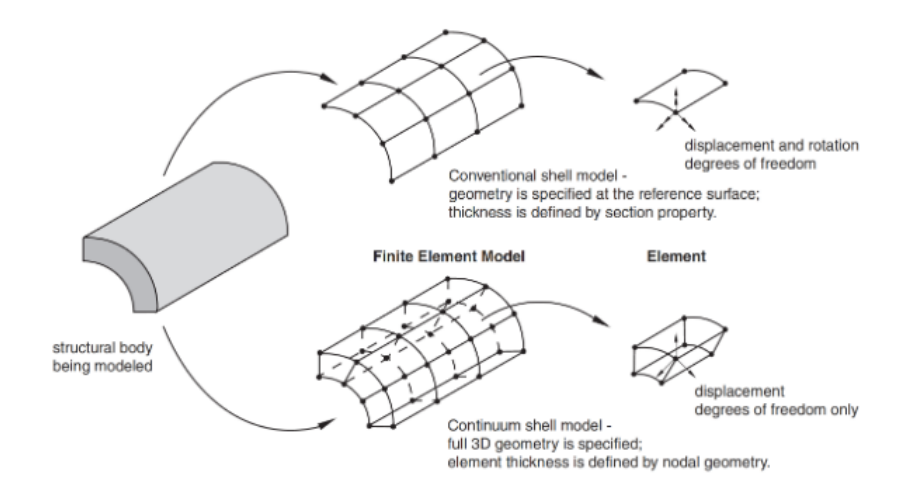

Figur 20: Skillnader mellan de två huvudgrupperna [\[26\]](#page-73-1).

### **4.1.3 Materialmodell**

Den enklaste av de grundläggande teorierna gällande materialmodeller är linjärelasticitet, i vilken modellen beter sig elastiskt (reversibel deformation) och förhållandet mellan spänning,  $\sigma$ , och töjning,  $\epsilon$ , är linjärt. Förhållandet kan beskrivas med Hookes lag [\[25\]](#page-73-0):

$$
\sigma = E\epsilon,\tag{19}
$$

där E är Youngs modul, eller elasticitetsmodulen. Om materialet antas ha homogena och isotropa egenskaper kan förhållandet mellan spänning och töjning uttryckas enligt [\[27\]](#page-73-2):

<span id="page-38-1"></span>
$$
\begin{bmatrix}\n\epsilon_{xx} \\
\epsilon_{yy} \\
\epsilon_{zz} \\
\gamma_{xy} \\
\gamma_{yz} \\
\gamma_{zx}\n\end{bmatrix} = \begin{bmatrix}\n\frac{1}{E} & \frac{-v}{E} & \frac{-v}{E} & 0 & 0 & 0 \\
\frac{-v}{E} & \frac{1}{E} & \frac{-v}{E} & 0 & 0 & 0 \\
\frac{-v}{E} & \frac{-v}{E} & \frac{1}{E} & 0 & 0 & 0 \\
0 & 0 & 0 & \frac{1}{G} & 0 & 0 \\
0 & 0 & 0 & 0 & \frac{1}{G} & 0 \\
0 & 0 & 0 & 0 & 0 & \frac{1}{G}\n\end{bmatrix} \begin{bmatrix}\n\sigma_{xx} \\
\sigma_{yy} \\
\sigma_{zz} \\
\tau_{xy} \\
\tau_{yz} \\
\tau_{zx}\n\end{bmatrix},
$$
\n(20)

Där koefficienten *v* är tvärkontraktionstalet, *G* är skjuvmodulen,  $\epsilon$  och  $\gamma$  är töjning respektive skjuvtöjning och *σ* och *τ* är spänning respektive skjuvspänning. Om *G* förhåller sig till *E* enligt Ekvation [17](#page-34-0) kan Ekvation [20](#page-38-1) uttryckas med endast E-modul och tvärkontraktionstal som okända variabler.

### **4.2 Design och analys av djupa balkar**

### **4.2.1 Diskontinuitetszon**

Enligt ett generellt antagande gällande normalspänningar i en fullständigt aktiverad balk kan dessa i ett godtyckligt tvärsnitt bestämmas med hjälp av Naviers formel:

$$
\sigma_c(z) = \frac{-P_i(x)}{A_{net}(x)} + \frac{-P_i(x) * e(x) + M(x)}{I_{net}(x)} z
$$
\n(21)

Uttrycket ovan förutsätter att plana tvärsnitt förblir plana vid böjning samt att materialet beter sig linjärelastiskt. Tryckspänningarna nära spännkabelns förankring i en efterspänd balk kan av förklarliga skäl inte fördelas över hela tvärsnittet, utan måste koncentreras till området enligt Figur [21](#page-39-0) . Naviers formel tar inte hänsyn till att spänningsfältet influeras starkt av storleken på förankringsplattan [\[28\]](#page-73-3).

<span id="page-39-0"></span>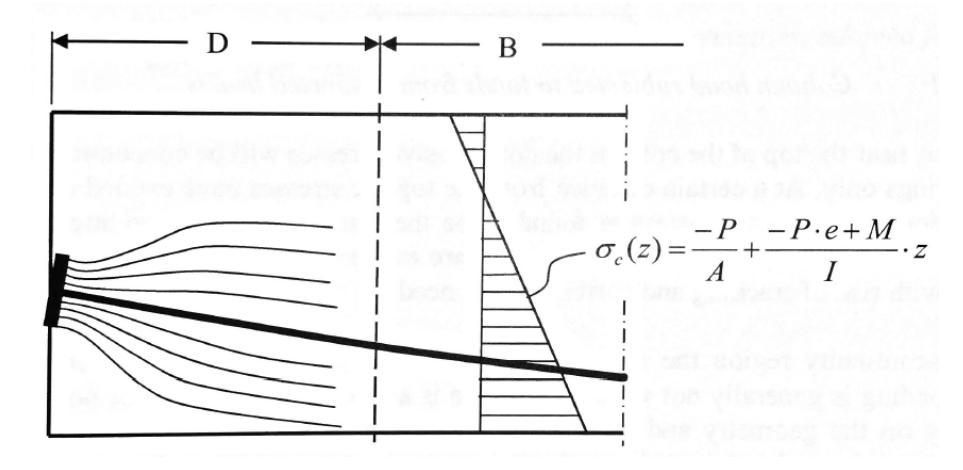

Figur 21: Spänningsfält vid ände av efterspänd balk [\[28\]](#page-73-3).

Vid änden av balken fördelas spänningarna från förankringen genom balken så att linjärelastiska förhållanden uppnås. Naviers formel kan härifrån användas för att göra en rimlig uppskattning av spänningsfördelningen över sektionen. Inom området där tryckspänningarna dispergerar uppstår tvärgående krafter som kan leda till sprickbildning, varför det är nödvändigt att utforma tvärkraftsarmering i sådana snitt. Detta område refereras vidare till som diskontinuitetszon [\[28\]](#page-73-3).

Det gäller generellt att plana sektioner inte förblir plana vid last i diskontinuitetszoner. Om ett område räknas som diskontinuitetszon eller inte beror inte bara på geometrin och var området befinner sig, utan även på lastfallet. En balk enligt Figur [21](#page-39-0) eller en pelare som utsätts för en punktlast över pelarhuvudet har en diskontinuitetszon där lasten verkar, men om samma pelare utsätts för en jämnt utbredd last över pelarhuvudet uppstår ingen diskontinuitetszon. För att kunna göra rimliga antaganden vid utformningen av armerade betongelement är det av vikt att urskilja diskontinuitets- och kontinuitetszoner (Härefter beskrivna som D- respektive B-zoner<sup>[7](#page-39-1)</sup>).

<span id="page-39-1"></span><sup>7</sup>B-zon: Där Bernoullis hypotes om plana tvärsnitt antas gälla.

<span id="page-40-0"></span>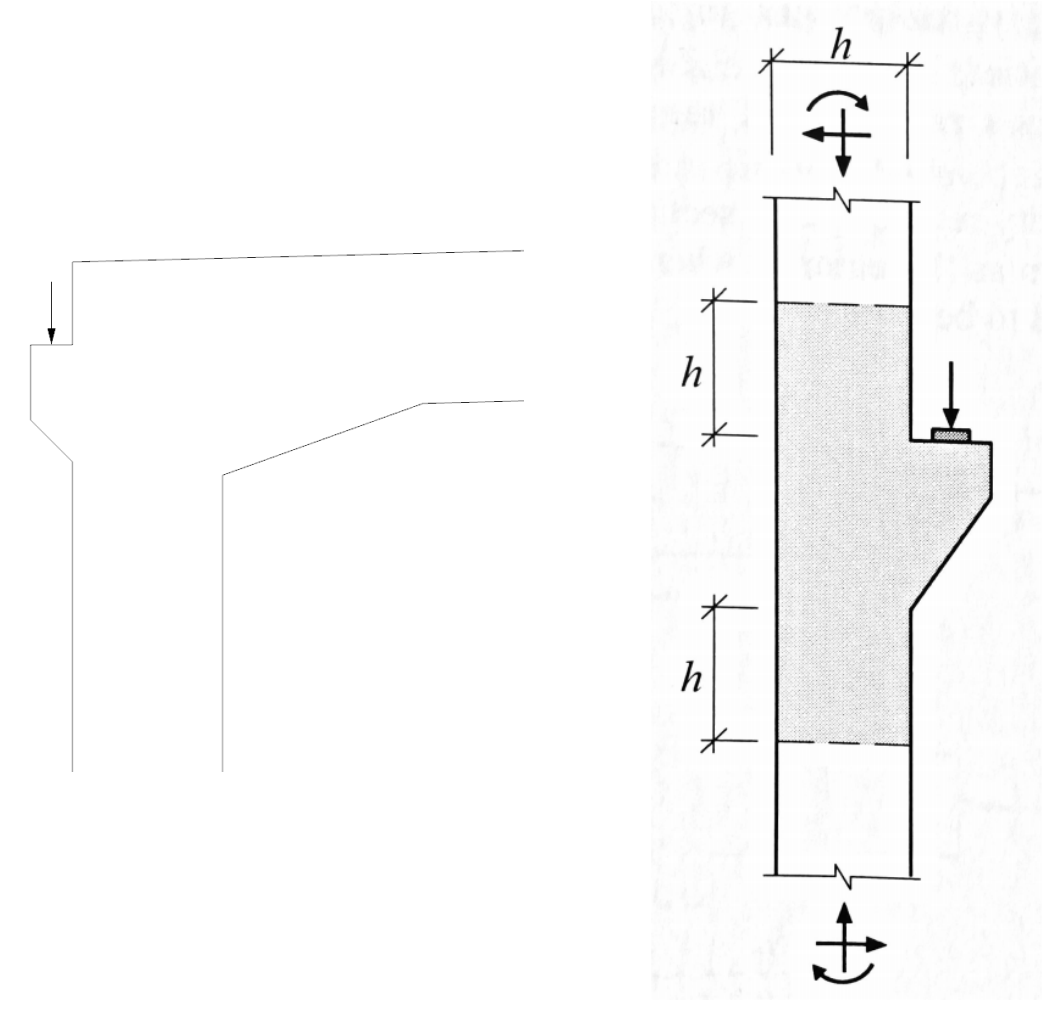

Figur 22: Diskontinuitetszon i undersökt område jämfört med typfall från [\[28\]](#page-73-3).

I Figur [22](#page-40-0) illustreras till vänster området i modellen där armeringsmodellen ska utformas med hjälp av FE-analys och STM. Till höger visas ett exempel från Jörg Schlaichs avhandling gällande D-zoner och STM, med D-zonen markerad i grått. *h* motsvarar väggens tjocklek, och är en uppskattning av D-zonens utbredning. Med hjälp av denna figur och tillhörande exempel på armeringsutformning ska armeringsmodellen i anslutningen mellan vägbana och Monolit 4 utformas i Kapitel [6.](#page-52-0)

Enligt avgränsningarna satta i Kapitel [1](#page-10-0) utförs endast linjär FE-analys. Detta innebär att analysen resulterar i en unik lösning där spänningsfältet inte förändrar sig med ökad last enligt samma lastfall, endast storleken på spänningarna och deformationerna ökar (linjärt med lasten). Anledningen till detta är att kroppens styvhet, som bestäms av geometri och elasticitet, inte ändras vid ökad last [\[28\]](#page-73-3).

### <span id="page-41-1"></span>**4.2.2 Strut and Tie-metoden**

Metoden baseras på ett koncept som populariserades av Jörg Schlaich och kollegor på 80- talet<sup>[8](#page-41-0)</sup>, och blev senare även introducerat i Eurokod 2. Det behövs inte mycket indata för en korrekt ST-modell - geometri, lastfall och styvhet - varför metoden gör sig väl lämpad för utformning av armering i ett tidigt skede i designprocessen [\[28\]](#page-73-3).

STM används i brottgränsstadiet, när en byggnadsdel är på gräns till kollaps. En vidare ökning av last på delen kan inte motstås då inga interna reserver finns kvar som kan omhänderta lastökningen genom plastisk omfördelning. I brottgränsstadiet studeras byggnadsdelen med hjälp av plasticitetsteori (hur spänningar och töjningar i material beräknas i en kropp som utsatts för permanent deformation) [\[28\]](#page-73-3).

För att kunna använda STM behöver ett antal antaganden göras [\[28\]](#page-73-3):

- Spänningsfältet är i jämvikt med aktuellt lastfall.
- Inga regioner utsätts för spänningar över dess plastiska kapacitet.
- Materialet antas vara idealplastiskt (elastiska effekter kan försummas).

Det finns två huvudsakliga ansatser som kan generera en ST-modell med linjärelastiska spänningsfält som underlag. Antingen utgår ansatsen från aktuella laster och hur dessa fördelar sig genom ett tvärsnitt, där kraftresultanten i alla sektioner ska representera det motsvarande spänningsfältet, eller genom att analysera spänningsriktningar och huvudspänningar i en FE-analys. I denna rapport undersöks endast ansats två. För vidare information om den första ansatsen hänvisas läsaren till att söka på *Load Path*-metoden.

Enligt [\[28\]](#page-73-3) bör designen av ett byggnadselement med hjälp av STM utföras enligt en sjustegsprincip:

- 1. Inledande strukturanalys för bestämning av stödreaktioner och tvärsnittskrafter. Är problemet statiskt obestämt görs ett antagande om antalet variabler.
- 2. Identifiera D- & B-zoner. Ett generellt antagande är att D-zonen sträcker sig lika långt som bredden eller höjden på byggnadselementet som lasterna sprider sig till.
- 3. Bestäm spänningsfördelningen i gränsen mellan D- & B-zoner.
- 4. Fastställ spänningsfältet i elementet genom linjär FE-analys.
- 5. Välj en ST-modell på basis av spänningsriktningar eller huvudspänningar från FEanalys i föregående steg.
- 6. Bestäm krafterna i ST-modellens komponenter genom jämviktsekvationer.
- 7. Designa dragbanden i modellen där armering krävs, och dubbelkolla spänningar i noder och strävor. Modifiera dimensioner efter behov.

<span id="page-41-2"></span><span id="page-41-0"></span><sup>8</sup>Vidare läsning: Schlaich et al. (1987) "Toward a consistent design of structural concrete", PCI Journal Vol. 32.

### **4.2.2.1 Modelloptimering**

Det mest kritiska steget i denna princip är steg 5. Att utforma en ST-modell från tidigare utförd FE-analys ger ingen unik lösning, utan beror på vem som utformar den. Tio olika ingenjörer kan hitta tio olika modeller som alla uppfyller kraven som ställs i listan ovan. Utöver rent beräkningsmässigt ställda krav kan det även vara av intresse att ta hänsyn till ett mer praktiskt perspektiv, såsom att välja en modell med så lite roterad armering som möjligt för att underlätta monteringsprocessen. De efterföljande stegen utförs enligt det "recept" som skapats i steg 5, och kommer att utföras på samma sätt oavsett armeringsmodell. Denna typ av modellutveckling diskuteras även i [\[29\]](#page-73-4).

Om tveksamheter kring valet av modell uppstår kan det vara värdefullt att vikta möjliga modeller mot varandra. Ur ett optimeringsperspektiv är det viktigt att tänka på att laster försöker följa den väg som medför minst motstånd. Ett enkelt kriterium för optimeringen av en modell kan formuleras som [\[29\]](#page-73-4):

$$
\sum F_i l_i \varepsilon_{mi} = Minimum \tag{22}
$$

där

*F<sup>i</sup>* = kraften i sträva eller dragband *i*  $l_i =$ längden av stång *i εmi* = töjning i stång *i*

Då töjningen i stängerna är svårbestämd på grund av översättningen från kontinuum till fackverk används istället ett annat liknande kriterium för volymminimering av fackverk [\[30\]](#page-73-5) [\[31\]](#page-73-6):

$$
\sum F_i l_i = Minimum \tag{23}
$$

#### **4.2.2.2 Design av dragband**

En ST-modell representerar ett förenklat spänningsfält där förändringar i spänningsriktningen markeras med noder, vilka kopplas samman med raka linjer som förenklat motsvarar antingen tryck- eller dragspänningar. Strävor (streckad linje) används för att ta tryckkrafter och dragband (heldragen linje) för dragkrafter. I Figur [23](#page-43-0) illustreras var strävor och dragband placeras (a1) i förhållande till aktuellt spänningsfält (a2) samt placering av armeringsjärn (a3) [\[28\]](#page-73-3).

<span id="page-43-0"></span>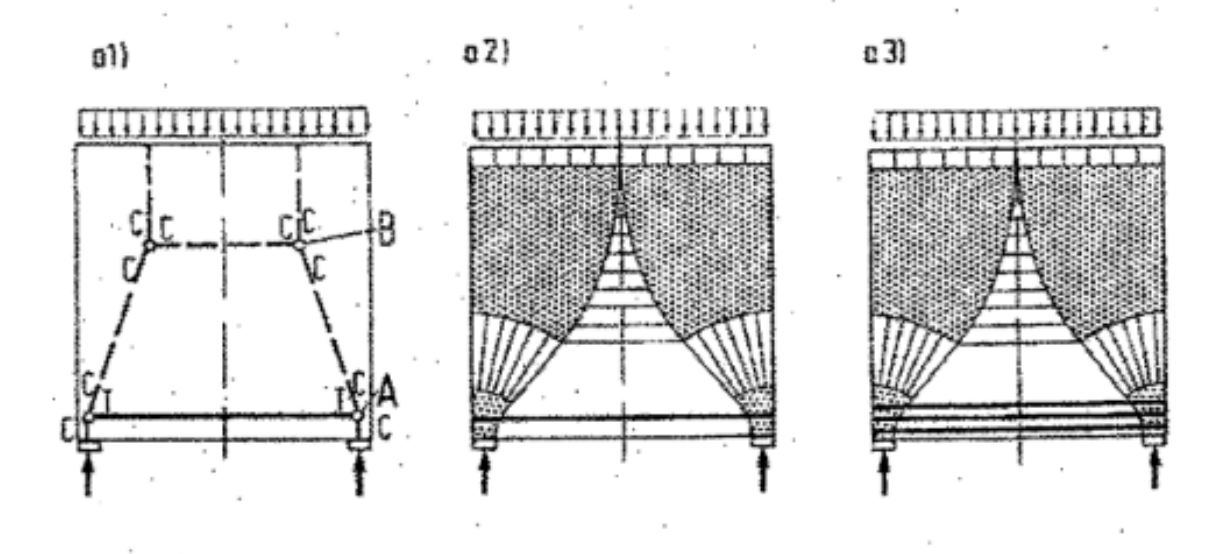

Figur 23: Exempel på utformning av armering från en ST-modell. Skuggade områden motsvarar nodregioner [\[29\]](#page-73-4).

Där dragband placeras i en byggnadsdel används armering för att omhänderta dragkrafterna och uppnå systemjämvikt. Armeringen placeras parallellt med dragbandet, och om armeringen grupperas i lager ska tyngdpunkten för gruppen ligga i samma led som dragbandet. Tvärsnittsarean för armeringen bestäms enligt

$$
A_s \ge \frac{T}{f_{yd}}\tag{24}
$$

*T* = dragkraft i dragbandet

*fyd* = dimensionerande sträckgräns för stål

För mjuka förändringar av ett draget spänningsfält i ett snitt placeras många armeringsjärn med liten diameter över det aktuella spänningsfältet. Storleken på fältet är ungefär likvärdigt med avståndet mellan noder som sammankopplas av sluttande trycksträvor och övergår i tvärgående dragband enligt Figur [24.](#page-44-0) Om armering används för att ändra riktning på ett spänningsfält måste den spännas över spänningsfältets fulla bredd, inte enbart mellan noderna som verkar i drag. Noderna representerar punkten där kraftresultanterna möts, men hela tvärsnittet i ett vertikalt spänningsfält behöver en tvärgående dragkraft för att ändra riktningen från sluttande till vertikal.

<span id="page-44-0"></span>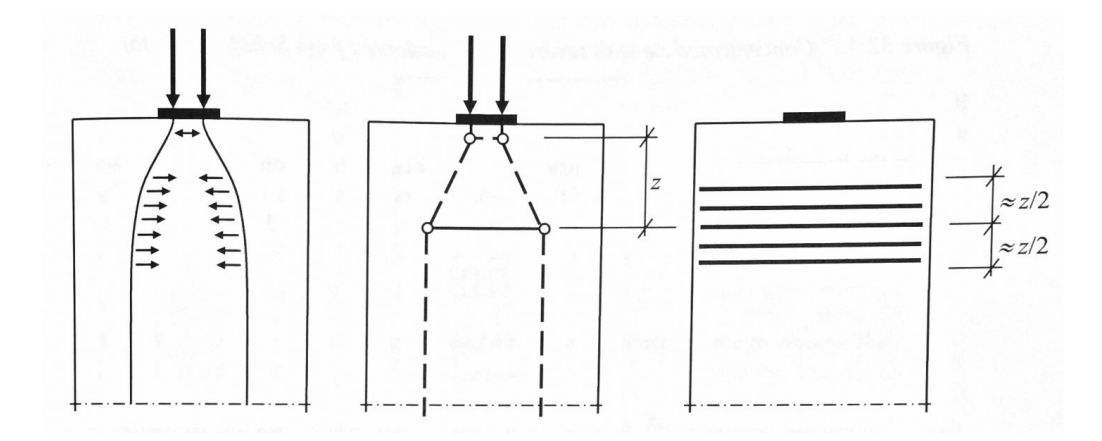

Figur 24: Exempel på fördelning av armeringsjärn vid mjuka dragspänningsförändringar [\[28\]](#page-73-3).

För dragband i områden under koncentrerade laster packas armeringsjärnen tätt med minimalt c/c-avstånd. Detta är särskilt viktigt vid upplag i byggnadselement, då kraften från upplaget behöver utnyttja dragbandets fulla kapacitet för att ändra riktning på kraften inåt i elementet. Om maxkapaciteten i en CT-nod överskrids kan nodens omslutande volym utökas genom att placera armeringsjärnen i lager, enligt Figur [25.](#page-44-1)

<span id="page-44-1"></span>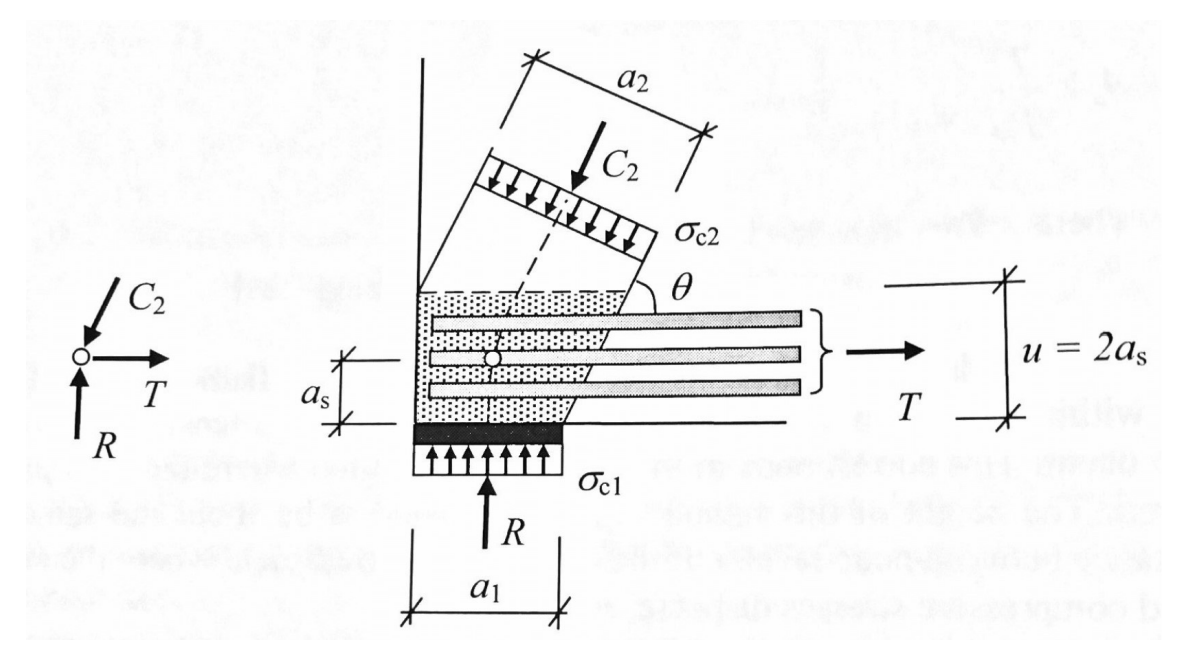

Figur 25: Exempel på fördelning av armeringsjärn vid koncentrerade krafter och resulterande nodregion [\[28\]](#page-73-3).

### **4.2.2.3 Design av noder**

Utöver att dimensionera strävor och dragband efter vilka laster de bär behöver även noderna som kopplar dem samman undersökas. Enligt [\[29\]](#page-73-4) finns ett nära samband mellan detaljarbete kring noder och kapaciteten i strävor och dragband, då placering och utformning av noder starkt påverkar kraftflödet i byggnadsdelen.

Det finns fyra huvudsakliga nodtyper beroende på kombinationen av strävor  $(C^9)$  $(C^9)$  $(C^9)$  och dragband  $(T^{10})$  $(T^{10})$  $(T^{10})$ :

CCC-nod (Figur [23,](#page-43-0) a1, nod B) CCT-nod (Figur [23,](#page-43-0) a1, nod A) CTT-nod TTT-nod

Då strävorna i modellen är ett resultat av en förenkling av det verkliga spänningsfältet kan vissa modifikationer komma att vara nödvändiga om osäkerheter uppstår kring huruvida dragkrafter absorberas på rätt sätt. Längden på strävorna kan reduceras genom att uppdatera själva modellen eller genom spridning av noden över en större del av strävan (se Figur [23,](#page-43-0) a2) [\[28\]](#page-73-3).

Noderna i modellen placeras i punkter där tre eller fler strävor eller dragband möts. En nod medför att kraftvektorerna abrupt byter riktning, vilket egentligen sker över ett större avsnitt (jämför a1 och a2 i Figur [23\)](#page-43-0) [\[29\]](#page-73-4). Noder, strävor och dragband är antingen koncentrerade eller distribuerade. Koncentrerade noder uppstår där punktlaster eller upplagskrafter verkar vid gränsen av en D-zon, och begränsas av storleken på upplag, förankringsplattor m.m. På grund av detta måste de kontrolleras för att undvika överbelastning. Distribuerade noder placeras följaktligen där spänningsfält från utbredda laster möts och behöver inte kontrolleras då dessa inte kan överbelastas. Byggnadsdelen inkorporerar mer och mer material i noden vid ökad belastning genom plastisk omfördelning [\[28\]](#page-73-3).

<span id="page-45-0"></span><sup>&</sup>lt;sup>9</sup>C: Compression strut

<span id="page-45-1"></span> $^{10}\mathrm{T}$  Tension strut

De vanligaste typerna av koncentrerade noder och deras spänningskapacitet enligt Eurokod 2 listas nedan:

• Tryckt nod utan förankrade dragband i noden

$$
\sigma_{Rd,max} = k_1 v f_{cd} \tag{25}
$$

 $k_1 = 1.0$  $v = 1 - \frac{f_{ck}[MPa]}{250}$ 250

• Tryckt-dragen nod med förankrade dragband i en riktning

$$
\sigma_{Rd,max} = k_2 v f_{cd} \tag{26}
$$

 $k_2 = 0.85$ 

• Tryckt-dragen nod med förankrade dragband i fler än en riktning

$$
\sigma_{Rd,max} = k_3 v f_{cd} \tag{27}
$$

 $k_3 = 0.75$ 

När en ST-modell produceras behöver vinklarna mellan strävor och dragband bestämmas. Nedan följer regler kring detta, samt illustrering i Figur [26:](#page-47-0)

- Spänningar från koncentrerade laster bör spridas ut över byggnadsdelen så tidigt som möjligt när de når en D-zon, rekommenderad avvikelse är 30°≤ *α* ≤ 45°
- Vinkeln mellan sträva och dragband bör inte vara för liten.
	- **–** Om en sträva möter ett ensamt dragband bör vinkeln mellan dessa vara 45°≤  $\alpha \leq 60^{\circ}$
	- **–** Om en sträva möter två vinkelräta dragband bör vinkeln mellan dessa vara 30°≤ *α* ≤ 45°

<span id="page-47-0"></span>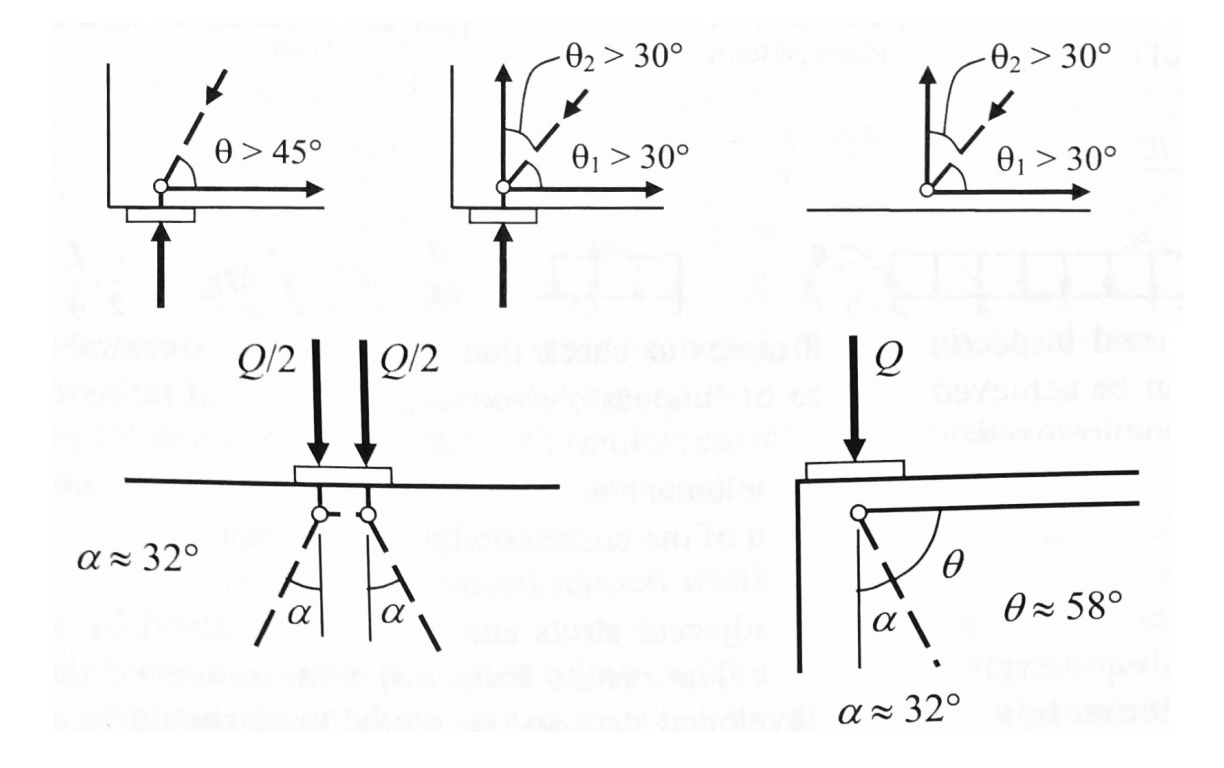

Figur 26: Övre raden: vinklar för utbredning av koncentrerad last. Undre raden: illustrering av vinklar mellan strävor och dragband [\[28\]](#page-73-3).

I ST-modeller med skiftande geometri och stora spänningsförändringar är det svårt eller till och med omöjligt att följa begränsningarna gällande vinklar och avvikelser. I sådana fall får en avvägning göras där högt belastade strävor prioriteras, och regelbrott kan godtas för strävor med mindre strukturell betydelse [\[28\]](#page-73-3).

Krafterna i varje nod kan lösas som ett jämviktsproblem, där resultanterna i en nod påverkar intilliggande noder. I en korrekt ST-modell uppnås jämvikt i samtliga noder, undantag ges till statiskt obestämda system där vissa antaganden måste göras.

### **4.2.2.4 Osäkerheter i ST-metodik**

I brottgränstillståndet antas armerad betong ha utvecklat en fullständig sprickbildning, och dragkrafter i byggnadselementet tas upp främst av armeringsjärn. Flytspänningar nås i armeringen, och tryckta betongsektioner uppvisar ett icke-linjärt beteende i de mer kritiska områdena [\[28\]](#page-73-3).

Enligt plasticitetsteori finns ingen övre töjningsgräns i det undersökta materialet då det antas verka idealplastiskt. Plastisk omfördelning fortlöper med ökande last tills dess att det valda spänningsfältet har utvecklas. Om materialet i fråga inte uppvisar idealplastiska egenskaper kan lokal sprickbildning uppstå innan den fordrade plastiska omfördelningen uppstår [\[28\]](#page-73-3).

Varmvalsat stål har som påvisat i Figur [17](#page-34-1) ett inledningsvis tydligt linjärt beteende och ett markerat flytområde för den påbörjade plastiska deformationen. Brottöjningen för varmvalsat stål ligger inom intervallet  $80 * 10^{-3} - 150 * 10^{-3}$ . Betong beter sig mindre önskvärt: brottöjningen är liten (runt 2 ∗ 10−<sup>3</sup> ) och kunskapen kring spruckna sektioners plastiska deformationskapacitet är begränsad. Med detta i åtanke är det viktigt att vara eftertänksam vid utformningen av en ST-modell, särskilt viktigt är det att inte överskatta byggnadsdelens plastiska deformationskapacitet [\[28\]](#page-73-3).

Behovet av plastisk omfördelning illustreras bäst genom att jämföra spänningsfält i ett osprucket tillstånd med aktuellt brottgränstillstånd, då ett system måste omforma sig från osprucket tillstånd till brottgränsdito med ökad last. Spänningsfältet i ett osprucket tillstånd är mycket likt det linjärelastiska, och om spänningsfältet i brottgränstillståndet påminner om det i ett osprucket tillstånd kan det deduceras att behovet av plastisk omfördelning i detta fall är litet. Omvänt gäller att stora förändringar i spänningsfältets utformning medför stor plastisk omfördelning [\[28\]](#page-73-3).

Det behöver dock inte alltid vara fallet att design enligt det linjärelastiska spänningsfältet är den enda sanna lösningen, då den faktiska responsen i materialet sällan beter sig enligt idealfall, men extrema eller annorlunda spänningsfält bör undvikas vid utformningen av en ST-modell [\[28\]](#page-73-3).

#### **4.2.2.5 Fackverksmodellering**

En introduktion till fackverksmodellering bör upprättas för att enklare förstå hur fackverkskonceptet som presenteras i Kapitel [6.1](#page-52-1) utvecklades. Inom strukturmekanik definieras ett statiskt bestämt fackverkssystem som:

$$
m + r = 2j \tag{28}
$$

m: antal stänger r: antal upplagskrafter j: antal noder

Om  $m + r < 2i$  är systemet en mekanism. Om  $m + r > 2j$  är systemet statiskt obestämt. Detta är ett nödvändigt, men inte tillräckligt omfattande kriterium. Vidare utvecklas definitionen i [\[32\]](#page-74-0):

Betrakta ett system av *j* noder länkade av *m* stänger med *k* kinematiska upplag. I detta system behöver externa krafter på noderna och spänningar i stängerna beaktas. Totalt sett är det *b* spänningar i stängerna, samlade i vektorn **t**. Varje nod utan upplag kan utsättas för krafter i två dimensioner (en kraft uppdelas i två komponenter), och noder som kopplas till ett underlag med två eller ett upplag kan till systemet överföra en eller noll komponenter av extern kraft. Detta medför att den totala mängden av externa kraftkomponenter på systemet blir (2*j* − *r*), samlade i vektorn **f**. Med *b* okända variabler kan jämlikhetsekvationen skrivas som:

$$
\mathbf{A}^* \mathbf{t} = \mathbf{F} \tag{29}
$$

Där **A** är jämlikhetsmatrisen i storleksordning (2*j* − *r*) ∗ *b*. Från **A** kan även antalet mekanismer och statiska obestämdheter extraheras.

<span id="page-49-0"></span>Ett enkelt sätt att kontrollera om fackverkssystemet är statiskt bestämt på egen hand är att utgå ifrån en metod utvecklad av Ernst Henneberg i början av 1900-talet [\[33\]](#page-74-1):

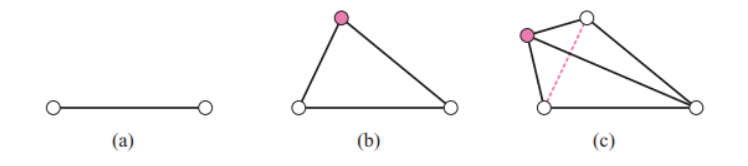

Figur 27: Kontroll av fackverkssystem.

Sekvensen att skapa ett styvt fackverk med ett minimalt antal strävor kan göras i tre steg.

- 1. Utgå ifrån en sträva med två ändpunkter.
- 2. Addera en ny nod och koppla den till befintliga ändpunkter med två nya strävor (Figur [27\(](#page-49-0)b)).
- 3. Radera en befintlig sträva, addera en ny nod och koppla noden till ändpunkterna för den raderade strävan samt en godtycklig nod, vilket summerat ger tre nya strävor  $(Figur 27(c))$  $(Figur 27(c))$  $(Figur 27(c))$ .

Denna sekvens gäller endast fackverk med tre kinematiska upplag.

# **5 Teori: Topologioptimering**

Att utforma ST-modeller med konventionella metoder likt de beskrivna i tidigare kapitel kan visa sig vara svårt eller till och med omöjligt för komplexa geometrier eller lastfall, ofta genom tidskrävande trial-and-error-processer. Sedan början av 2000-talet har nya metoder inom topologioptimering utvecklats för att automatiskt kunna generera ST-modeller som konsekvent är i enlighet med de spänningsflöden som råder [\[34\]](#page-74-2). I Figur [28](#page-50-0) illustreras strukturell optimering i tre kategorier.

<span id="page-50-0"></span>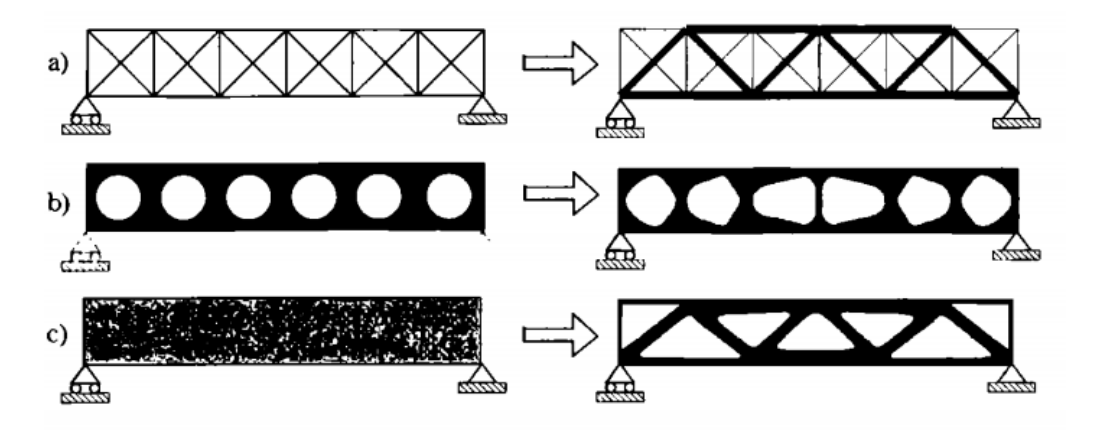

Figur 28: a) storleksoptimering av ett fackverkssystem, b) formoptimering och c) topologioptimering [\[35\]](#page-74-3).

Detta koncept kan åskådliggöras med hjälp av två grundläggande definitioner, som Christensen och Klarbring beskriver i [\[36\]](#page-74-4), gällande strukturell optimering: en struktur inom mekanik definieras som en hopsättning av material vars avsikt är att bära upp laster. Optimering innebär att göra något på bästa möjliga sätt. Sammanslaget avser alltså strukturell optimering att skapa en hopsättning av material som på bästa sätt bär upp de verkande lasterna.

Nästa steg är att specificera vad som menas med "bäst". Det kan vara att i så stor mån som möjligt reducera strukturens vikt, göra den så styv som möjligt eller minimera instabilitet. Därför måste vissa begränsningar införas, vilket inom strukturell optimering oftast handlar om spänningar, utböjning och geometri. När en byggnadsdel designas med hjälp av optimering måste den aktuella funktionen etableras och en målsättning beskrivas [\[36\]](#page-74-4).

Den huvudsakliga idén bakom strukturell optimering är att gradvis reducera vikten av den lastbärande byggnadsdelen vid föreskrivna upplagsvillkor och plana spänningstillstånd till dess att en optimal geometri erhålls.

Den generella formen för detta kan uttryckas med hjälp av grundformeln för optimeringsteori, om optimeringen utförs genom omfördelning av linjärelastiskt isotropt material [\[34\]](#page-74-2):

$$
\begin{cases}\n\min_{0 \le \rho \le 1} C = F^T U \\
\text{så att} \\
[K(\rho)]u = g \\
\rho A/V \le V^*\n\end{cases}
$$
\n(30)

Denna typ av formulering kallas "*minimum compliance problem*" (minsta överensstämmelse), där målsättningen är att hitta vektorn till den okända elementdensiteten *ρ* (elementen definieras genom FEM-diskretisering) som minimerar *C* (eng. Compliance, där en minimering av *C* leder till en maximering av den utforskade strukturens styvhet), inom ramarna för den tillåtna mängden material *V* ∗ . *C* kan beräknas som det utförda arbetet av externa laster, såsom skalärprodukten av lastvektorn *F* för utböjningen *U*, där *U* tillhör lösningsvektorn *u* för elasticitetsproblemet [\[34\]](#page-74-2).

Flera utökade formuleringar finns för topologioptimering, men för samtliga gäller att den önskade slutgiltiga lösningen bara innehåller fullständigt material (*ρ* = 1) och tomrum (*ρ* = *ρmin*), där *ρmin* är ett tal nära 0 för att undvika singularitet i den totala styvhetsmatrisen då  $\rho = 0$  [\[34\]](#page-74-2).

# <span id="page-52-0"></span>**6 Numerisk analys/Resultat**

## <span id="page-52-1"></span>**6.1 ST-modell, Monolit 4**

Genom FE-analys av monolitens tvärsnitt i Abaqus erhölls en modell ur vilken all relevant spänningsdata kunde hämtas. Tvärsnittsdata från Rhinoceros användes som underlag för modelldesign i Abaqus. Modellen är även uppdelad i mindre partitioner som agerar riktlinjer för meshningen. Den vägbana som ansluter till monoliten via betongklacken (se Figur [11\)](#page-27-0) omvandlades till en punktlast i mitten av klacken för FE-arbetet, då geoteknisk data för underliggande material var bristfällig. Med en tvärsnittsarea erhållen från Rhinoceros och en antagen betongdensitet på 2400 kg/m<sup>3</sup> erhölls vägbanans vikt, vilket gav en punktlast på 44 kN/m (modellen har en tjocklek på 1 meter).

<span id="page-52-2"></span>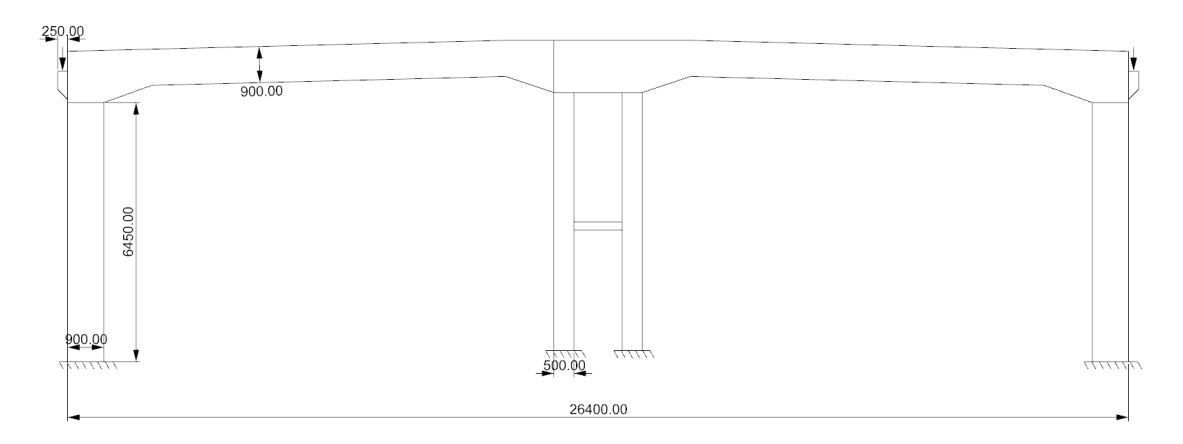

Figur 29: Modell för FE-analys i Abaqus.

I Figur [29](#page-52-2) visas ett tvärsnitt ur Monolit 4. Punktlaster ersätter vägbanan vid betongklackarna, och väggarna modelleras med fast inspänning som upplag. För att påskynda den numeriska beräkningen valdes en finare mesh endast för den del av tvärsnittet som undersöks, se Figur [30.](#page-53-0)

<span id="page-53-0"></span>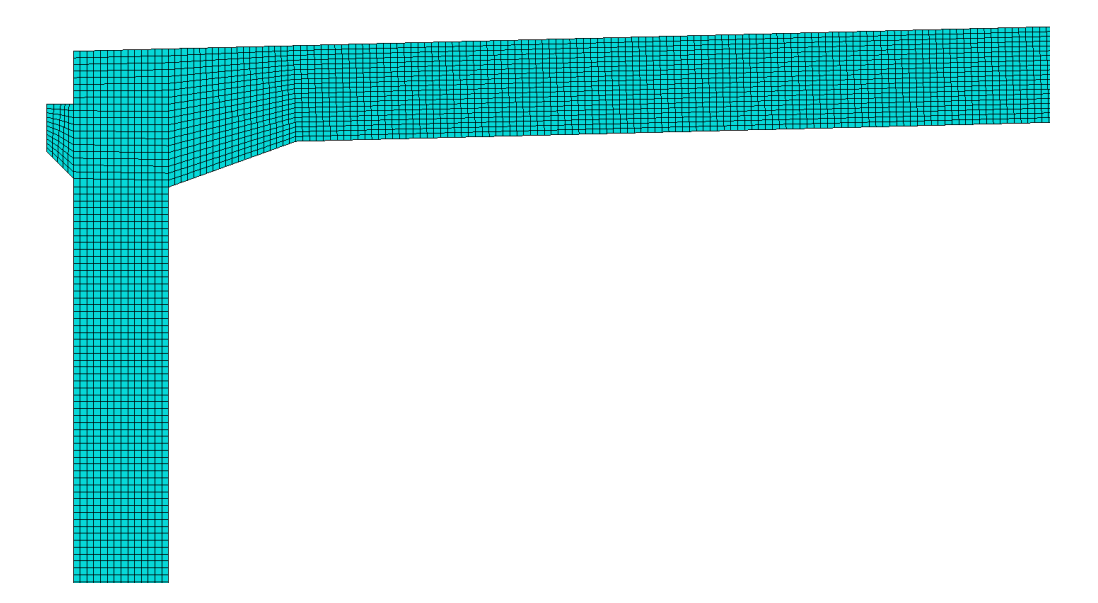

Figur 30: Mesh för analyserat område.

Spänningsfältet i Figur [31](#page-53-1) representerar det spänningsfält som följer av punktlasten på klacken. Linjerna representerar spänningsriktning och storlek på normalspänningarna i tvärsnittet, där röda linjer är dragspänning och blåa linjer är tryckspänning. Med hänsyn till sjustegsprincipen från Kapitel [4.2.2](#page-41-1) betraktas det spänningsflöde som uppstår, vilket ligger till grund för ST-modelleringen. I Figur [32](#page-54-0) visas spänningsflödet i detalj över området kring betongklacken.

<span id="page-53-1"></span>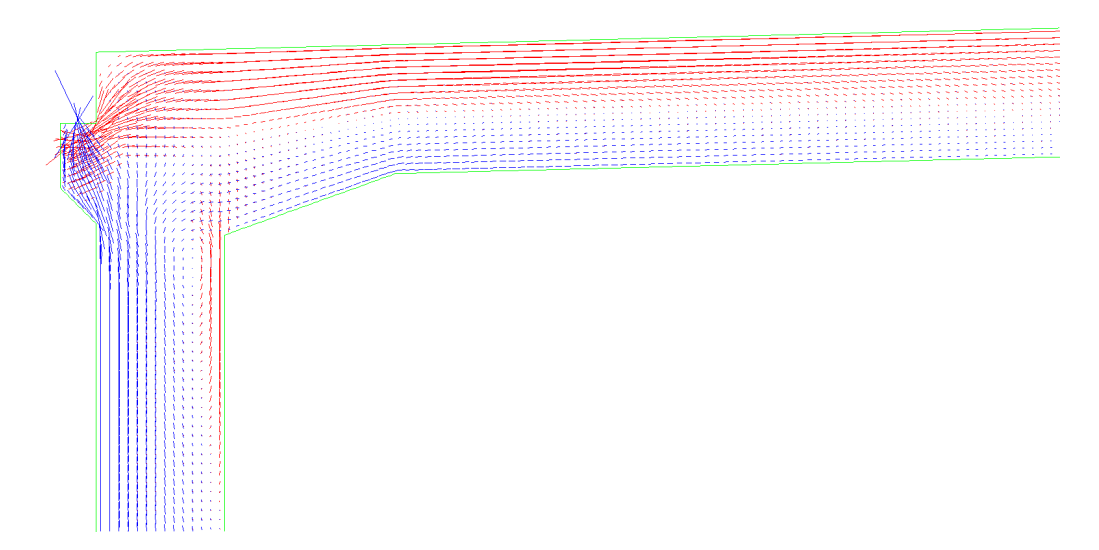

Figur 31: Spänningsfält i tvärsnitt.

<span id="page-54-0"></span>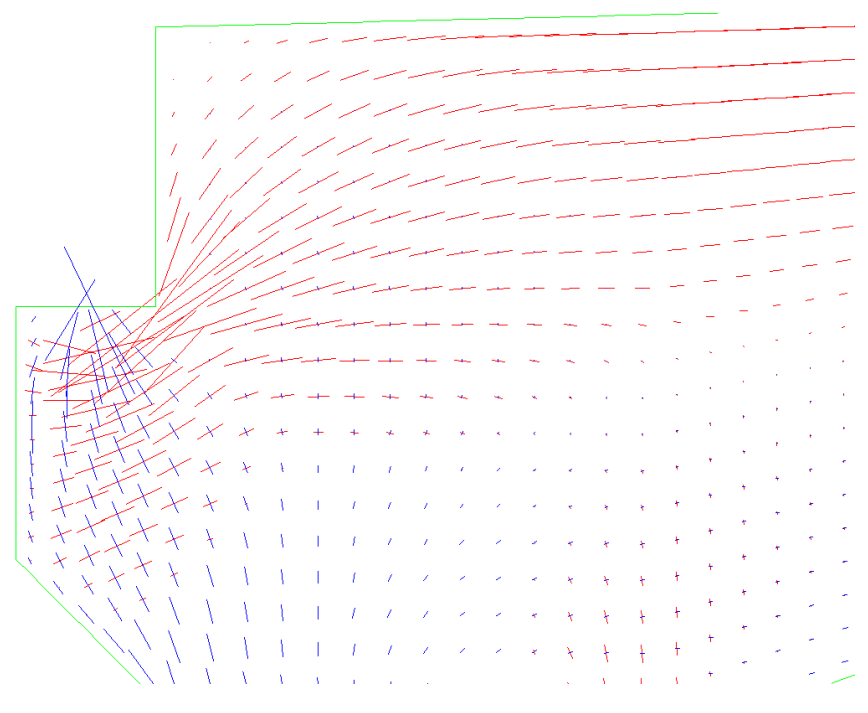

Figur 32: Spänningsfält i detalj, betongklack.

Då detta fall inte motsvaras av någon konventionell ST-modell kunde inte en typutformning av D-zonen utnyttjas. Istället undersöktes spänningarna i vinkelräta snitt, ett i väggen och ett i taket, för att hitta var B-zonen tar vid. Övergången mellan B- och D-zon återfinns där snittspänningarna beter sig likt en fritt upplagd balks tvärsnittsspänningar. En första iakttagelse för denna bedömning är att undersöka om normalspänningen vinkelrätt mot snittet har en linjär fördelning eller ej.

<span id="page-54-1"></span>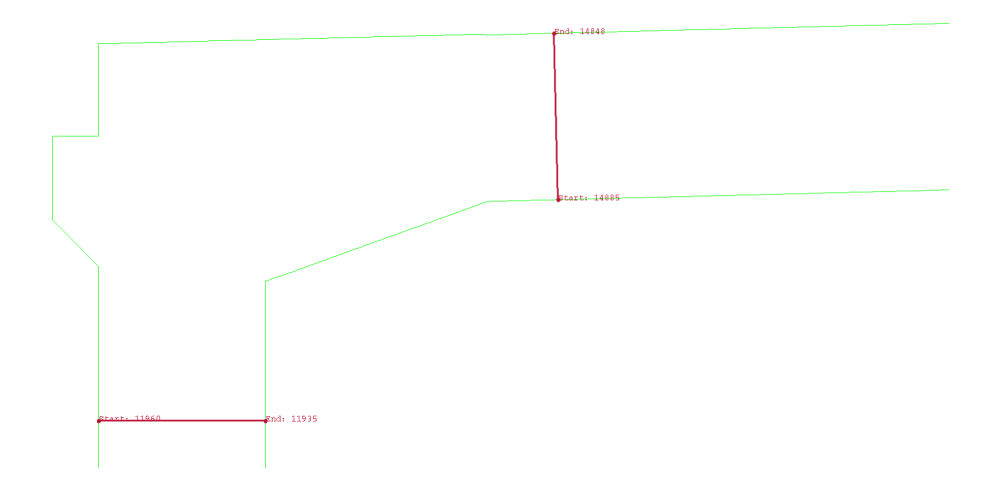

Figur 33: Valda snitt för övergång D- till B-zon. Vägg t.v., tak t.h.

Snitten i Figur [33](#page-54-1) har valts genom att först okulärt undersöka spänningsfältet i Figur [31](#page-53-1) för en ungefärlig position på övergången från D- till B-zon. Därefter testades snitt på olika avstånd från voten. Figur [34](#page-55-0) visar hur normalspänningen vinkelrätt mot snittet i väggen fördelas i B- respektive D-zon.

<span id="page-55-0"></span>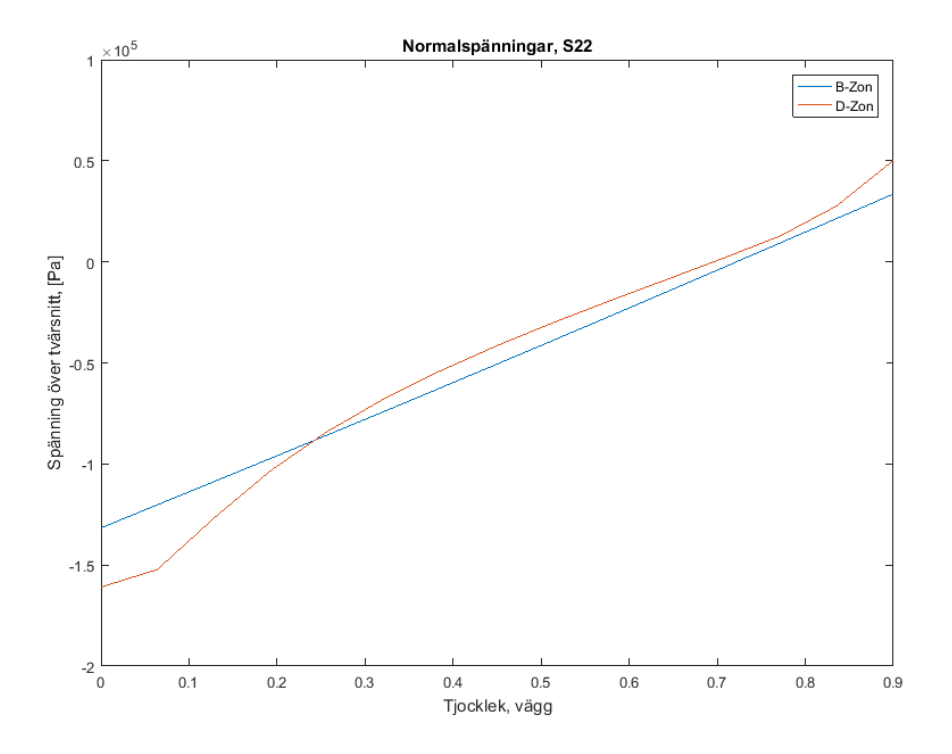

Figur 34: Jämförelse mellan linjär och olinjär normalspänningsfördelning i vägg.

Spänningarna som söks behöver vara i enlighet med snittens lokala koordinatsystem, varför spänningarna över taket har roterats enligt

<span id="page-55-1"></span>
$$
\begin{bmatrix} \sigma_{xx}^{\prime} & \tau_{xy}^{\prime} \\ \tau_{xy}^{\prime} & \sigma_{yy}^{\prime} \end{bmatrix} = \begin{bmatrix} \cos\theta & \sin\theta \\ -\sin\theta & \cos\theta \end{bmatrix} \begin{bmatrix} \sigma_{xx} & \tau_{xy} \\ \tau_{xy} & \sigma_{yy} \end{bmatrix} \begin{bmatrix} \cos\theta & -\sin\theta \\ \sin\theta & \cos\theta \end{bmatrix}
$$
(31)

där  $\theta = 1.43^{\circ}$ . En illustration av spänningstransformationen i Ekvation [31](#page-55-1) visas i Figur [35.](#page-56-0)

Detta kan skrivas som

$$
\sigma' = Q * \sigma * Q^T \tag{32}
$$

<span id="page-56-0"></span>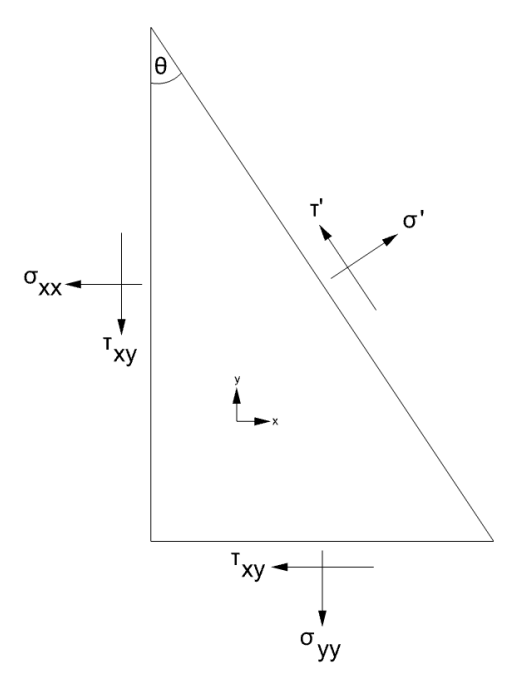

Figur 35: Illustration av spänningstransformation.

- I Figur [36](#page-56-1) visas spänningarna över de valda snitten.
	- S11: Normalspänning i x-led.
	- S12: Skjuvspänning.
	- S22: Normalspänning i y-led.

<span id="page-56-1"></span>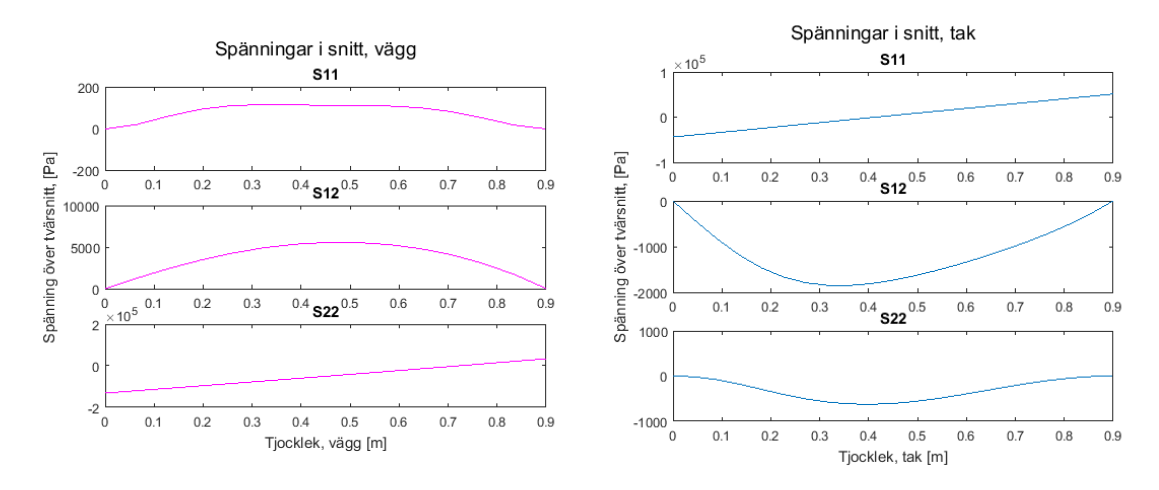

Figur 36: Spänningar över snitt.

Dessa värden kan sedan omformuleras via integration till krafter verksamma i spänningsfältens areacentroid, vilket enkelt görs i Rhinoceros 5 enligt Figur [37.](#page-57-0)

<span id="page-57-0"></span>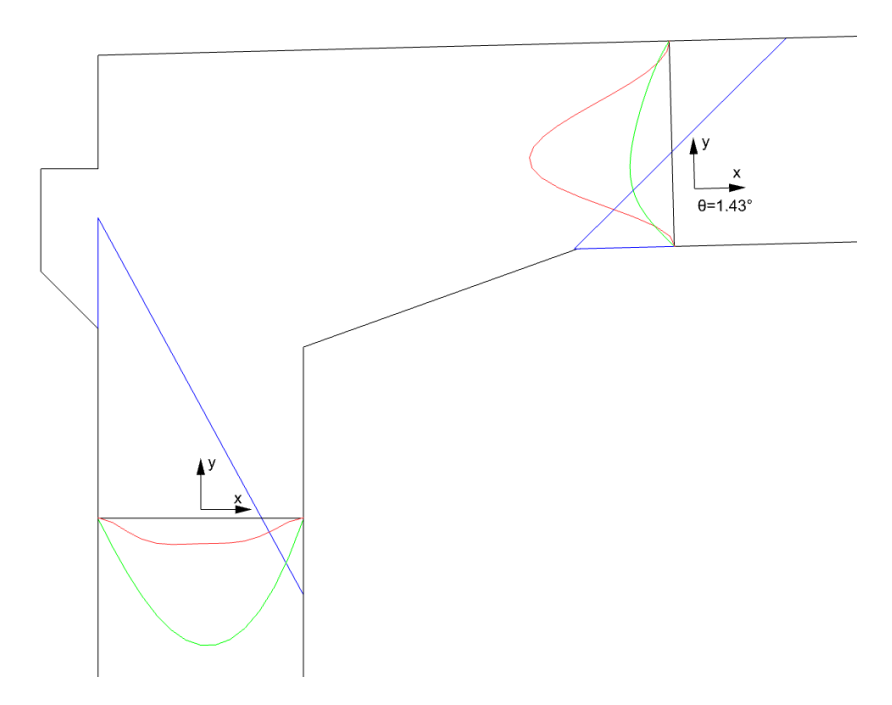

Figur 37: Snittspänningar, omskalade av visualiseringsskäl.

Blått: Normalspänning vinkelrätt mot snittet. Rött: Normalspänning parallellt med snittet. Grönt: Skjuvspänning.

<span id="page-57-1"></span>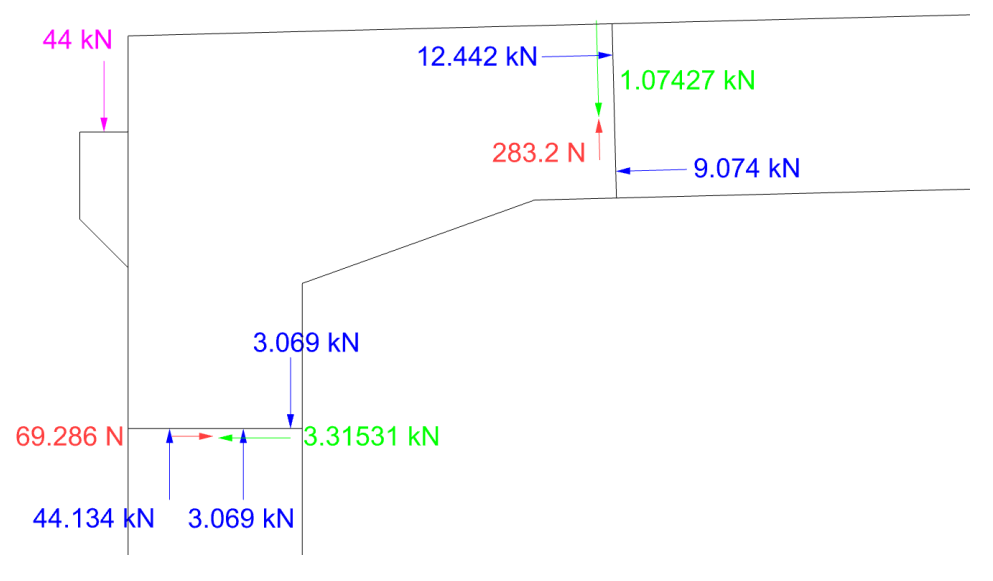

Figur 38: Snittkrafter.

Som kontroll av krafterna från spänningarna i snitten enligt Figur [38](#page-57-1) beräknades vertikal och horisontell kraftjämvikt samt momentjämvikt. Detta resulterade i en avvikelse på ungefär 150-575 N samt 550 Nm, vilket skäligen kan antas vara försumbart då detta bara utgör någon enstaka procent av den pålagda lasten. S22 i taket (se Figur [36\)](#page-56-1), dvs. normalspänningen parallellt med snittet, går snabbt mot 0 om ett snitt väljs en bit längre bort från voten. Felfaktorer kan bland annat vara finhetsgraden av meshen i Abaqus, då en finare mesh ger fler värden och därmed ett noggrannare resultat. För denna rapport anses noggrannheten på dessa värden vara godkända.

Med modellens spänningsfält och STM-fall som underlag upprättades en rad prototyper som potentiella ST-modeller. Då denna modell är ett slags kombination av zonindelningar likt Figur [39](#page-59-0) utgick prototyperna från de STM-förslag som fanns tillgängliga för dessa, illustrerade i Figur [40.](#page-59-1)

<span id="page-59-0"></span>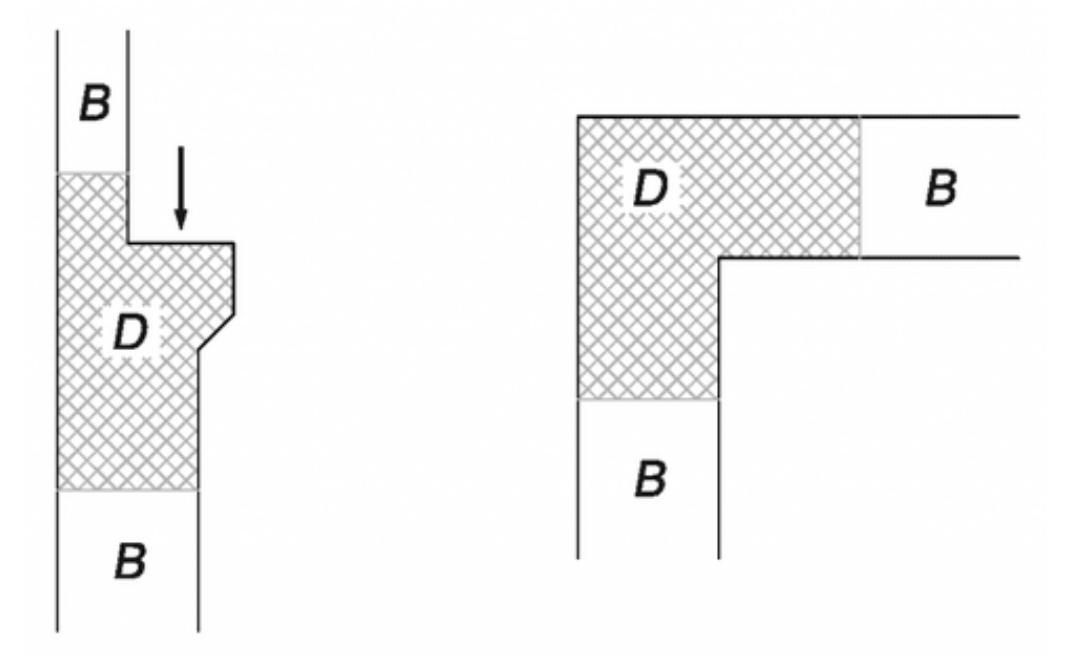

Figur 39: Exempel på vanliga D-zoner lämpade för STM [\[37\]](#page-74-5).

<span id="page-59-1"></span>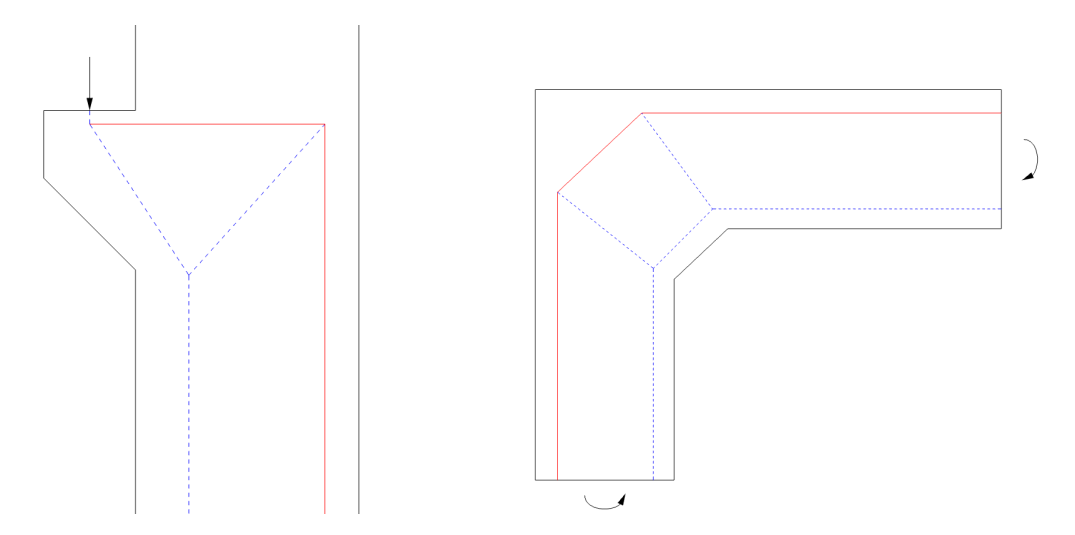

Figur 40: Exempel på ST-modeller för relevanta D-zoner [\[37\]](#page-74-5).

I Figur [41](#page-60-0) nedan återfinns fyra initiala förslag på en potentiell ST-modell. Dessa gjordes enbart på visuell basis och saknar information om potentiella mekanismer och var dessa uppstår eller om fackverksmodellerna är statiskt obestämda.

<span id="page-60-0"></span>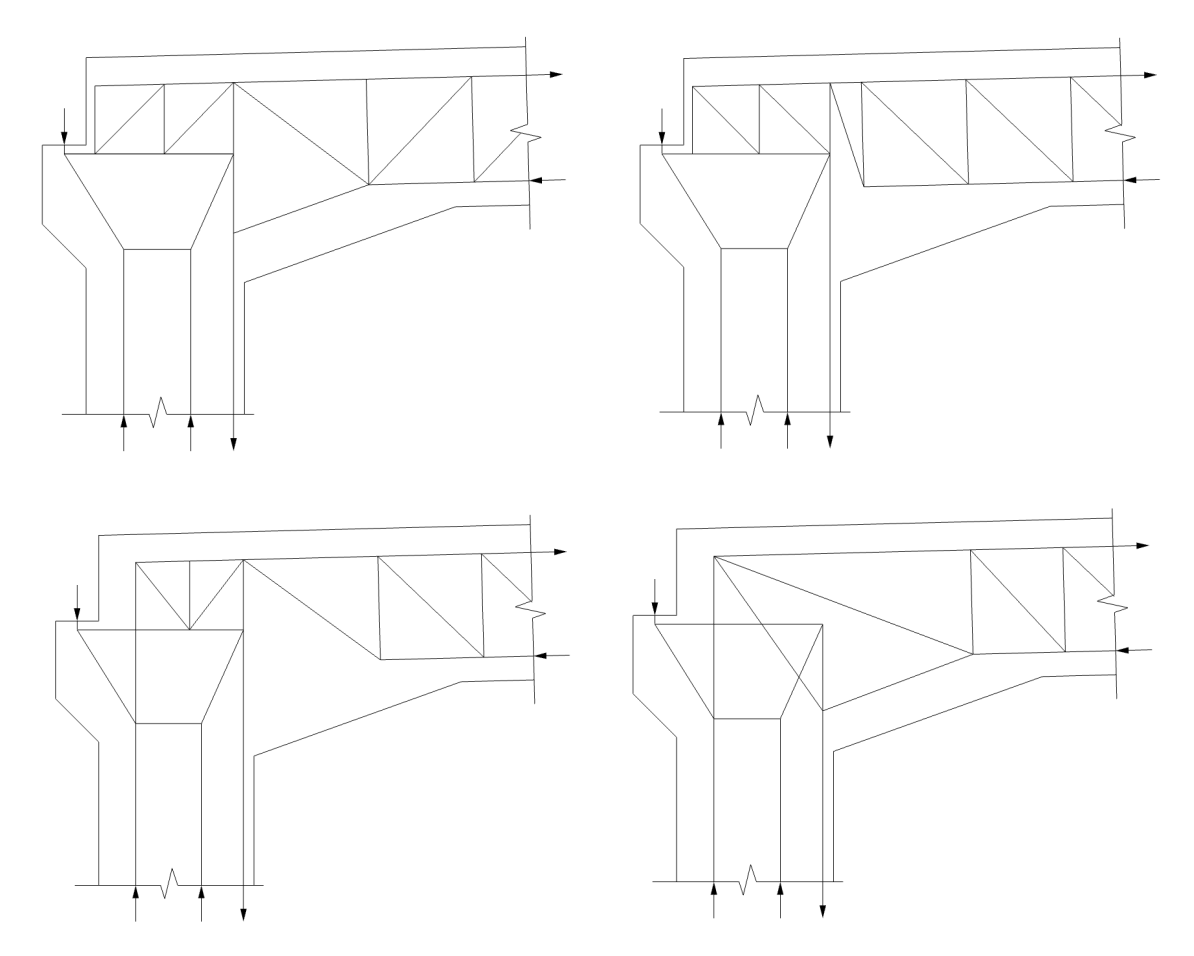

Figur 41: Principskisser för ST-modell.

Då en manuell iterering av modellerna med avsikt att bestämma statiken ansågs vara alltför tidskrävande upprättades ett script i MATLAB (CALFEM) och Python av [\[30\]](#page-73-5) som genom FEM beräknar krafterna i fackverket. En viss manuell bearbetning krävs fortfarande, genom omfördelning och omplacering av strävor och dragband till dess att en adekvat modell konstruerats.

Tre av snittkrafterna ersattes av väsentliga randvillkor för att få bort stelkroppsrörelser. I detta fall ersattes en tryck- och dragkraft i väggen av upplag, och resterande snittkrafter kvarstod. Upplagskrafterna bör i hög grad överensstämma med de snittkrafter som ersätts.

<span id="page-61-0"></span>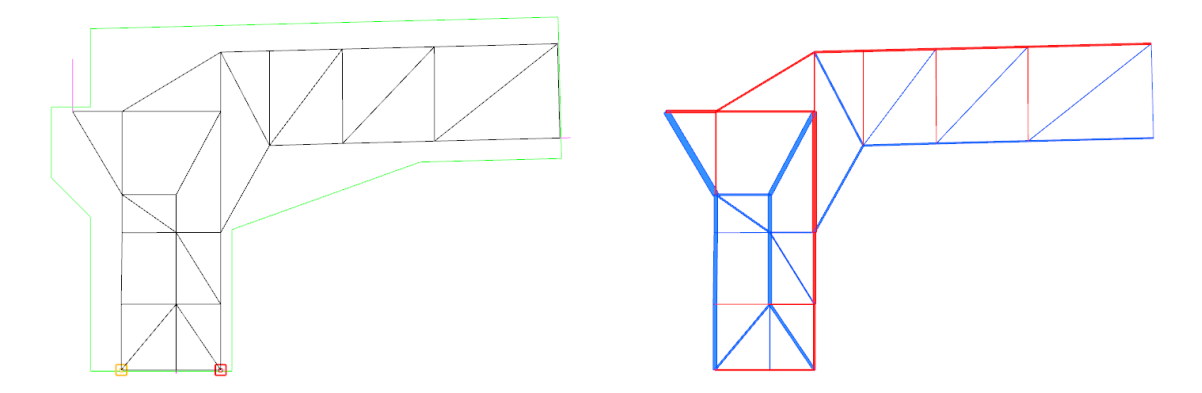

Figur 42: ST-modell erhållen genom Finita Elementanalys.

Krafterna som verkar i snitten och från vägbanan representeras av linjer, där 1 *mm* i Rhinoceros 5 motsvarar 10 *kN*. Till vänster i Figur [42:](#page-61-0) orange ruta nere t.v. är upplag förhindrat i X- och Y-led, röd ruta nere t.h. är upplag förhindrat i Y-led. Den högra figuren är en representation av krafterna i fackverksmodellen, som genom parametrisering i Grasshopper uppdateras när ändringar görs i urpsrungsgeometrin i den vänstra figuren. För visualiseringssyfte har denna omskalats – tjockleken på stängerna representerar kraften i dessa, där 1 *mm* = 1 *kN*.

Modellen i Figur [42](#page-61-0) har valts för att illustrera verktygets funktion, men är en av flera modeller som uppfyller kraven på statisk bestämdhet och avsaknad av mekanismer. Hänsyn har tagits till att underlätta armeringsmontering genom att i så stor mån som möjligt placera dragbanden i längsgående eller tvärgående riktning, samt till att fackverket ska kunna representera de huvudspänningar som råder i sektionen.

En notering som bör göras är att en datorberäknad ST-modell lämnar mindre utrymme för idealfall. Figur [40](#page-59-1) och andra typexempel beter sig sannolikt som mekanismer, men vid handberäkning kan detta uteslutas utan egentliga konsekvenser, då en eventuell förflyttning av strävor och dragband i praktiken kompenseras av att omgivande betong absorberar spänningarna. Detta tar scriptet inte hänsyn till. Flera av stängerna i fackverksmodellen belastas knappt, men behöver implementeras för att mekanismer inte ska uppstå. Här får en bedömning göras i efterhand huruvida icke-belastade stänger analyseras vid upprättningen av en armeringsmodell.

## **6.2 Verktyg för Collapsed Volumes**

Med hjälp av Rhinoceros 5 och metoden beskriven i Kapitel [2.1.5](#page-26-0) utformades ett verktyg i Grasshopper som förhoppningsvis kommer att effektivisera samarbetet mellan CN3 och Centerlöf & Holmberg. I Figur [43](#page-62-0) syns det tvärsnitt som agerat utgångspunkt för verktyget.

<span id="page-62-0"></span>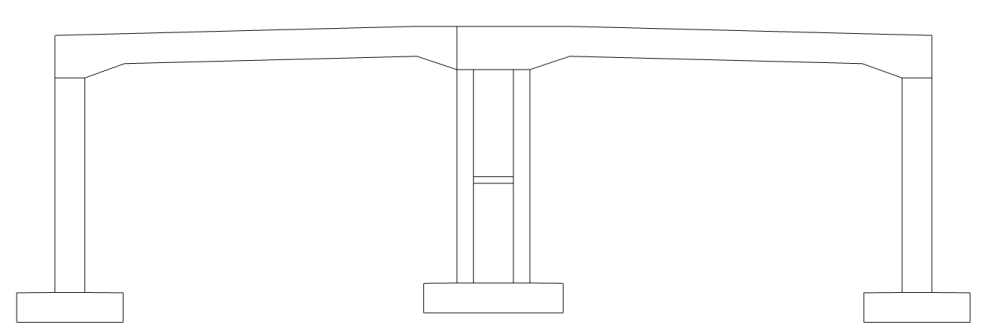

Figur 43: Tvärsnitt i Rhinoceros.

<span id="page-62-1"></span>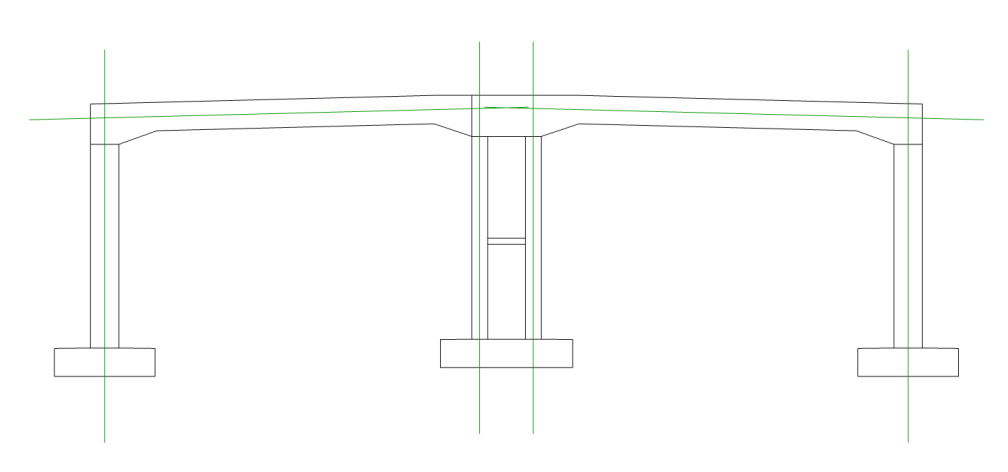

Figur 44: Riktlinjer för centrumlinjer i vägg och tak.

Centrumlinjerna (se Figur [44\)](#page-62-1) erhålls genom att plocka ut tyngdpunkten för varje separat del och sedan låta riktningen följa den vägg- eller taksida som ligger närmst punkten. Vid voten undersöker Grasshopper var punkten där riktningen på väggen eller taket förändras, och låter centrumlinjen följa tyngdpunkten längs det språngvis ändrade måttet upp till en vinkel på 1:3 från ursprungsriktningen. Exempel på sammanlänkade centrumlinjer med hänsyn till 1:3-regeln visas i Figur [45](#page-63-0) och Figur [46.](#page-63-1)

<span id="page-63-0"></span>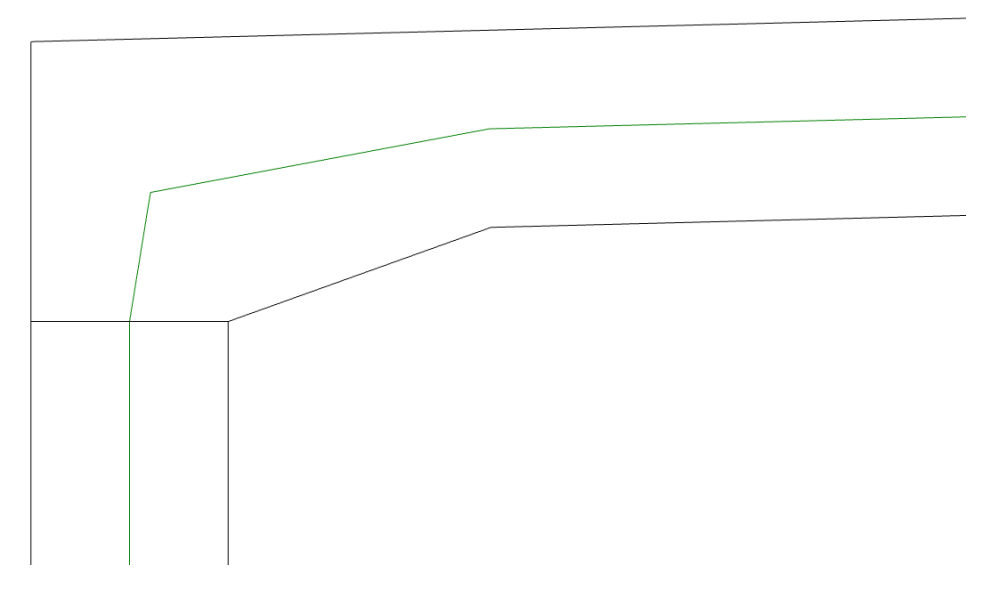

Figur 45: Centrumlinje vid vot med avseende på 1:3-regeln.

Vid de två mellersta väggarna uppstår en lite mer komplex sammanflätning av linjerna. Då det språngvis ändrade måttet begränsas till 1:3 kommer centrumlinjen från taket inte att stämma överens med centrumlinjen mellan väggarna, som ju också kommer till att ändras då vinkeln mellan tak och vägg överstiger 1:3. Detta kommer inte riktigt att stämma i teorin, men är ett exempel på en förenkling som måste värderas för att kunna utföras i praktiken. Därför bör detta rättas till med handpåläggning i efterhand, när FE-modellen upprättas av beräkningsingenjören.

<span id="page-63-1"></span>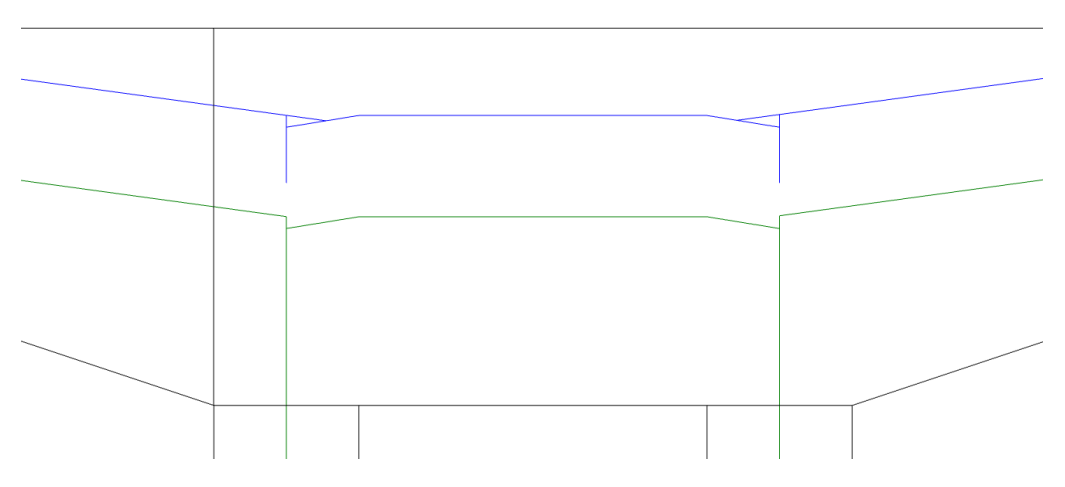

Figur 46: Jämförelse mellan möte av centrumlinjer i praktiken och i teorin.

Med detaljarbetet färdigställt kan centrumlinjerna extruderas till centrumytor av önskad längd. Detta kan i sin tur exporteras i ett format som går att tolka av beräkningsprogrammet och användas som underlag för efterföljande analyser.

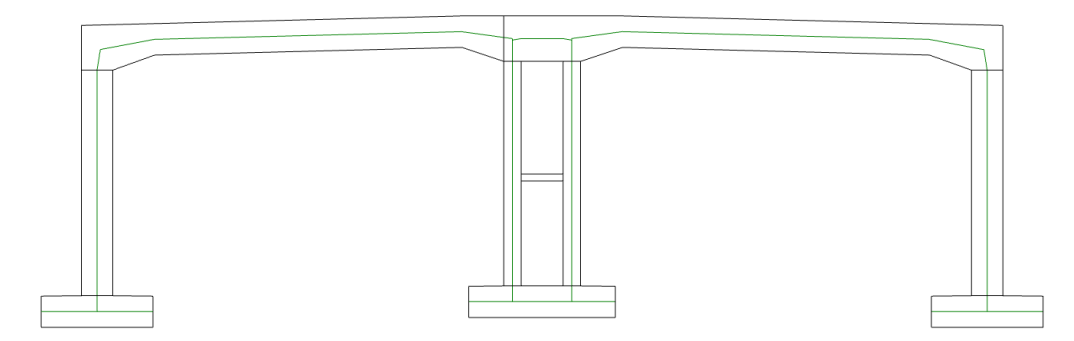

Figur 47: Färdigställda centrumlinjer.

För vidare läsning och en komplett beskrivning av hur arbetsgången med detta verktyg ser ut hänvisas läsaren till Bilaga [A.](#page-76-0)

## **6.3 Topologioptimering**

Avslutningsvis är en intressant jämförelse för ST-modellen resultatet av en topologioptimering av den FE-analyserade delen av tunnelstycket. Från optimeringen erhölls den geometri som på mest effektivt sätt kan bära de aktuella lasterna. Med hjälp av programmet ForcePAD [\[38\]](#page-74-6) kan en simplifierad skiss snabbt upprättas. Modellen och efterföljande resultat återges i Figur [48](#page-64-0) nedan:

<span id="page-64-0"></span>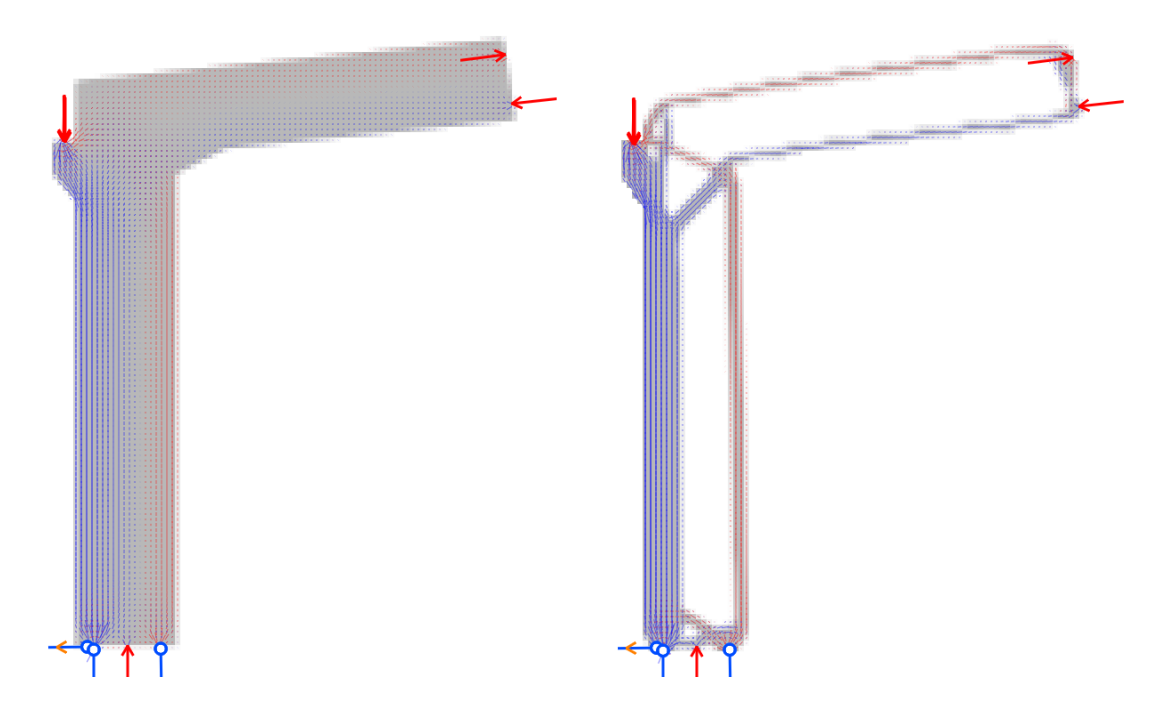

Figur 48: Modell med laster och upplag i ForcePAD samt optimerad topologi.

Likt tidigare figurer representeras tryck av blå linjer och drag av röda.

Modellen är byggd på en uppskattning av den ungefärliga utformningen och är därför inte helt skalenlig, detta på grund av begränsningar i modelleringsverktyget. För att modellen skulle anses vara relevant jämfördes spänningsflödet i ForcePAD med det flöde som erhölls från FE-analys i tidigare avsnitt, vilket bedömdes överensstämma i tillräcklig utsträckning.

Resultatet av topologioptimeringen visar tydligt på likheterna med ST-modelleringen. Flödet av tryck och drag påminner starkt om de typfall för ST-modeller som upprättades av Schlaich, både i flödesriktning och position. Här kan även lastfördelningen utläsas ur hur mycket material i modellen som används – likt krafterna erhållna i FE-analysen, där tryckkraften i den vänstra delen av väggen var klart större än resterande krafter, är mängden material som krävs för lastfördelning i den topologioptimerade modellen i väggens vänstra sida övervägande.

## **6.4 Jämförelse av ST-modeller**

För att kunna göra en bedömning om vilken ST-modell som lämpar sig bäst för utforskat fall utgår detta arbete från tre huvudsakliga kriterier:

- $\sum F_i l_i = Minimum$  (se Kapitel [4.2.2.1\)](#page-41-2)
- Fackverksmodellens överensstämmelse med huvudspänningar i aktuellt snitt
- Användbarhet i praktiken med hänsyn till armeringsmontering

Med dessa kriterier i åtanke presenteras i Figur [49](#page-66-0) de fyra slutgiltiga modeller som ansågs vara bäst lämpade för anslutningen mellan vägbana och tunnelstycke:

<span id="page-66-0"></span>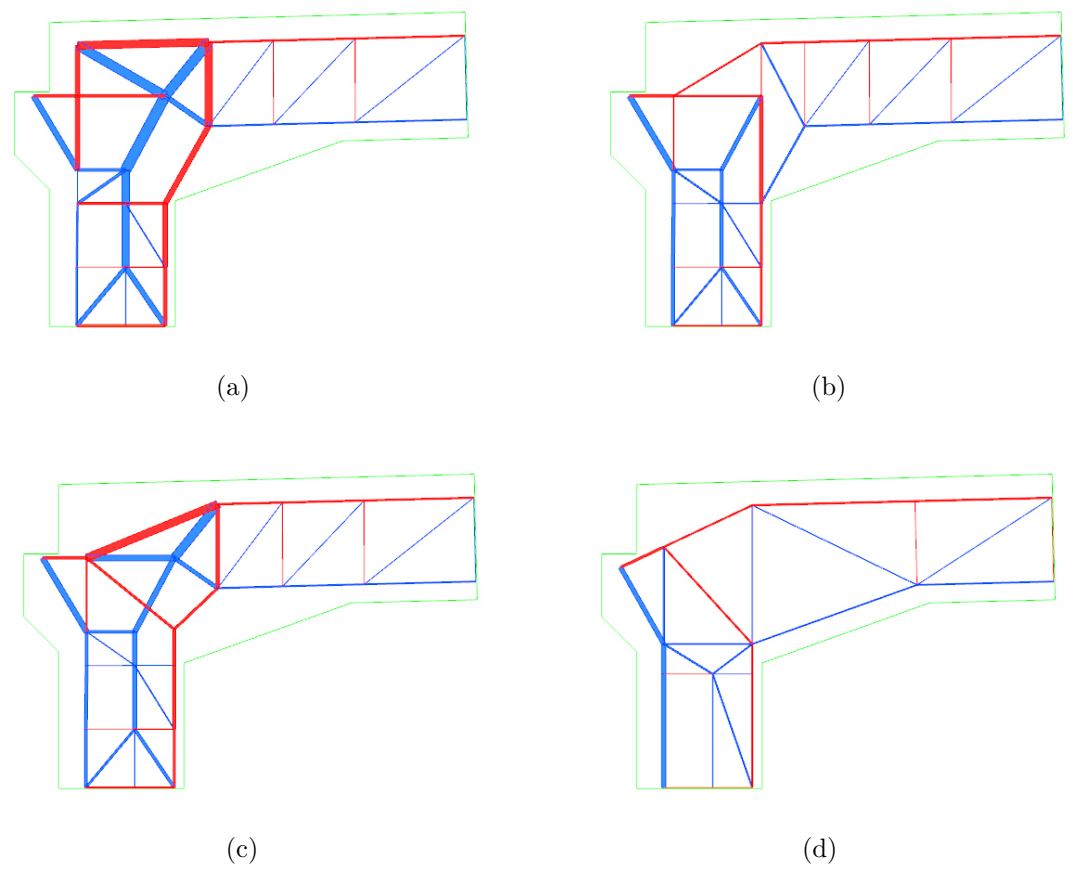

Figur 49: Slutgiltiga ST-modeller.

Som påminnelse illustreras aktuellt spänningsfält i Figur [50.](#page-67-0)

a) Den första färdiga modellen, överensstämmer med huvudspänningarna från tidigare kapitel i den mån att drag- och tryckkrafter leds till gränsytorna på rätt sätt. Det översta hörnet känns dock något överbelastat med tanke på linjernas tjocklek, och dragkrafterna tar lite av en omväg för att spridas ner i väggens högra del. Fördelningen av dragkrafter som sprids ner i väggen och genom taket bör även vara lite mer jämn, och tryckkraften som är som störst i väggens vänstra sida tas istället upp i mitten. Den huvudsakliga fördelen är att bara ett dragband är roterat relativt modellen, och ett tydligt fackverkssystem med längsgående armering och tvärkraftsarmering erhålls, vilket vidare underlättar monteringsarbetet.

b) Här skalas modellen ner något, och krafterna sprider sig lite mer jämnt. Tryckkrafterna i väggen fördelas dock fortfarande lite annorlunda jämfört med FE-analysen. Även här är bara ett dragband roterat relativt modellen.

c) Kopplingen mellan vägg och tak modellerades om för att påminna mer om Schlaichs exempel (se Figur [40\)](#page-59-1). En större del av dragkraften dras över voten, vilket kan anses vara det huvudsakliga problemområdet för dragspänningar i modellen, men tryckkrafterna är likt a) lite ojämnt fördelade. Armeringsarbetet blir även svårare att utföra i och med att flera dragband är roterade relativt modellen.

d) Modellen skalas ner ytterligare, och har av dessa fyra den kraftfördelning som bäst stämmer överens med underlaget från FE-analysen. Angreppspunkten för lasten från vägbanan har flyttas ner i modellen något för att kunna dra en kontinuerlig dragbandslinje med bara en bock i överkant. Dragkrafterna fördelas jämnare mellan taket och väggens högra sida, och tryckkrafterna beter sig mer likt det akutella spänningsflödet. Denna modell bör vid en första anblick kompletteras med standardarmering då den är något sparsmakad. Den är heller inte helt smidig att utföra ur en praktisk synvinkel.

<span id="page-67-0"></span>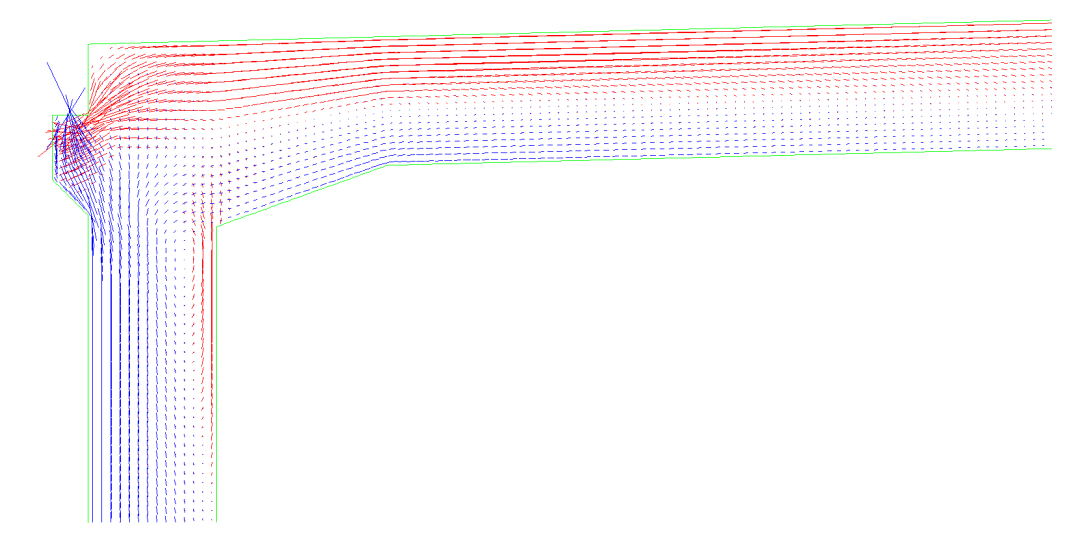

Figur 50: Rådande huvudspänningar.

För att undersöka hur topologioptimering står sig mot de modeller som analyserats ovan upprättades en ST-modell utifrån resultatet erhållet i ForcePAD:

<span id="page-68-0"></span>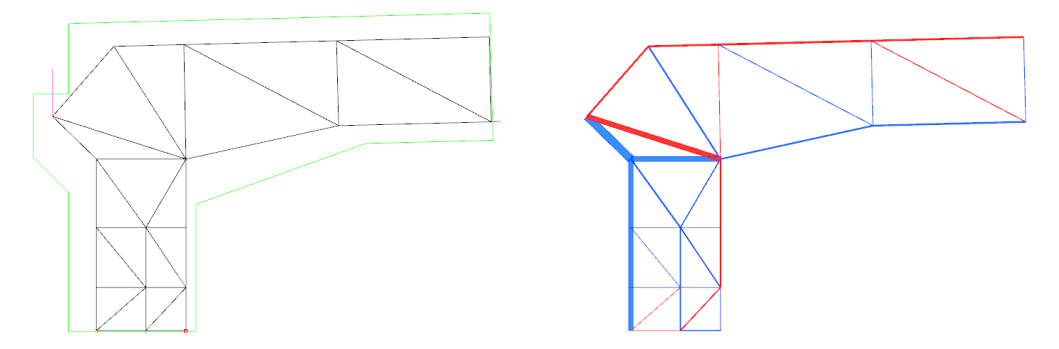

Figur 51: ST-modell med resultat från ForcePAD som bas. Modell e).

Modellen i Figur [51](#page-68-0) skapades genom att först dra linjer utifrån resultatet av topologioptimeringen, och sedan komplettera dessa med stödlinjer för att undvika att mekanismer och statisk obestämdhet uppstår. Modellen är en relativt tydlig illustration av spänningsfältets rörelser genom tunnelstyckets tvärsnitt, med en jämn fördelning av tryck- och dragkrafter. Det dragna fältet som uppstår vid insidan av voten går sedan över i tryck nedåt i väggen. I modellerna i Figur [49](#page-66-0) är stängerna i väggens högra del dragna hela vägen ner, vilket är en bättre representation av det aktuella spänningsflödet i modellen.

Resultaten från kriteriet i Kapitel [4.2.2.1,](#page-41-2) presenterade i ordning enligt Figur [49](#page-66-0) och Figur [51](#page-68-0) där värdena är normerade mot a):

a) 1 b) 0.45 c) 0.71 d) 0.3 e) 0.4

Då d) är klart bäst lämpad enligt Schlaichs kriterium, och b) som på knapp tredjeplats gör sig mer lämpad än d) ur ett rent praktiskt perspektiv, får här beräkningsingenjören i samtycke med andra inblandade besluta sig för det kriterium som för ett visst projekt väger tyngre än ett annat.

# **7 Slutsatser**

# **7.1 Analys av resultat**

Syftet med detta arbete har varit att utveckla nya metoder som kan effektivisera samarbetet mellan arkitekter och beräkningsingenjörer. Nedan presenteras de resultat som erhållits från de två huvudsakliga områdena som utforskades:

# **7.1.1 Collapsed Volumes**

Prototypen till verktyget Collapsed Volumes effektiviserar modelleringen av centrumytor till tunnelstycken genom att automatisera många av delmomenten i arbetet, samt underlättar modelleringen då Rhinoceros 5 är ett smidigare program att använda för design av geometrier. Scriptet som utvecklats är lätt att följa och de komponenter som kräver manuell input är markerade för att man enkelt ska kunna följa arbetsgången. Dessutom är en användarmanual framtagen med ett tillhörande exempel som användaren kan följa om tveksamheter uppstår. Verktyget förutsätter en grundläggande förståelse för programmet Rhinoceros 5 och tilläggsmodulen Grasshopper. Den fullständiga koden är tillgänglig i scriptet och kan därför manipuleras och vidareutvecklas om så önskas.

# **7.1.2 Strut-and-Tie-metoden**

Med data framtagen genom FE-analys som grund har ett verktyg utvecklats som undersöker hur ett fackverkssystem påverkas av externa laster. Med hjälp av Grasshopper kan de interna krafterna i fackverket åskådliggöras i Rhinoceros 5 genom färgläggning i blå respektive röd färg för tryck- respektive dragkrafter samt visualisering av storleken på krafterna i varje individuell stång genom varierad stångtjocklek. Samtliga stänger är numrerade och tillhörande lista över krafterna som verkar genom stängerna finns tillgängligt i ett Grasshopper-script.

För att kunna använda verktyget behövs en tilläggskomponent till Grasshopper som tolkar Python-skriven kod kallad "GhPython". Verktyget beräknar krafterna i stängerna genom FE-analys i MATLAB med hjälp av CALFEM. En grundläggande förståelse för MATLAB förutsätts. I MATLAB kan användaren även utläsa om modellen är statiskt obestämd eller om mekanismer uppstår.

Resultatet som erhölls från utforskad modell med hjälp av detta verktyg har även jämförts med en topologioptimering av samma modell, vilket visar på en stark korrelation i utformningen av ett optimalt fackverkssystem. Topologioptimering kan vara ett smidigt sätt att initiellt erhålla en ST-prototyp som kan vidareutvecklas till en fullständig ST-modell, exempelvis i samband med ST-verktyget utvecklat i detta arbete.

# **7.2 Förslag till fortsatt arbete**

Då dessa två verktyg fortfarande befinner sig i prototypstadiet finns det många möjligheter till vidare utveckling. Möjliga utvecklingsområden inkluderar, men är inte begränsade till:

# **7.2.1 Collapsed Volumes**

- I nuläget är ett flertal delmoment beroende av manuell input, vilka förhoppningsvis kan automatiseras. Exempel på detta är individuell rotation av centrumlinjer när hänsyn tas till 1:3-regeln och trimingsarbetet som följer när samtliga centrumlinjer är utritade.
- Om verktyget kan behandla tredimensionella objekt kan centrumytor skapas direkt ur detta istället för att behöva gå ner till tvärsnittsnivå. Dessutom har objekt i vissa fall varierande tjocklek i djupled, vilket verktyget inte tar hänsyn till.
- Rotationspunkten för centrumlinjen vid övergången mellan vägg och tak är i nuläget inte helt exakt, då de normalvektorer som projiceras inte nödvändigtvis utgår ifrån punkter som landar exakt i övergången. Felmarginalen ligger för tillfället på några millimeter.
- Att skapa en komponent som beräknar vinkeländringar i områden där 1:3-regeln eventuellt behöver användas och markerar detta, i prototypen utförs alla kontroller manuellt.
- Eftersom detta verktyg inte använts i kommersiellt syfte ännu vore en uppföljning av intresse för att se om det bidrar till ett effektivare arbetsflöde.

# **7.2.2 ST-modell**

- Verktyget hanterar för tillfället bara tvådimensionella problem, för ett bredare användningsområde hade det varit av intresse att kunna hantera tre dimensioner.
- Efter att en ST-modell har blivit godkänd hade verktyget kunnat utvecklas till att även ta fram en fullständig armeringsmodell, med placering av järn, materialval och mängdning m.m.
- För topologioptimeringen hade en mer exakt modell varit önskvärd, då den för detta arbete bara kunde uppskattas på grund av begränsningar i modelleringsprogrammet. Om det finns tillgång till ett mer avancerat program hade detta kunnat utgöra ett mer övertygande underlag för armeringsmodelleringen. Det är ett intressant område som i samband med STM utgör ett spår som är värt att utforska vidare.
### **8 Litteraturförteckning**

- [1] Chimay J. Anumba, Catherine Baugh, and Malik M.A. Khalfan. Organisational structures to support concurrent engineering in construction. *Industrial Management & Data Systems*, 102(5):260–270, 2002.
- [2] Jr. W.C. Benton and Linda F. McHenry. *Construction Purchase and Supply Chain Management*. McGraw-Hill, 2010.
- [3] Lars-Erik Gadde and Anna Dubois. Partnering med leverantörer en outnyttjad möjlighet, 2012. Teknisk rapport, Chalmers Tekniska Högskola.
- [4] CN3. Projekten Spillepengen, Sundsvallsbron & Marieholmstunneln, 2017. [http://cn3.dk/sv/projekt/spillepengen/,http://cn3.dk/sv/projekt/](http://cn3.dk/sv/projekt/spillepengen/, http://cn3.dk/sv/projekt/sundsvallsbroen/, http://cn3.dk/sv/projekt/marieholmstunnelen/) [sundsvallsbroen/,http://cn3.dk/sv/projekt/marieholmstunnelen/](http://cn3.dk/sv/projekt/spillepengen/, http://cn3.dk/sv/projekt/sundsvallsbroen/, http://cn3.dk/sv/projekt/marieholmstunnelen/) [Åtkomst: 2017-09-14].
- [5] Håkan Norberg. On-site production synchronisation : improving the resource-flow in construction projects, 2008. Licentiatexamen, Luleå Tekniska Universitet.
- [6] T.K. Tse, K. A. Wong, and K. F. Wong. The utilisation of building information models in nd modelling: A study of data interfacing and adoption barriers. *Journal of Information Technology in Construction*, 10:85–110, 2005.
- [7] Karen M. Kensek and Douglas Noble. *Building Information Modeling BIM in Current and Future Practice*. John Wiley & Sons, 2014.
- [8] Rogier Jongeling. Bim istället för 2d-cad i byggprojekt, 2008. Forskningsrapport, Luleå Tekniska Universitet.
- [9] David Jordani. BIM: A healthy disruption to a fragmented and broken process. *Journal of Building Information Modeling*, Spring:24–26, 2008.
- [10] Yusuf Arayici and Ghassan Aouad. Building information modelling (bim) for construction lifecycle management. In Sophie G. Doyle, editor, *Construction and Building: Design, Materials, and Techniques*, pages 99–118. Nova Science Publishers, 2010.
- [11] Charles M Eastman, Chuck Eastman, Paul Teicholz, and Rafael Sacks. *BIM handbook: A guide to building information modeling for owners, managers, designers, engineers and contractors*. John Wiley & Sons, 2011.
- [12] Anders Ekholm, Håkan Blom, Klas Eckerberg, Kurt Löwnertz, and Väino Tarandi. Bim–standardiseringsbehov. *Svenska Byggbranschens Utvecklingsfond, Stockholm*, 2013.
- [13] John Kunz and Martin Fischer. Virtual Design and Construction: Themes, case studies and implementation suggestions. *CIFE Working Paper*, (97), 2012.
- [14] Håkan Norberg, Peter Wallström, Thomas Olofsson, Anders Segerstedt, Väino Tarandi, Lennart Isaksson, and Nils Outters. Byggsynkronisering, 2009. Forskningsrapport, Luleå Tekniska Universitet.
- [15] Mark S. Avnet and Annalisa L. Weigel. An application of the Design Structure Matrix to Integrated Concurrent Engineering. *Acta Astronautica*, 66(5):937 – 949, 2010.
- [16] Andrew Meola. What is the internet of things (iot)?, 2016. [http://www.](http://www.businessinsider.com/what-is-the-internet-of-things-definition-2016-8?r=US&IR=T&IR=T) [businessinsider.com/what-is-the-internet-of-things-definition-2016-8?](http://www.businessinsider.com/what-is-the-internet-of-things-definition-2016-8?r=US&IR=T&IR=T) [r=US&IR=T&IR=T](http://www.businessinsider.com/what-is-the-internet-of-things-definition-2016-8?r=US&IR=T&IR=T) [Åtkomst: 2017-09-21].
- [17] Tyréns. Visualisering och bim, 2017. [http://www.tyrens.se/sv/vad-vi-gor/](http://www.tyrens.se/sv/vad-vi-gor/tjanster/bim/visualisering-bim/) [tjanster/bim/visualisering-bim/](http://www.tyrens.se/sv/vad-vi-gor/tjanster/bim/visualisering-bim/) [Åtkomst: 2017-09-21].
- [18] Svensk Byggtjänst. Så blir osynliga byggplaner synliga, 2017. [https://byggtjanst.](https://byggtjanst.se/acdmy/sa-blir-osynliga-byggplaner-synliga/) [se/acdmy/sa-blir-osynliga-byggplaner-synliga/](https://byggtjanst.se/acdmy/sa-blir-osynliga-byggplaner-synliga/) [Åtkomst: 2017-09-21].
- [19] Lina Nohrstedt. Slussen byggs utan ritningar, 2017. [https://www.nyteknik.se/](https://www.nyteknik.se/bygg/slussen-byggs-utan-ritningar-6840537) [bygg/slussen-byggs-utan-ritningar-6840537](https://www.nyteknik.se/bygg/slussen-byggs-utan-ritningar-6840537) [Åtkomst: 2017-09-21].
- [20] Philip J. Schneider. Nurb curves: A guide for the uninitiated. *develop*, pages 48–74, 1996. [Åtkomst: 2017-11-06].
- [21] Sverige. Boverket. *Boverkets handbok om betongkonstruktioner: BBK 04*. Boverket, 2004.
- [22] S.K. Duggal. *Building Materials, Third Edition*. New Age International Publishers, 3 edition, 2008.
- [23] Prab Bhatt, Thomas J. MacGinley, and Ban Seng Choo. *Reinforced Concrete Design to Eurocodes*. CRC Press, 4 edition, 2014.
- [24] Björn Åstedt. Stålets egenskaper, 2009. [http://sbi.se/uploads/source/files/](http://sbi. se/uploads/source/files/Artiklar/Stalets_egenskaper.pdf) [Artiklar/Stalets\\_egenskaper.pdf](http://sbi. se/uploads/source/files/Artiklar/Stalets_egenskaper.pdf) [Åtkomst: 2017-09-28].
- [25] Niels Ottosen and Hans Petersson. *Introduction to the Finite Element Method*. Pearson Education Limited, 1992.
- [26] Dassault Systèmes. Abaqus 6.14 analysis user's guide, volume iv: Elements, 2014.
- [27] Carlos Felippa. Stress-strain material laws. Föreläsning vid University of Colorado, 2016. [http://www.colorado.edu/engineering/CAS/courses.d/Structures.](http://www.colorado.edu/engineering/CAS/courses.d/Structures.d/IAST.Lect05.d/IAST.Lect05.index.html) [d/IAST.Lect05.d/IAST.Lect05.index.html](http://www.colorado.edu/engineering/CAS/courses.d/Structures.d/IAST.Lect05.d/IAST.Lect05.index.html) [Åtkomst: 2017-10-02].
- [28] Björn Engström. Design and analysis of deep beams, plates and other discontinuity regions, 2011. Rapport 2011:6, Chalmers Tekniska Högskola.
- [29] Jörg Schlaich, Kurt Schäfer, and Mattias Jennewein. Toward a consistent design of structural concrete. *PCI Journal*, 32:74–150, 1987.
- [30] Vedad Alic. Personlig kommunikation. Utveckling av fackverksmodelleringsverktyg.
- [31] Lauren L. Beghini, Juan Carrion, Alessandro Beghini, Arkadiusz Mazurek, and William F. Baker. Structural optimization using graphic statics. *Structural and Multidisciplinary Optimization*, 49(3):351–366, Mar 2014.
- [32] S. Pellegrino and C.R. Calladine. Matrix analysis of statically and kinematically indeterminate frameworks. *International Journal of Solids and Structures*, 22(4):409  $-428, 1986.$
- [33] Erik D. Demaine and Joseph O'Rourke. *Geometric Folding Algorithms: Linkages, Origami, Polyhedra*. Cambridge University Press, New York, NY, USA, reprint edition, 2007.
- [34] Matteo Bruggi. Generating strut-and-tie patterns for reinforced concrete structures using topology optimization. *Computers & Structures*, 87(23):1483 – 1495, 2009.
- [35] M. P. Bendsøe and O. Sigmund. *Topology Optimization*. Springer, 2003.
- [36] Peter W. Christensen and Anders Klarbring. *An Introduction to Structural Optimization*. Solid Mechanics and Its Applications. Springer, 2009.
- [37] Dr. C. C. Fu. The strut-and-tie model of concrete structures. Föreläsning vid University of Maryland, 2001. <http://www.best.umd.edu/files/2016/08/stm-oj2izh.pdf> [Åtkomst: 2017-12-07].
- [38] Göran Sandberg, Jonas Lindemann, Karl-Gunnar Olsson, Pierre Olsson, and Kent Persson. ForcePAD - a new user interface metaphor for finite element modelling. 2007.

# **A Collapsed Volumes, användarmanual**

### **A.1 Allmänt**

Detta script ämnar att effektivisera modelleringen av tunnelmonoliter, med mål att främja ett bättre samarbete mellan arkitekt och beräkningsingenjör. Med hjälp av scriptet kan centrumlinjer för den undersökta tunnelmonolitens tvärsnitt snabbt och enkelt ritas upp, vilka sedan kan extruderas till fullständiga centrumytor redo för bearbetning i beräkningsprogram såsom Sofistik.

Scriptet är under utveckling, och användningsområdet är i skrivande stund begränsat till i djupled regelbundna tunnelmonoliter med två tunnelstycken separerade av en mittvägg. Monolit 4 i projektet Lilla Bommen har använts som underlag vid upprättandet.

För användning behövs programmet Rhinoceros 5 och tilläggsmodulen Grasshopper.

### **A.2 Utformning**

Centrumlinjen för tunneltvärsnittet skapas i fyra steg, där användandet sker i kronologisk ordning:

- 1. Mittlinje från areacentroidens närmsta tangent, riktlinje för samtliga geometrier genom deras respektive tyngdpunkt.
- 2. Centrumlinje i hörn, övergång mellan **vägg** och **tak** m.h.t. 1:3-regeln.
- 3. Centrumlinje i hörn, övergång mellan **tak** och **vägg** m.h.t. 1:3-regeln.
- 4. Centrumlinje för takdel mellan tunnelstycken m.h.t. 1:3-regeln.

När alla delmoment är avklarade trimmas centrumlinjerna manuellt i Rhinoceros 5.

### **A.3 Exempel**

Upprättandet av centrumlinje för Lilla Bommens Monolit 4 används i detta avsnitt som exempel på användandet av scriptet. Komponenter omgivna av blå rutor kräver manuell input.

#### **A.3.1 Steg 1**

<span id="page-77-0"></span>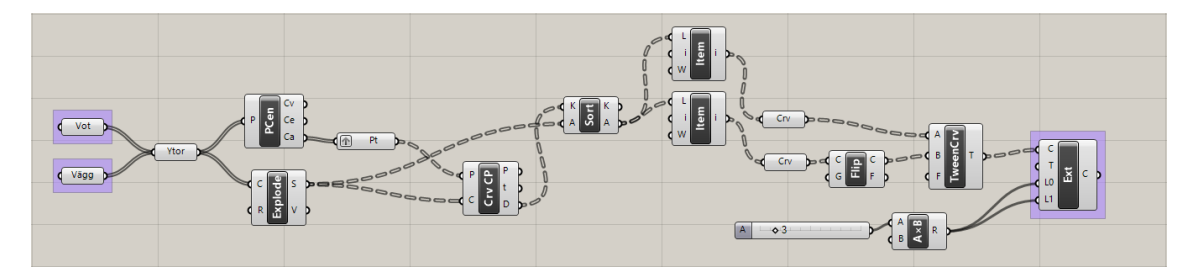

Figur A.1: Steg 1, riktlinjer.

I Figur [A.1](#page-77-0) visas det stycke av scriptet som används i Steg 1. Först identifieras de väggar och takstycken som ska undersökas. Väggar läggs i komponenten "Vägg" och takstycken läggs i komponenten "Vot". Nedan visar Figur [A.2](#page-77-1) hur indelningen sker, där väggar är markerade i grönt och takstycken markerade i blått.

<span id="page-77-1"></span>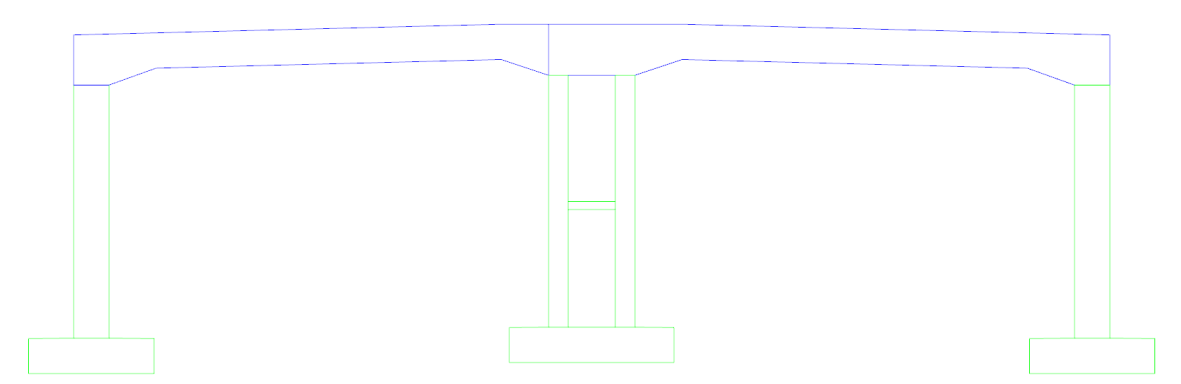

Figur A.2: Indelning, väggar och tak.

I den slutgiltiga komponenten längst till höger i Figur [A.1,](#page-77-0) markerat i blått, kan nu centrumlinjerna bakeas till Rhino. Figur [A.3](#page-78-0) visar resultatet av Steg 1.

<span id="page-78-0"></span>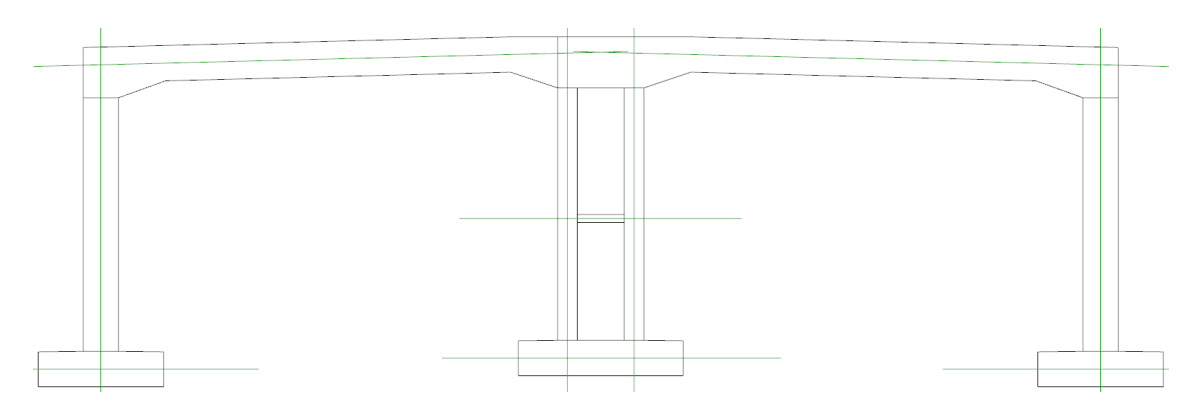

Figur A.3: Riktlinjer.

#### **A.3.2 Steg 2**

<span id="page-78-1"></span>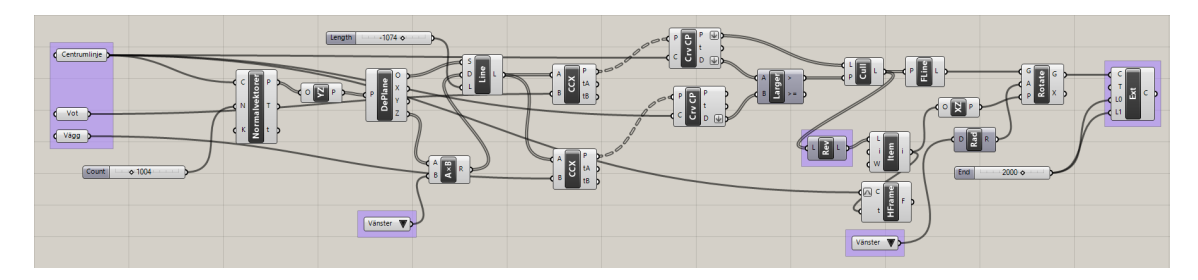

Figur A.4: Steg 2, centrumlinje vägg-tak m.h.t. 1:3-regeln.

I Figur [A.4](#page-78-1) visas det stycke av scriptet som används i Steg 2. Här skapas centrumlinjen vid övergången mellan vägg och tak, med hänsyn till 1:3-regeln. Först etableras huruvida vinkeln vid övergången överskrider en riktningsändring på 1:3, sedan läggs centrumlinjen för väggen i fråga, skapad i Steg 1, i komponenten "Centrumlinje", takdelen och väggen som undersöks läggs i komponenten "Vot" respektive "Vägg". Denna del av scriptet hittar övergången mellan vägg och tak genom att sända ut normalvektorer från centrumlinjen i ett antal punkter som linjen delas upp i, vilket kan modifieras med den första nummerslidern som tillhör komponenten "Normalvektorer" . Beroende på vilket hörn som undersöks får riktningen på normalvektorerna ändras i komponenterna med en drop-down-meny innehållande antingen "vänster" eller "höger". Dessa är markerade i blått.

Den blåmarkerade komponenten till höger i Figur [A.4](#page-78-1) kallad "Rev" vänder på en inkommande lista av punkter. Denna komponent kan i vissa fall behöva åsidosättas beroende på hur punktindelningen sker. Det som behövs plockas ut är den första punkten i listan för att scriptet ska veta var roteringen av centrumlinjen enligt 1:3-regeln ska ske. Slutligen erhålls i den sista komponenten en centrumlinje roterad enligt 1:3-regeln, se Figur [A.5.](#page-79-0)

<span id="page-79-0"></span>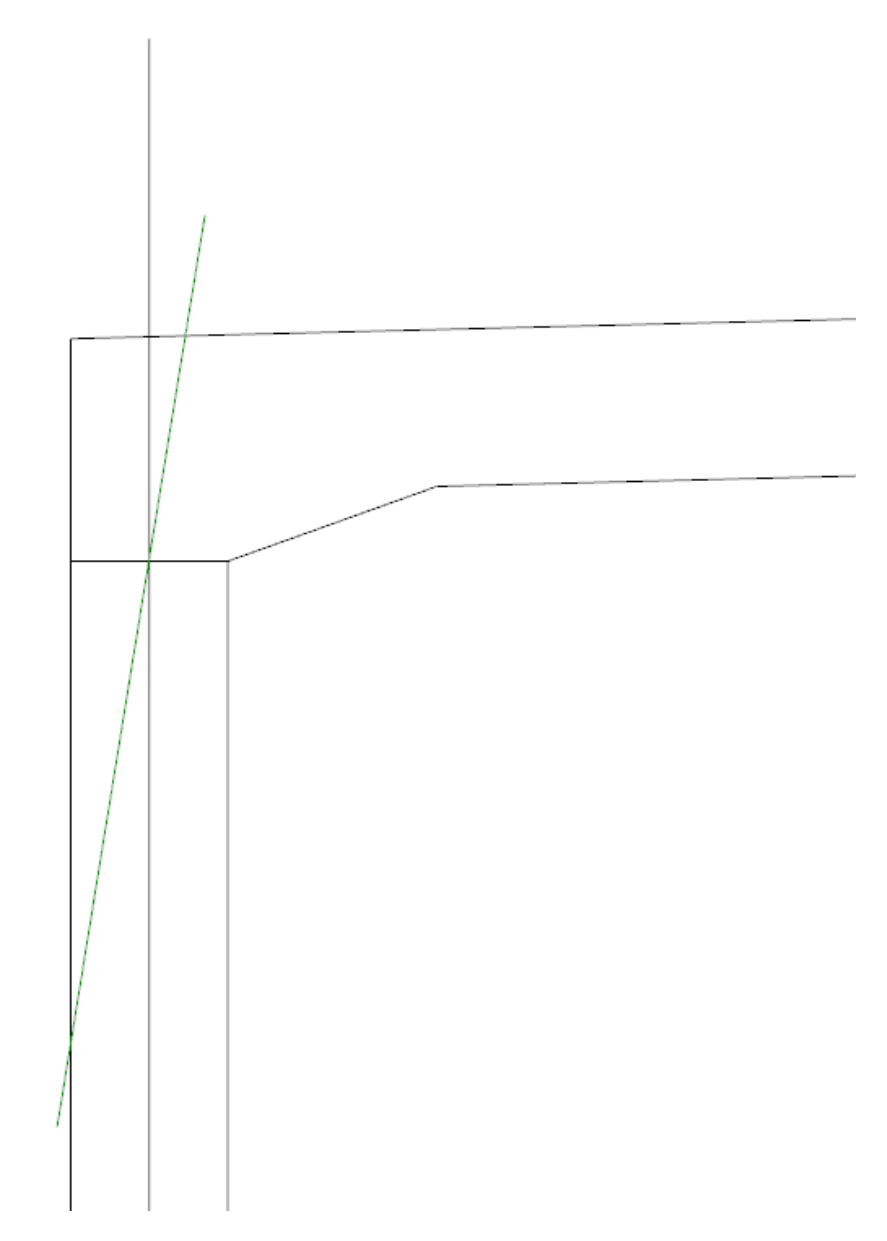

Figur A.5: Centrumlinje vägg-tak m.h.t. 1:3-regeln, markerad i grönt.

#### **A.3.3 Steg 3**

<span id="page-80-0"></span>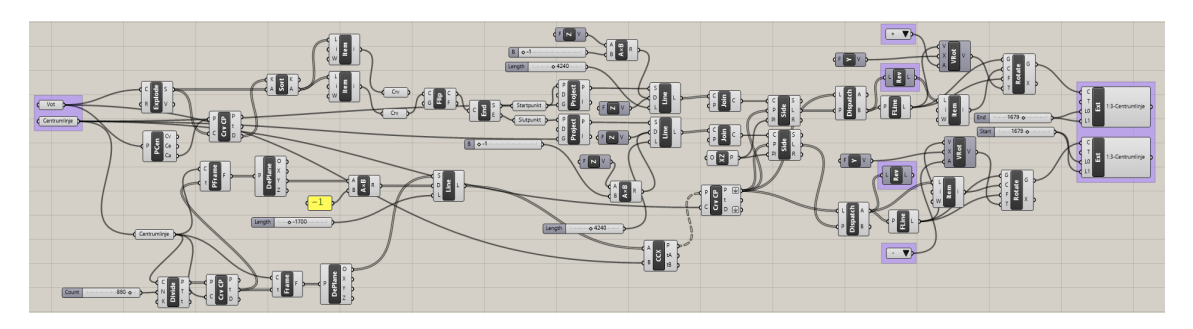

Figur A.6: Steg 3, centrumlinje tak-vägg m.h.t. 1:3-regeln.

I Figur [A.6](#page-80-0) visas det stycke av scriptet som används i Steg 3. Precis som i steg 2 behöver det språngvis ändrade måttet på takdelen vid övergången mellan tak och vägg undersökas. Om vinkeländringen överstiger förhållandet 1:3 behöver centrumlinjen anpassas enligt detta.

För takdelen erhålls punkter där rotering sker genom att lokalisera insidan av taket som sammanbinder voterna, och extrahera punkterna i övergången. Se Figur [A.7.](#page-80-1)

<span id="page-80-1"></span>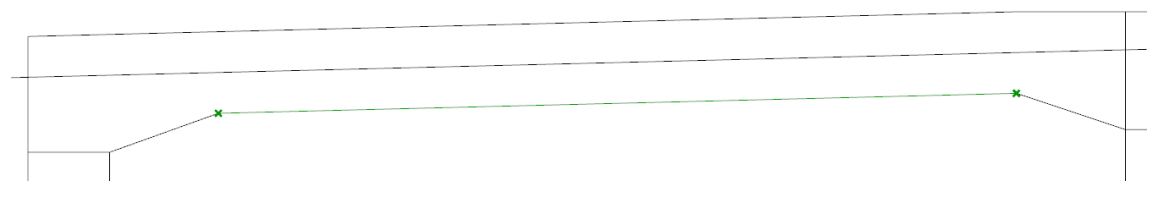

Figur A.7: Insida tak och punkter för rotation markerat i grönt.

Dessa punkter projiceras sedan upp på den tidigare erhållna centrumlinjen, och två separata steg görs för att skapa de roterade centrumlinjerna vid vänster och höger vot.

<span id="page-81-0"></span>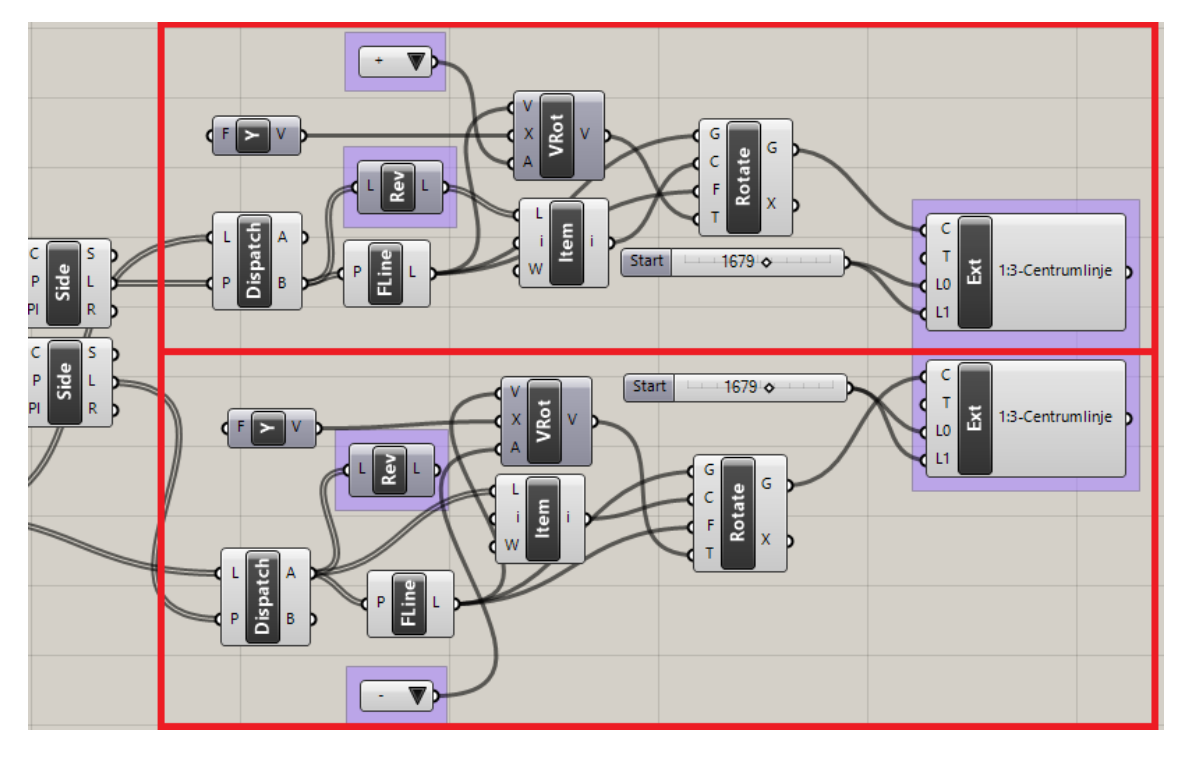

Figur A.8: Centrumlinje för vänster och höger vot, separerade med röda linjer.

I Figur [A.8](#page-81-0) ovan visas de två identiska stegen för vänster och höger vot, med drop-downmeny för vilket håll rotationen sker åt – antingen i positiv riktning, "+", eller negativ riktning, "-". Även här kan komponenten "Rev" behöva åsidosättas beroende på hur punktindelningen sker. De sista komponenterna ger de roterade centrumlinjerna som sedan kan bakeas till Rhino, som visas i Figur [A.9.](#page-81-1)

<span id="page-81-1"></span>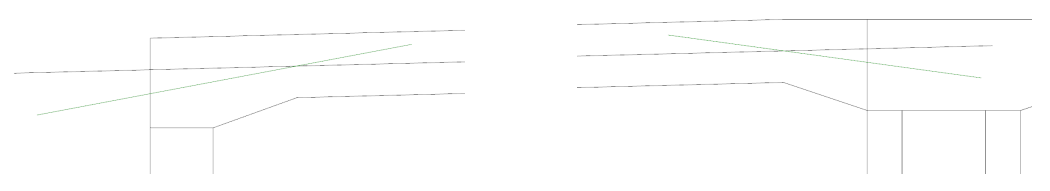

Figur A.9: Roterade centrumlinjer enligt 1:3-regeln markerade i grönt.

#### **A.3.4 Steg 4**

<span id="page-82-0"></span>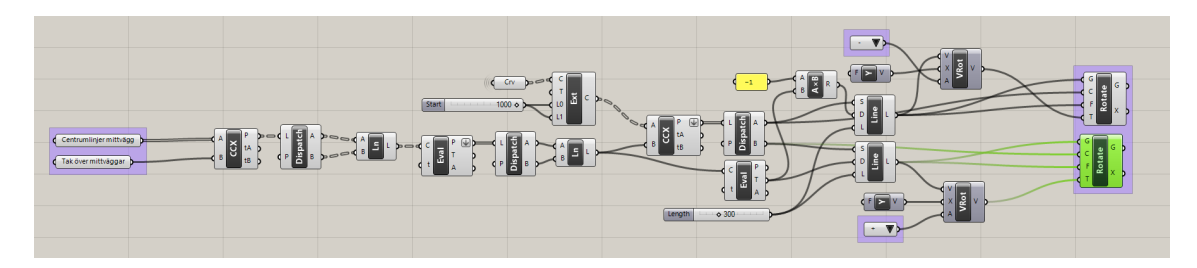

Figur A.10: Steg 4, centrumlinje mellan voter m.h.t. 1:3-regeln.

I Figur [A.10](#page-82-0) visas det stycke av scriptet som används i Steg 4. Här skapas den centrumlinje som sammanbinder centrumlinjerna från takdelarna. Detta steg görs alltså endast om tunnelstycket är uppdelat i två.

Indata som krävs är centrumlinjerna för de väggar som ligger mellan tunnlarna, samt det takstycke som vilar på sagda väggar.

En linje mellan väggarna skapas i tyngdpunkten för det takstycke som binder samman voterna, och övergången från tak till vägg där vinkeln då blir 90 grader plockas ut som en punkt och projiceras upp på den nyligen skapta centrumlinjen för att visa var rotationen enligt 1:3-regeln sker.

<span id="page-82-1"></span>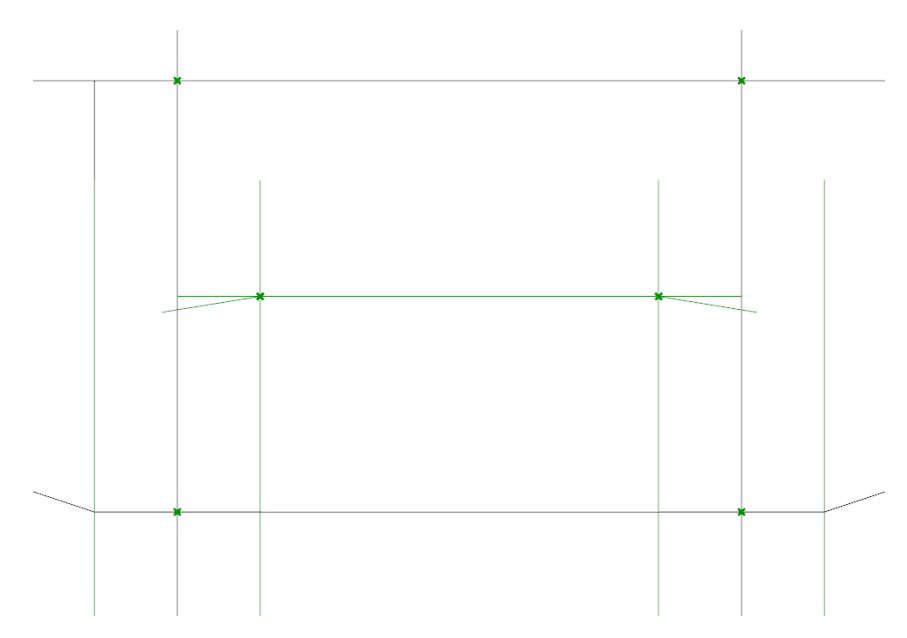

Figur A.11: Lokalisering av rotationspunkt.

I Figur [A.11](#page-82-1) ovan visas de punkter som avväger var tyngdpunkten för takdelen hamnar (på centrumlinjen vid övergången till vägg och ovansida tak), den efterföljande centrumlinjen och de från innerväggarna projicerade rotationspunkterna. Den roterade centrumlinjen dras tillräckligt långt för att skära centrumlinjen från de underliggande väggarna, där linjen senare trimmas.

<span id="page-83-0"></span>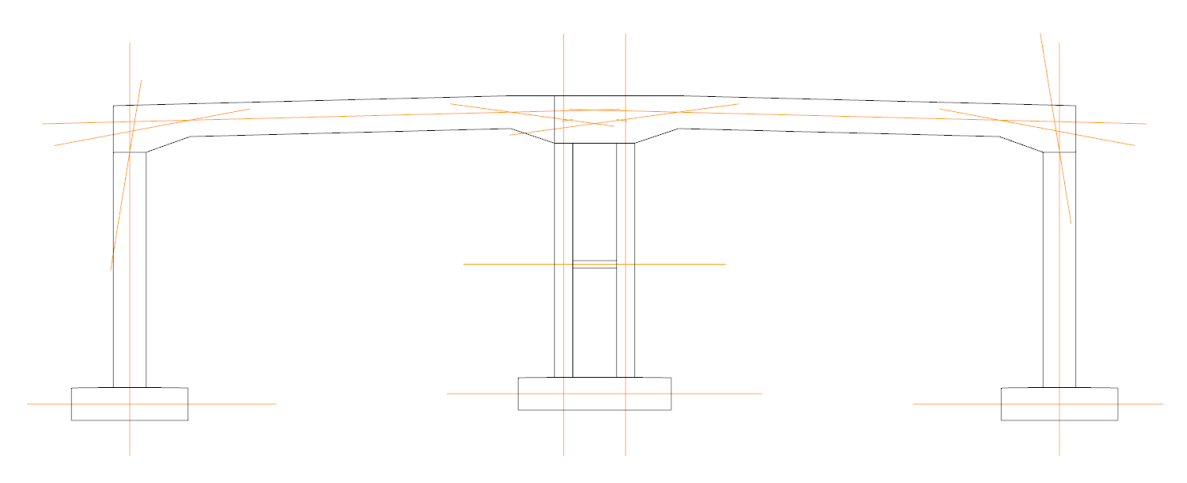

Figur A.12: Centrumlinjer för tvärsnittet, otrimmade.

Har allt gått som det ska erhålls ett resultat likt Figur [A.12.](#page-83-0) Nu kan linjerna trimmas i Rhino med kommandot "Trim", vilket resulterar i en färdig produkt likt Figur [A.13.](#page-83-1) Detaljbild för centrumlinjer vid möte mellan vägg och tak hittas i Figur [A.14.](#page-83-2)

<span id="page-83-1"></span>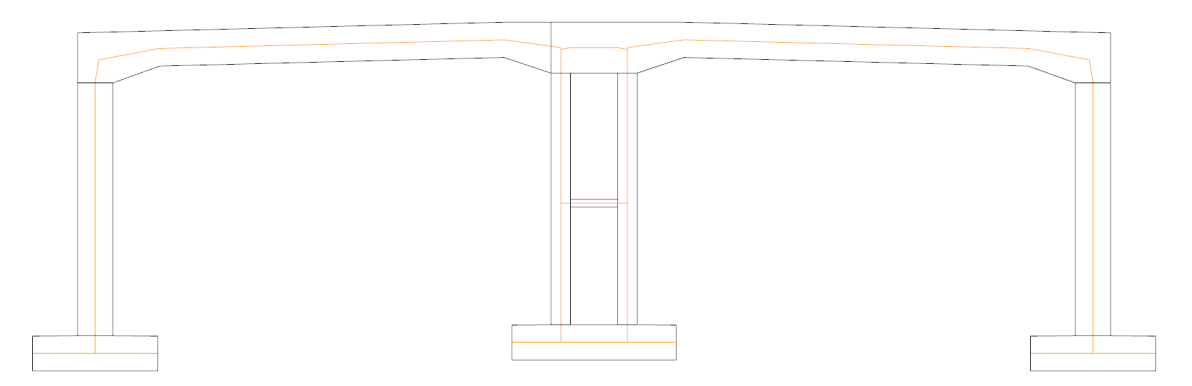

Figur A.13: Centrumlinjer för tvärsnittet, trimmade.

<span id="page-83-2"></span>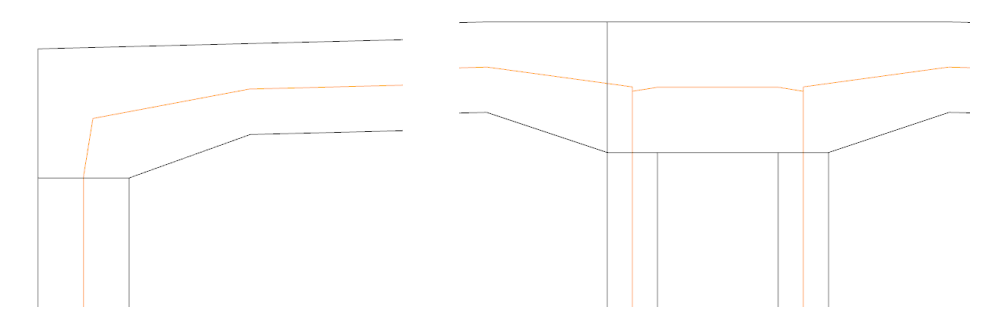

Figur A.14: Detaljbilder av trimmade centrumlinjer.

När centrumlinjerna är färdigtrimmade kan de extruderas till önskat djup med kommandot "Extrude". Detta ger en komplett modell av centrumytor redo för export till önskat beräkningsprogram, se Figur [A.15.](#page-84-0) För Sofistik rekommenderas export i formatet .dwg.

<span id="page-84-0"></span>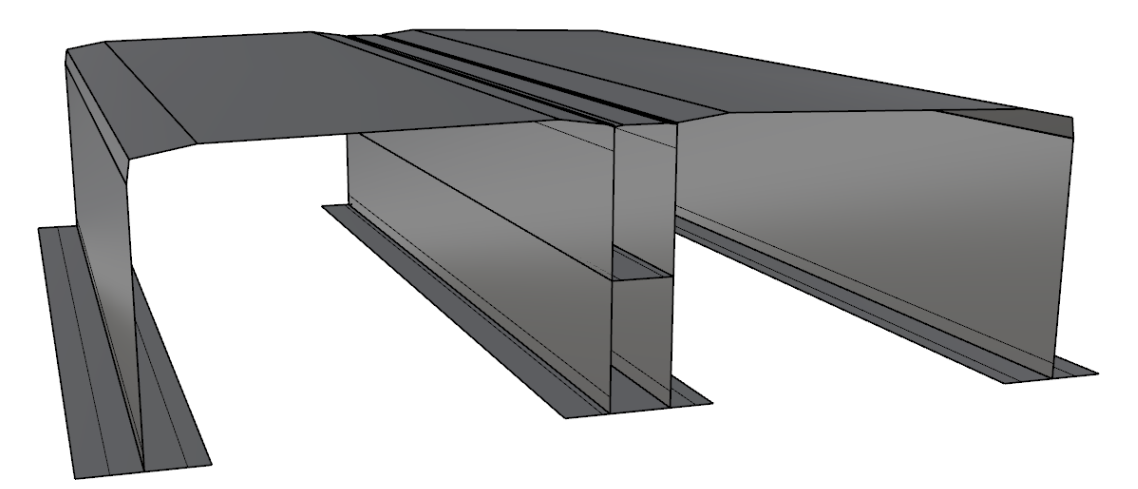

Figur A.15: Färdiga centrumytor.

# **B STM Tool, användarmanual**

#### **B.1 Allmänt**

Detta verktyg ämnar att möjliggöra en preliminär utformning av fackverksmodeller för ST-analys, där resultatet kan användas som underlag för armeringsmodellering. Denna principmodell kan motivera eventuella förändringar i armeringsutformningen i ett tidigt skede, vilket kan spara tid genom att undvika onödiga itereringar.

Verktyget analyserar tvådimensionella fackverksmodeller och visualiserar tryck- och dragkrafter i fackverket samt de individuella krafterna i stängerna genom varierande stångtjocklek. Upplag kan skapas i X- och Y-led, och externa krafter läggs på systemet genom att rita linjer kopplade till valfri led vilka senare definieras som laster.

För användning behövs programmen MATLAB och Rhinoceros 5 med tilläggsmodulen Grasshopper och tilläggskomponenten GHPython.

#### **B.2 Utformning**

<span id="page-86-0"></span>Modellen, fackverket, krafter och upplag skapas i Rhinoceros 5 i tillhörande lager, vilka kallas på i Grasshopper och utarbetas med hjälp av Python och MATLAB.

| Layers                 |  |   |      |
|------------------------|--|---|------|
| m                      |  | 庙 |      |
| Name                   |  |   | Mati |
| <b>BoundaryPolygon</b> |  | А |      |
| Krafter                |  | А |      |
| Lås X                  |  | А |      |
| Lås Y                  |  |   |      |
| <b>Truss</b>           |  |   |      |
| Default                |  |   |      |

Figur B.1: Lager i Rhinoceros 5.

Listan nedan beskriver de lager som finns i Rhinoceros 5, se Figur [B.1.](#page-86-0)

- BoundaryPolygon: i detta lager definieras modellens omkrets.
- Krafter: de externa krafter som verkar på fackverket, där längden på linjen representerar storleken av kraften (ex. 1 mm = 1 kN).
- Lås X: de leder som är låsta i X-led markeras med punkter i detta lager.
- Lås Y: de leder som är låsta i Y-led markeras med punkter i detta lager.
- Truss: i detta lager definieras fackverkssystemet.

<span id="page-87-0"></span>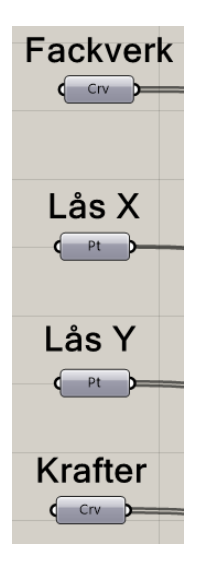

Figur B.2: Motsvarande lager i Grasshopper. Fackverk=Truss.

Grasshopper kallar på informationen som angetts i lagerna i Rhinoceros 5 (Motsvarande komponenter visas i Figur [B.2\)](#page-87-0), som med hjälp av tillhörande Python-script översätts till textfiler som MATLAB i sin tur använder för att beräkna reaktionskrafter, krafter i individuella stänger m.m. I Kapitel [B.4](#page-89-0) hittar du MATLAB-koden bifogad.

## **B.3 Exempel**

Ett tvärsnitt av Monolit 4 i projektet Lilla Bommen används i detta avsnitt som exempel på användandet av verktyget. I detta exempel är 1 mm = 10 kN för de externa krafterna.

<span id="page-87-1"></span>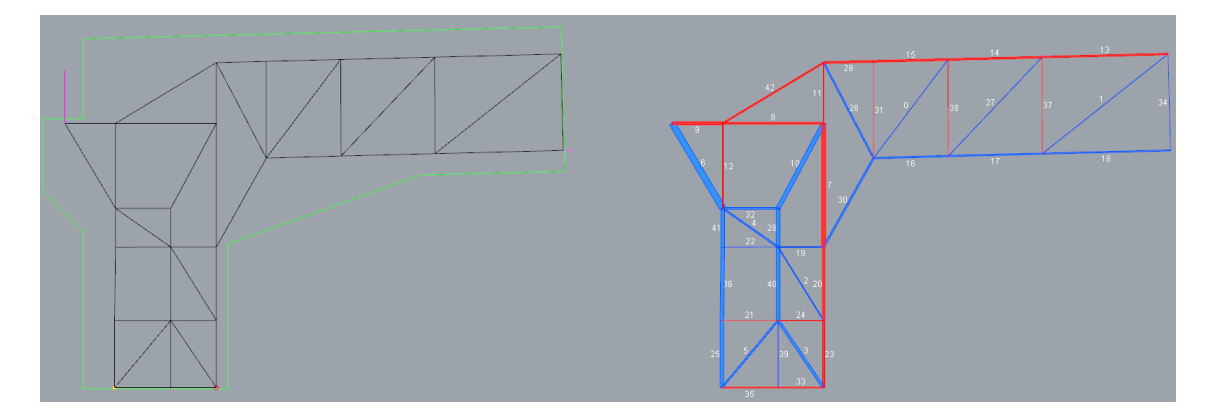

Figur B.3: Modell för fackverksanalys.

I Figur [B.3](#page-87-1) ovan visas ett exempel på en modell till vänster och resultatet av analysen till höger. Färgen på linjerna i den vänstra modellen indikerar vilket lager de tillhör.

Varje stång ges en relativ tjocklek som visualiserar storleken på kraften som verkar över dem, samt färgläggs efter tryck- och dragkraft i blått respektive rött. Stängerna är numrerade för att enklare kunna tyda medföljande lista över krafterna. Den del av verktyget som hanterar detta visas i Figur [B.4.](#page-88-0)

<span id="page-88-0"></span>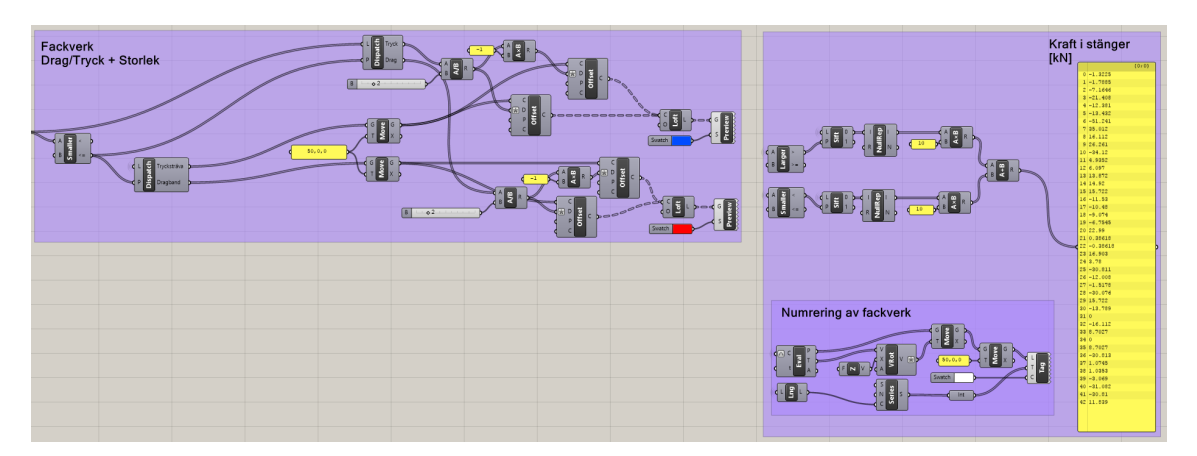

Figur B.4: Del av scriptet som visualiserar krafterna i stängerna.

Färg på stänger och numrering samt skala för vilken kraftstorlek som motsvaras av en viss linjelängd går att ändra i scriptet. I denna del finns även en lista över stångkrafter i kronologisk ordning.

#### <span id="page-89-0"></span>**B.4 MATLAB-kod**

```
clc; clear all; close all;
%% Gathering data in text−files %%
edge = csvread('Data/edge.txt');
vertex = csvread('Data/vertex.txt');
bcX = csvread('Data/bcX.txt');
bcY = csvread('Data/bcY.txt');
kraft = csvread('Data/kraft.txt');kraftRiktning = csvread('Data/kraftRiktning.txt');
%% Extracting coordinates for the nodes in the truss system %
nel = size(edqe, 1);nnod = size(vertex,1);
ndof = 2 * mod;dof = reshape(1:ndof, 2, ndof/2)';
edof = zeros(nel, 5);for e = 1 : nel
    edof(e,:) = [e, dof(edge(e, 1), :), dof(edge(e, 2), :)];
end
[Ex, Ey] = \text{coordxtr}(\text{edof}, \text{vertex}, \text{dof}, 2);%% This section examines if the system is statically indeterminate or if mechanisms occur.
%% If this is the case, the script is interrupted
G = graph(edge(:,1),edge(:,2));C = incidence(G);u = C' * \text{vertex}(:,1);v = C' * \text{vertex}(:,2);EM = [C \star diag(u);C * diag(v);
bcG = [bcX;bcY + size(vertex,1)];
EM(bcG,:) = [];
rEM = rank(EM);
static_indeterminancy = size(EM, 2) - rEM
kinematic_indeterminancy = size(EM, 1) - rEM
if kinematic_indeterminancy > 0
    fprintf('Kinematic indeterminancy > 0, (mechanism) breaking...\n')
    return
end
%% Calculation of the stiffness matrix for the truss system,
%% in accordance with K*a=f
K = zeros(ndof);
F = zeros(ndof, 1);E = 1; A = 1;ep = [E A];for e = 1 : nel
    Ke = bar2e(Ex(e,:), Ey(e,:), ep);K = assem(edof(e,:),K,Ke);
end
for k = 1 : size(kraft, 1)
```

```
f = kraftRiktning(k,:)';
    idx = dof(kraft(k),:);F(idx) = F(idx) + f;end
%% Solving static FE−equations considering boundary conditions %%
nbc = size(bcX,1) + size(bcY,1);bc = zeros(hbc, 2);c = 1;for i = 1 : size(bcX, 1)
    bc(c, 1) = dof(bcX(i), 1);
    c = c + 1;end
for i = 1 : size(bcY, 1)
   bc(c, 1) = dof(bcY(i), 2);
    c = c + 1;end
[a,q] = solveq(K,F,bc);ed = extract(edof, a);
%% Computing forces in the truss system %%
N = zeros(nel, 1);
for e = 1 : nel
   es = bar2s(Ex(e,:), Ey(e,:), ep, ed(e,:));N(e) = es;end
csvwrite('Data/computed_forces.txt',N)
%% Plot of results %%
for e = 1 : nel
    col = 2;if N(e) > 0col = 4;end
    plotpar = [1, col, 1];eldraw2(Ex(e,:),Ey(e,:),plotpar)
end
```